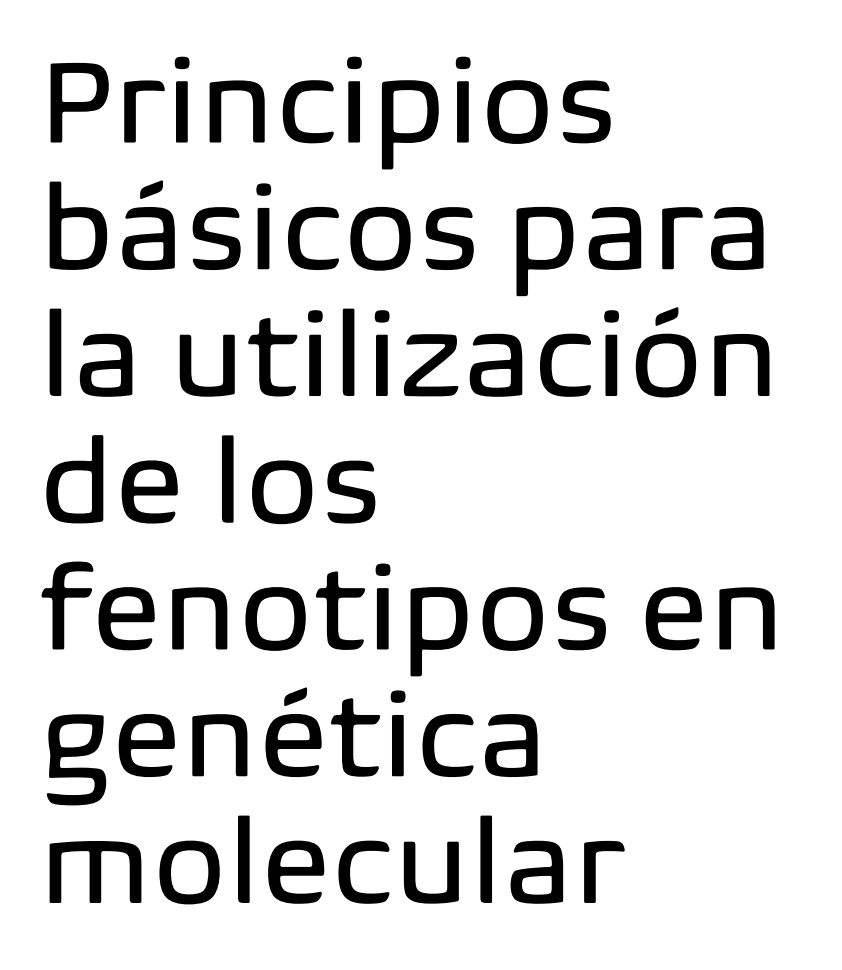

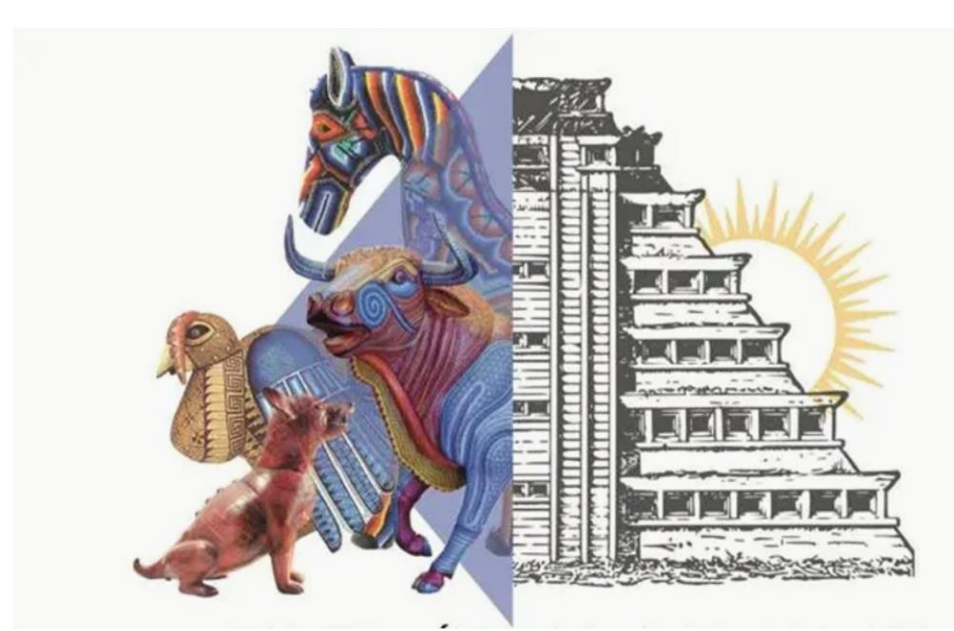

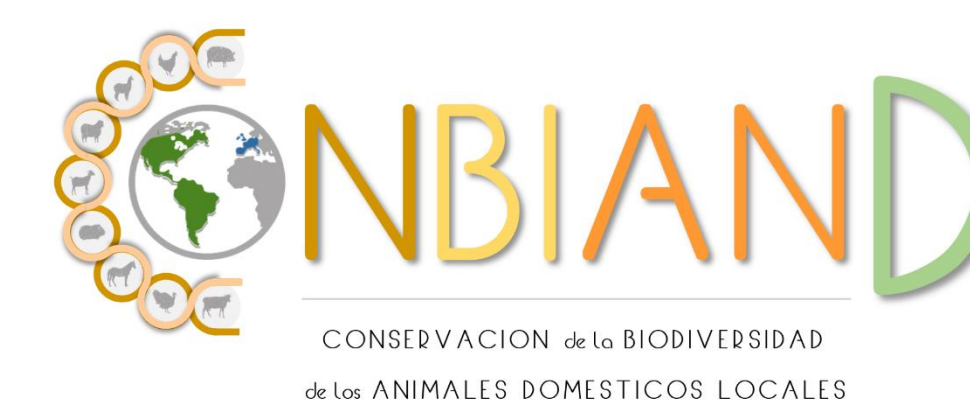

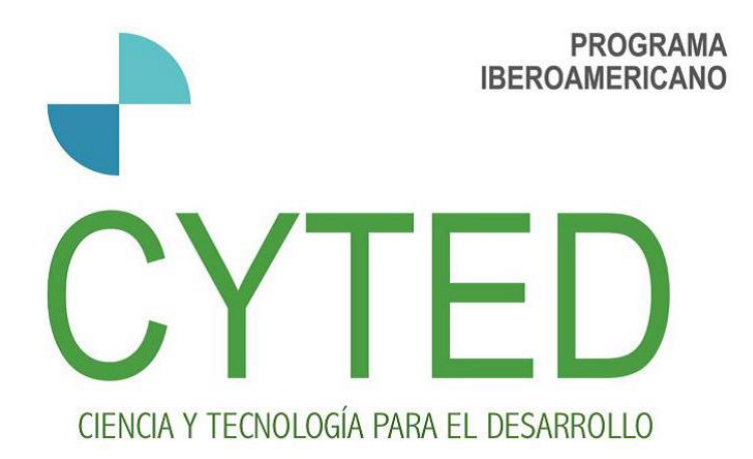

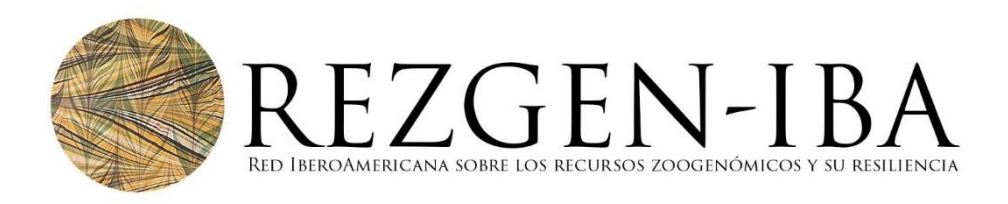

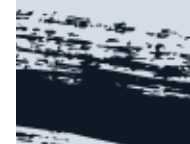

Breve introducción a la Genética Molecular y sus aplicaciones en ganadería

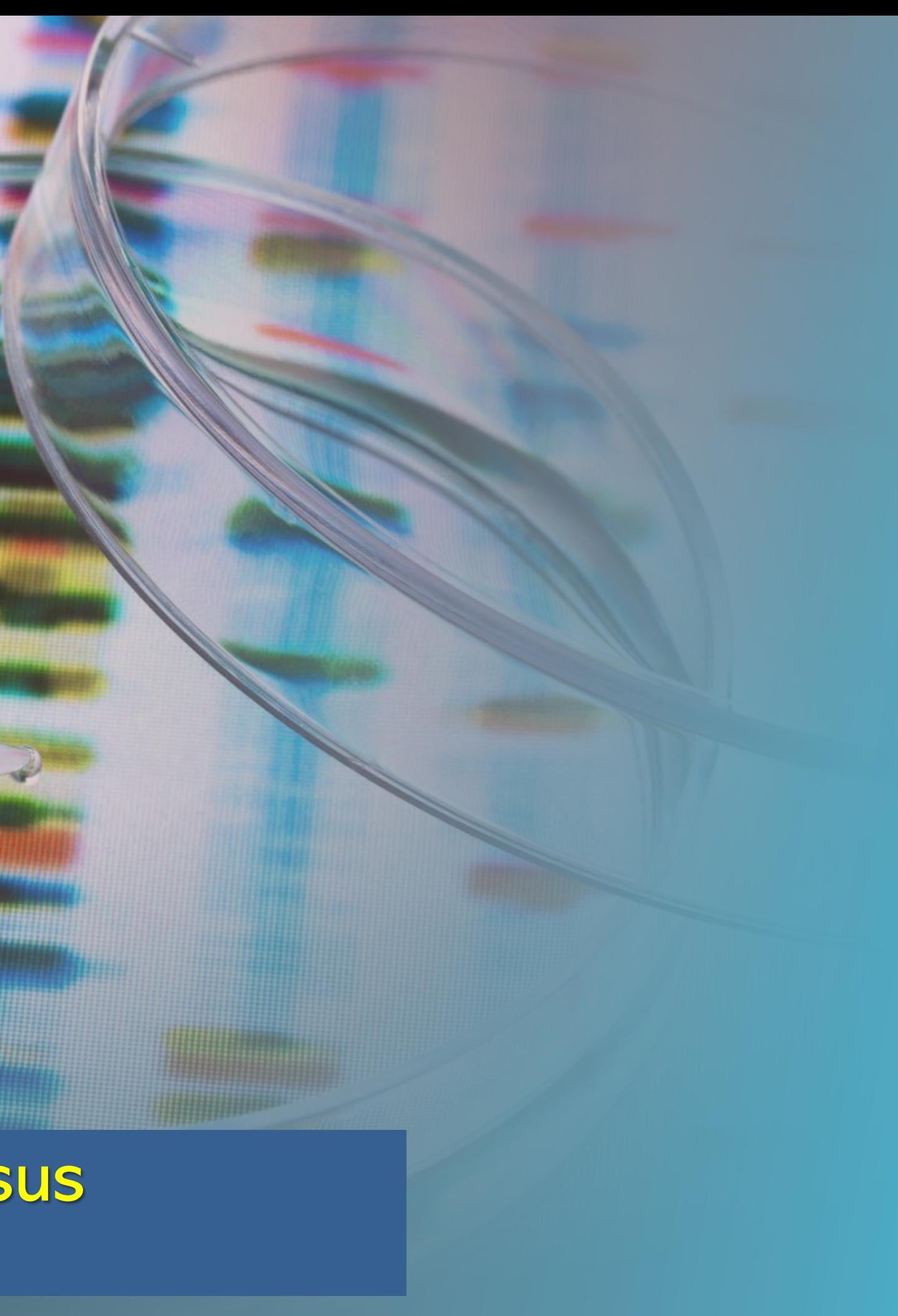

La genética molecular es el campo de la biología que estudia la estructura y la función de los genes a nivel molecular.

La genética molecular emplea los métodos de la genética y la biología molecular.

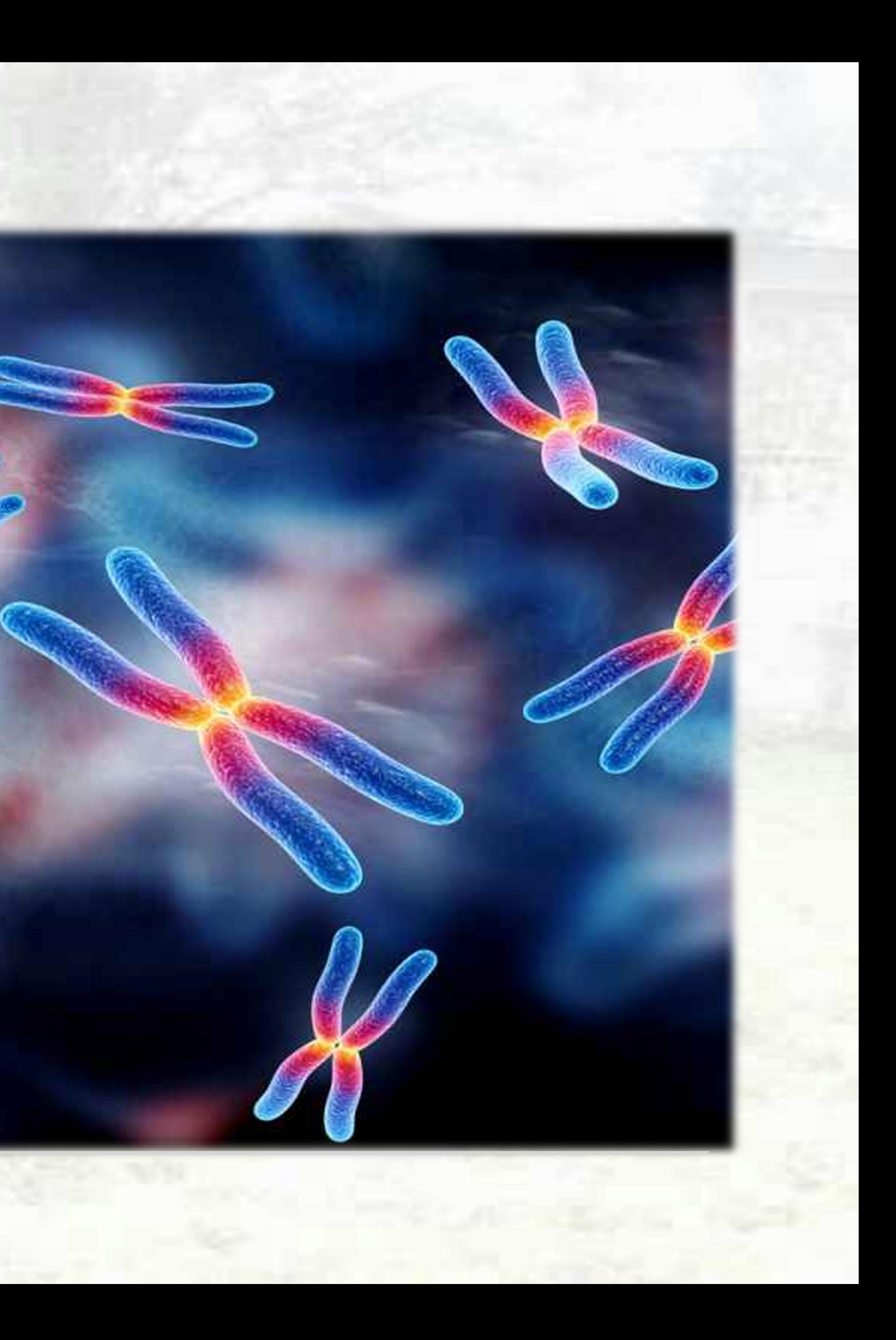

## Aplicaciones de la Genética Molecular

- •Identificación Individual y Pruebas de Paternidades.
- Elaboración de Mapas Genéticos y Genómica Comparativa
- Estudios de Genética Poblacional
- •Asignación de Individuos a una Raza
- Estudios sobre biodiversidad
- Estudios Forenses

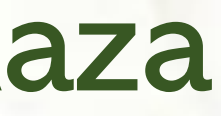

## **Marcadores Moleculares**

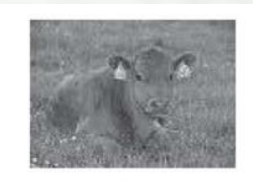

**Extracción de ADN** Sangre, pelo, tejido)

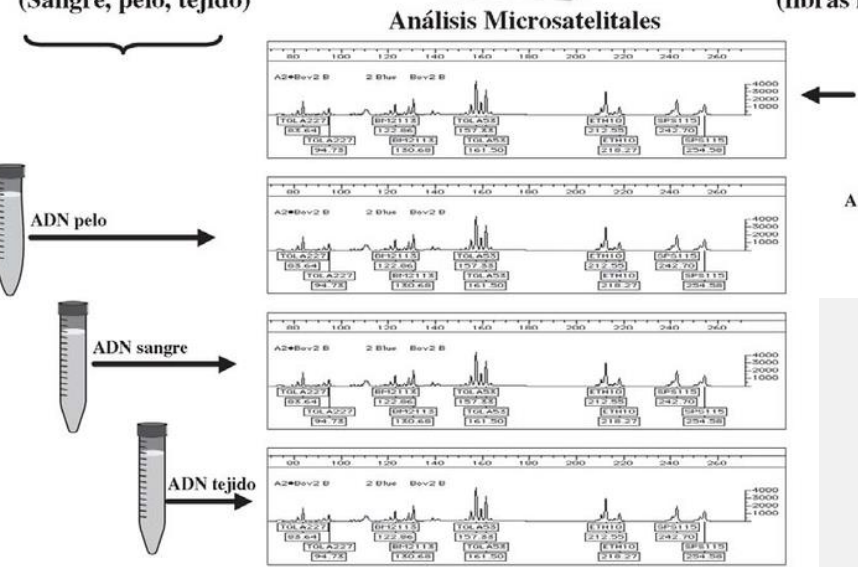

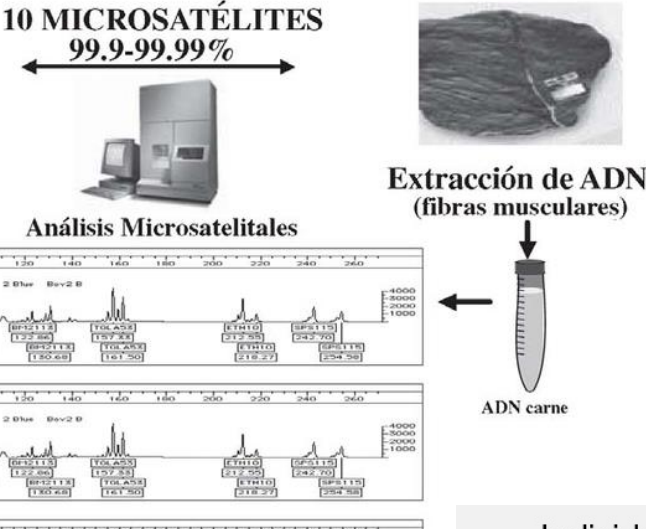

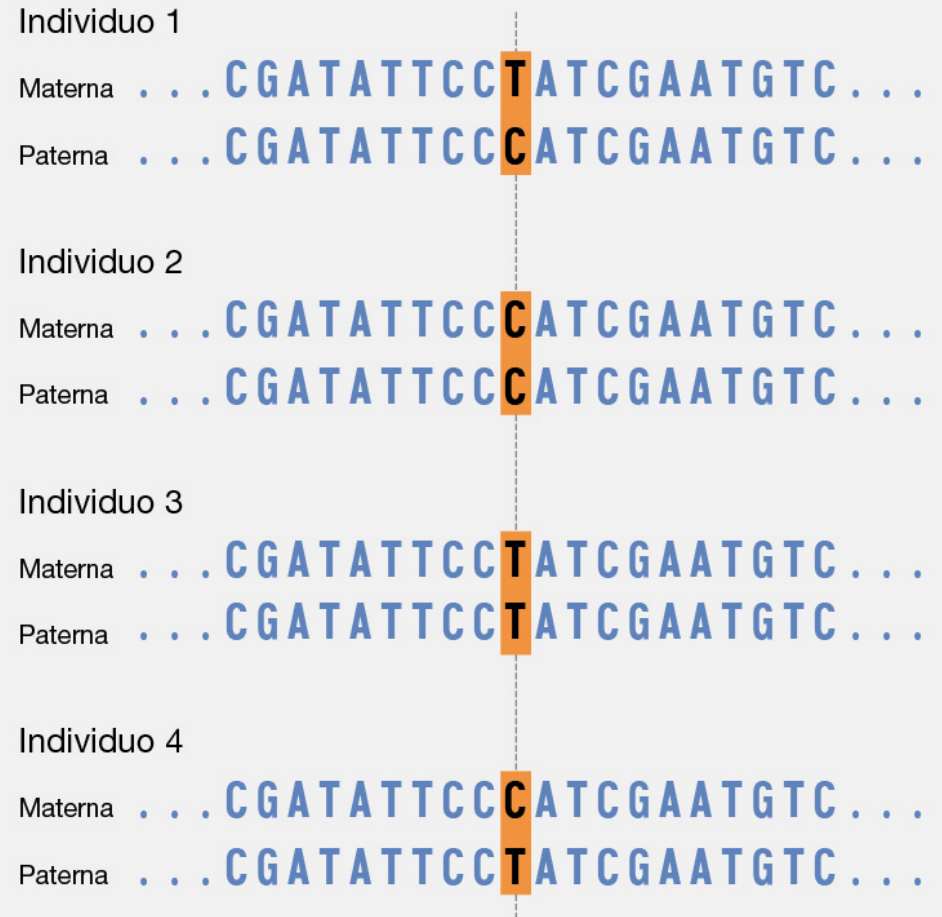

Primer 1

CACCTGATATCTGGTA

Son regiones específicas que "marcan" o sirven de referencia para detectar variaciones que pueden asociarse positiva  $\overline{O}$ negativamente con un rasgo productivo en cualquier especie animal.

GTGGACTATAGACCAT----ACACACACACACACAC----GCTGTGATGGTCTAC

Microsatélite

CACCTGATATCTGGTA----TGTGTGTGTGTGTGTG----CGACACTACCAGATG GCTGTGATGGTCTAC

Primer 2

## Existe gran diversidad de marcadores

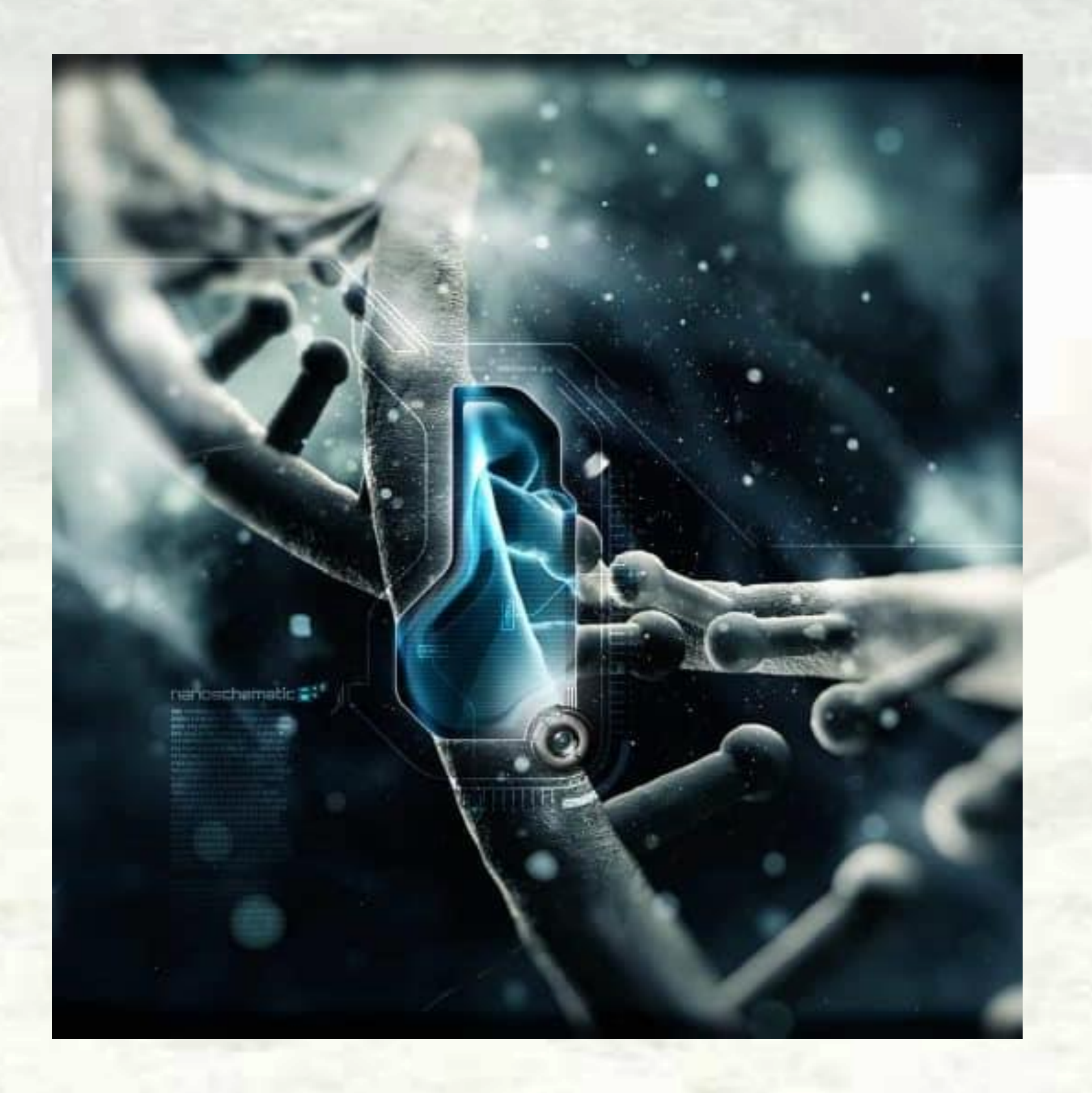

longitud de fragmentos de restricción) secuencias simples) de fragmentos amplificados) ADN polimórfico) tándem. Minisatélite) para la amplificación de regiones blanco) Matrices, de Diversidad) a sitios de restricción)

- **RFLP** (Restriction Fragment Length Polymorphism o Polimorfismo en la
- SSLP (Simple sequence length polymorphism o Polimorfismo en la longitud c
- AFLP (Amplified fragment length polymorphism o Polimorfismo en la longitu
- **RAPD** (Random amplification of polymorphic DNA o Amplificación aleatoria de
- **VNTR** (Variable number tandem repeat o Número variable de repeticiones er
- SSR (Simple sequence repeat o Repetición de secuencia simple. Microsatélite **STR** (Short tandem repeat o Repeticiones cortas en tándem. Microsatélite)
- **SNP** (Single nucleotide polymorphism o Polimorfismo de nucleótido simple)
- SFP (Single feature polymorphism o Polimorfismos de Característica Única)
- **TRAPs** (Target Region Amplification Polymorphism, en español Polimorfismos
- **DArT** (Diversity Arrays Technology, es espñaol Tecnología de Vectores, o
- **RAD** (Restriction site associated DNA markers o marcadores de ADN asociado

ANIMAL GENETICS Immunogenetics, Molecular Genetics

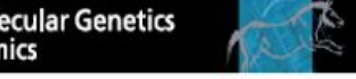

doi:10.1111/j.1365-2052.2011.02207.x

### Genetic characterization of Latin-American Creole cattle using microsatellite markers

J. V. Delgado<sup>1</sup>, A. M. Martínez<sup>1</sup>, A. Acosta<sup>2</sup>, L. A. Álvarez<sup>3</sup>, E. Armstrong<sup>4</sup>, E. Camacho<sup>5</sup>, J. Cañón<sup>6</sup>, O. Cortés<sup>6</sup>, S. Dunner<sup>6</sup>, V. Landi<sup>1</sup>, J. R. Marques<sup>7</sup>, I. Martín-Burriel<sup>8</sup>, O. R. Martínez<sup>9,10</sup>, R. D. Martínez<sup>11</sup>, L. Melucci<sup>12,13</sup>, J. E. Muñoz<sup>3</sup>, M. C. T. Penedo<sup>14</sup>, A. Postiglioni<sup>4</sup>, J. Quiróz<sup>15</sup>, C. Rodellar<sup>8</sup>, P. Sponenberg<sup>16</sup>, O. Uffo<sup>2</sup>, R. Ulloa-Arvizu<sup>17</sup>, J. L. Vega-Pla<sup>18</sup>, A. Villalobos<sup>19</sup>, D. Zambrano<sup>20</sup>, P. Zaragoza<sup>8</sup>, L. T. Gama<sup>21</sup> and C. Ginja<sup>14,21,22</sup>

<sup>1</sup>Departamento de Genética, Universidad de Córdoba, Campus Rabanales Edificio Gregor Mendel, 14071-Córdoba, Spain. <sup>2</sup>Centro Nacional de Sanidad Agropecuaria (CENSA), San José de las Lajas, Apdo. 10, 32700-La Habana, Cuba. <sup>3</sup>Universidad Nacional de Colombia, Sede Palmira, Cra. 32 No 12-00, Palmira, Valle del Cauca, Colombia. <sup>4</sup>Área Genética, Departamento de Genética y Mejora Animal, Facultad de Veterinaria-U de la R, Montevideo, Uruguay. <sup>5</sup>IFAPA centro Alameda del Obispo, Avda, Menéndez Pidal s/n, 14004-Córdoba, Spain. <sup>6</sup>Departamento de Producción Animal, Facultad de Veterinaria, Universidad Complutense de Madrid, Avda, Puerta de Hierro, s/n 28040-Madrid, Spain. <sup>7</sup>EMBRAPA Amazônia Oriental, Embrapa Amazônia Oriental, Trav, Dr. Enéas Pinheiro s/no. Caixa Postal, 48 Belém, Pará, Brazil. <sup>8</sup>Laboratorio de Genética Bioquímica, Facultad de Veterinaria, Universidad de Zaragoza, Miguel Servet, 177. 20013-Zaragoza, Spain. <sup>9</sup>Universidad Federal Rural de Pernambuco, Rua Dom Manoel de Medeiros, s/n, Dois Irmãos - CEP: 52171-900 - Recife/PE, Brasil, <sup>10</sup>Centro Multidisciplinario de Investigaciones Tecnológicas, Dirección General de Investigación Científica y Tecnológica, Universidad Nacional de Asunción, Km. 11 - Campus San Lorenzo, Paraguay. <sup>11</sup>Genética Animal, Facultad de Ciencias Agrarias, Universidad Nacional de Lomas de Zamora, Ruta 4 - Km. 2 - Llavallol (CP 1836), Argentina. <sup>12</sup>Facultad Ciencias Agrarias, Universidad Nacional de Mar del Plata, Ruta 226 Km 73,5 (7620) Balcarce, Argentina. <sup>13</sup>Estación Experimental Agropecuaria Balcarce, Instituto Nacional de Tecnología Agropecuaria, Ruta 226 Km 73, 5 (7620) Balcarce, Argentina, <sup>14</sup>Veterinary Genetics Laboratory, University of California, One Shields Avenue, Davis, CA 95616, USA. <sup>15</sup>Instituto Nacional de Investigaciones Forestales, Agrícolas y Pecuarias, Av. Progreso 5 Col. Barrio de Santa Catarina, Coyoacán, Mexico D.F. C.P 04010, Mexico. <sup>16</sup>Virginia-Maryland Regional College of Veterinary Medicine, Virginia Tech, Duck Pond Drive, 0442, Blacksburg, VA 24061, USA. <sup>17</sup>Facultad de Medicina Veterinaria y Zootecnia, Universidad Nacional Autónoma de México, Av. Universidad 3000, Ciudad Universitaria, Mexico D.F. C.P 04510, Mexico. <sup>18</sup>Laboratorio de Investigación Aplicada, Cría Caballar de las Fuerzas Armadas, Apartado de Correos 2087, 14080-Córdoba, Spain. <sup>19</sup>Instituto de Investigación Agropecuaria, Estación Experimental El Ejido, Los Santos, Panamá. <sup>20</sup>Universidad Técnica Estatal de Quevedo, Quevedo, Ecuador. <sup>21</sup>Departamento de Genética e Melhoramento Animal, Instituto Nacional dos Recursos Biológicos, Fonte Boa, 2005-048 Vale de Santarém, Portugal. <sup>22</sup>Instituto Superior de Agronomia, Tapada da Ajuda, 1349-017 Lisboa, Portugal.

### **Summary**

Genetic diversity in and relationships among 26 Creole cattle breeds from 10 American countries were assessed using 19 microsatellites. Heterozygosities, F-statistics estimates, genetic distances, multivariate analyses and assignment tests were performed. The levels of within-breed diversity detected in Creole cattle were considerable and higher than those previously reported for European breeds, but similar to those found in other Latin American breeds. Differences among breeds accounted for 8.4% of the total genetic variability. Most breeds clustered separately when the number of pre-defined populations was 21 (the most probable K value), with the exception of some closely related breeds that shared the same cluster and others that were admixed. Despite the high genetic diversity detected, significant inhraading was also observed within come braads and heterographs everes was detected in

### OPEN C ACCESS Freely available online

### **Genetic Footprints of Iberian Cattle in America 500 Years** after the Arrival of Columbus

1 Departamento de Genética, Universidad de Córdoba, Córdoba, Spain, 2 L-INIA, Instituto Nacional dos Recursos Biológicos, Fonte Boa, Vale de Santarém, Portugal, 3 CIISA - Faculdade de Medicina Veterinária, Universidade Técnica de Lisboa, Lisboa, Portugal, 4 Departamento de Producción Animal, Facultad de Veterinaria, Universidad Complutense de Madrid, Madrid, Spain, 5 Centre for Environmental Biology, Faculty of Sciences, University of Lisbon & Molecular Biology Group, Instituto Nacional de Recursos Biológicos, INIA, Lisbon, Portugal, 6 Laboratorio de Genética Bioquímica, Facultad de Veterinaria, Universidad de Zaragoza, Zaragoza, Spain, 7 Veterinary Genetics Laboratory, University of California Davis, Davis, California, United States of America, 8 Laboratorio de Investigación Aplicada, Cría Caballar de las Fuerzas Armadas, Córdoba, Spain, 9 Centro Nacional de Sanidad Agropecuaria, San José de las Lajas, La Habana, Cuba, 10 Universidad Nacional de Colombia, Sede Palmira, Valle del Cauca, Colombia, 11 IFAPA, Centro Alameda del Obispo, Córdoba, Spain, 12 EMBRAPA Amazônia Oriental, Belém, Pará, Brazil, 13 Centro Multidisciplinario de Investigaciones Tecnológicas, Dirección General de Investigación Científica y Tecnológica, Universidad Nacional de Asunción, San Lorenzo, Paraguay, 14 Genética Animal, Facultad de Ciencias Agrarías, Universidad Nacional de Lomas de Zamora, Lomas de Zamora, Argentina, 15 Facultad Ciencias Agrarías, Universidad Nacional de Mar del Plata, Balcarce, Argentina, 16 Estación Experimental Agropecuaria Balcarce, Instituto Nacional de Tecnología Agropecuaria, Balcarce, Argentina, 17 Instituto Nacional de Investigaciones Forestales, Agrícolas y Pecuarias, Coyoacán, México, 18 Area Genética, Departamento de Genética y Mejora Animal, Facultad de Veterinaria, Universidad de la República, Montevideo, Uruguay, 19 Virginia-Maryland Regional College of Veterinary Medicine, Virginia Tech, Blacksburg, Virginia, United States of America, 20 Instituto de Investigación Agropecuaria, Estación Experimental El Ejido, Los Santos, Panamá, 21 Universidad Técnica Estatal de Quevedo, Quevedo, Ecuador

### **Abstract**

Methodology/Principal Findings: We sampled 27 Creole populations, 39 Iberian, 9 European and 6 Zebu breeds. We used microsatellite markers to assess the origins of Creole cattle, and to investigate the influence of different breeds on their genetic make-up. The major ancestral contributions are from breeds of southern Spain and Portugal, in agreement with the historical ports of departure of ships sailing towards the Western Hemisphere. This Iberian contribution to Creoles may also include some African influence, given the influential role that African cattle have had in the development of Iberian breeds, but the possibility of a direct influence on Creoles of African cattle imported to America can not be discarded. In addition to the Iberian influence, the admixture with other European breeds was minor. The Creoles from tropical areas, especially those from the Caribbean, show clear signs of admixture with Zebu.

Conclusions/Significance: Nearly five centuries since cattle were first brought to the Americas, Creoles still show a strong and predominant signature of their Iberian ancestors. Creole breeds differ widely from each other, both in genetic structure and influences from other breeds. Efforts are needed to avoid their extinction or further genetic erosion, which would compromise centuries of selective adaptation to a wide range of environmental conditions.

Citation: Martínez AM, Gama LT, Cañón J, Ginja C, Delgado JV, et al. (2012) Genetic Footprints of Iberian Cattle in America 500 Years after the Arrival of Columbus. PLoS ONE 7(11): e49066. doi:10.1371/journal.pone.0049066 Editor: Sergios-Orestis Kolokotronis, Fordham University, United States of America

Amparo M. Martínez<sup>1</sup>, Luis T. Gama<sup>2,3</sup>, Javier Cañón<sup>4</sup>, Catarina Ginja<sup>5</sup>, Juan V. Delgado<sup>1</sup>, Susana Dunner<sup>4</sup>, Vincenzo Landi<sup>1</sup>, Inmaculada Martín-Burriel<sup>6</sup>, M. Cecilia T. Penedo<sup>7</sup>, Clementina Rodellar<sup>6</sup>, Jose Luis Vega-Pla<sup>8+</sup>, Atzel Acosta<sup>9</sup>, Luz A. Álvarez<sup>10</sup>, Esperanza Camacho<sup>11</sup>, Oscar Cortés<sup>4</sup>, Jose R. Marques<sup>12</sup>, Roberto Martínez<sup>13</sup>, Ruben D. Martínez<sup>14</sup>, Lilia Melucci<sup>15,16</sup>, Guillermo Martínez-Velázquez<sup>17</sup>, Jaime E. Muñoz<sup>10</sup>, Alicia Postiglioni<sup>18</sup>, Jorge Quiroz<sup>17</sup>, Philip Sponenberg<sup>19</sup>, Odalys Uffo<sup>9</sup>, Axel Villalobos<sup>20</sup>, Delsito Zambrano<sup>21</sup>, Pilar Zaragoza<sup>6</sup>

Background: American Creole cattle presumably descend from animals imported from the Iberian Peninsula during the period of colonization and settlement, through different migration routes, and may have also suffered the influence of cattle directly imported from Africa. The introduction of European cattle, which began in the 18th century, and later of Zebu from India, has threatened the survival of Creole populations, some of which have nearly disappeared or were admixed with exotic breeds. Assessment of the genetic status of Creole cattle is essential for the establishment of conservation programs of these historical resources.

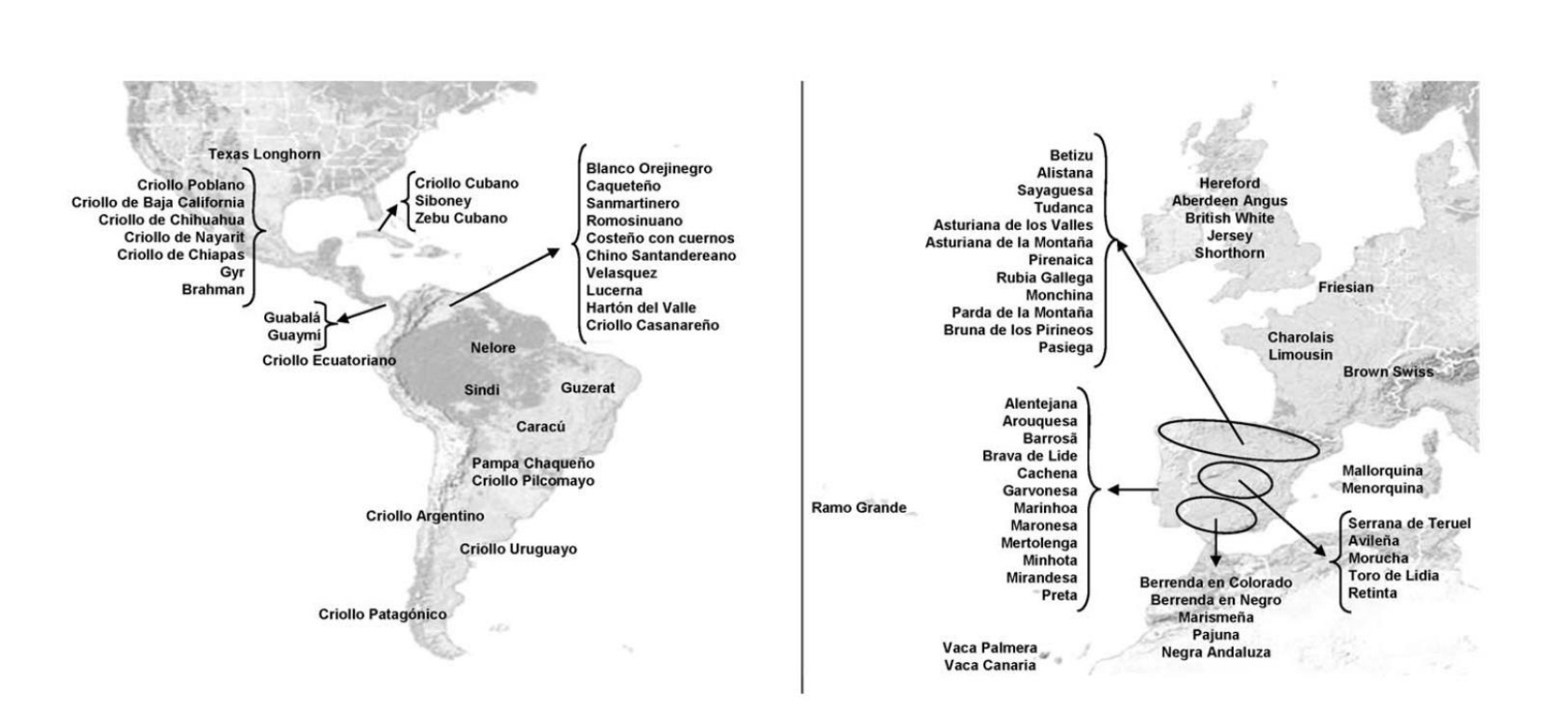

Figure 1. Geographic distribution of the 81 cattle breeds from America and Europe.<br>doi:10.1371/journal.pone.0049066.g001

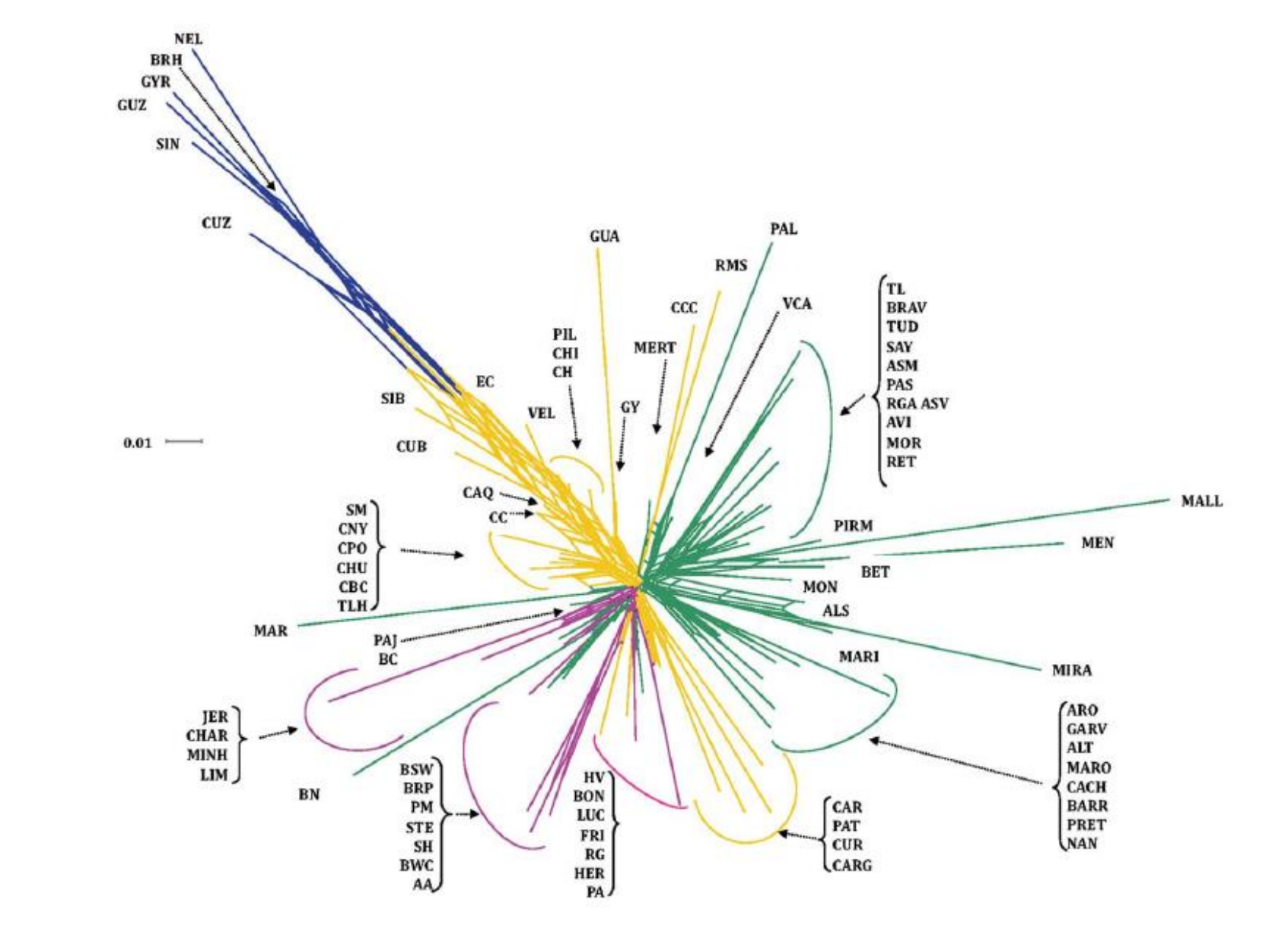

Genetic Footprints of Iberian Cattle in America

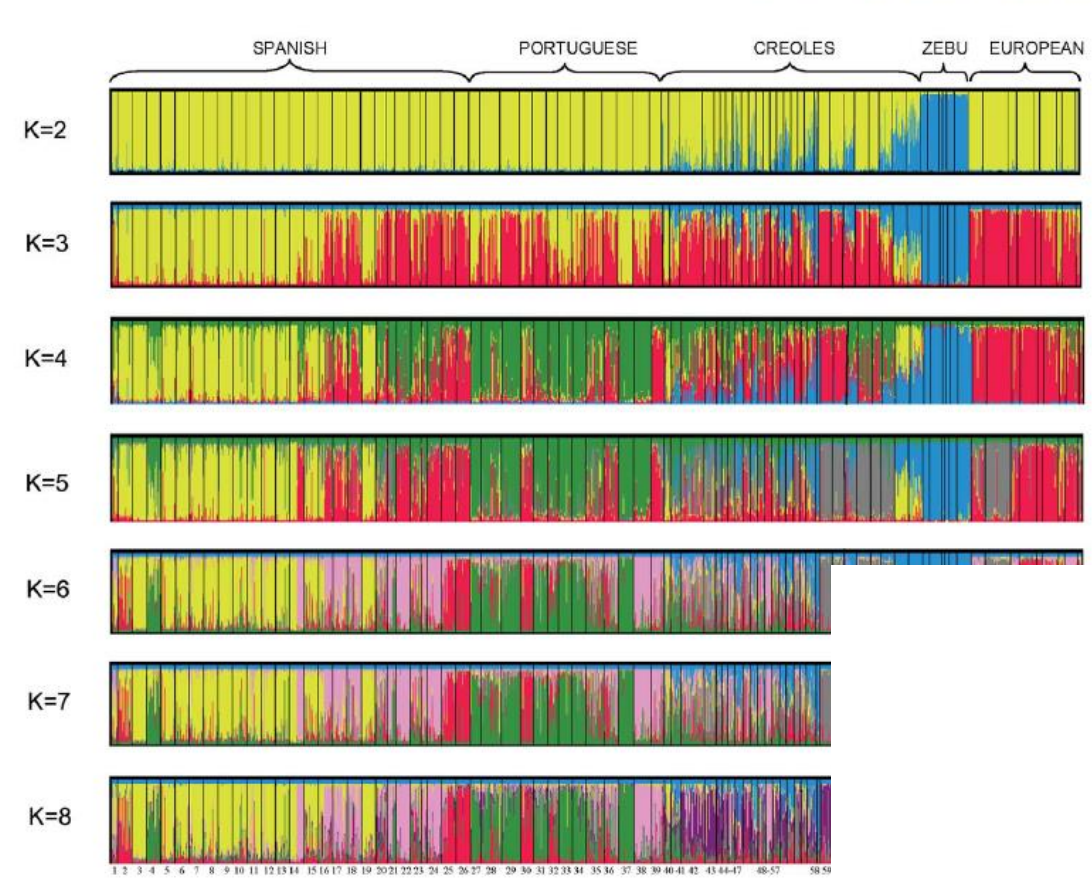

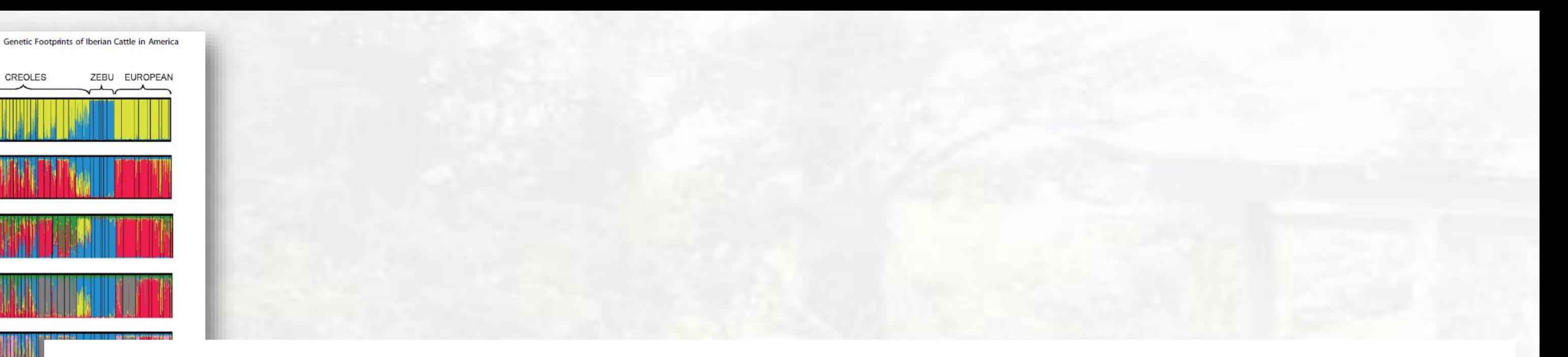

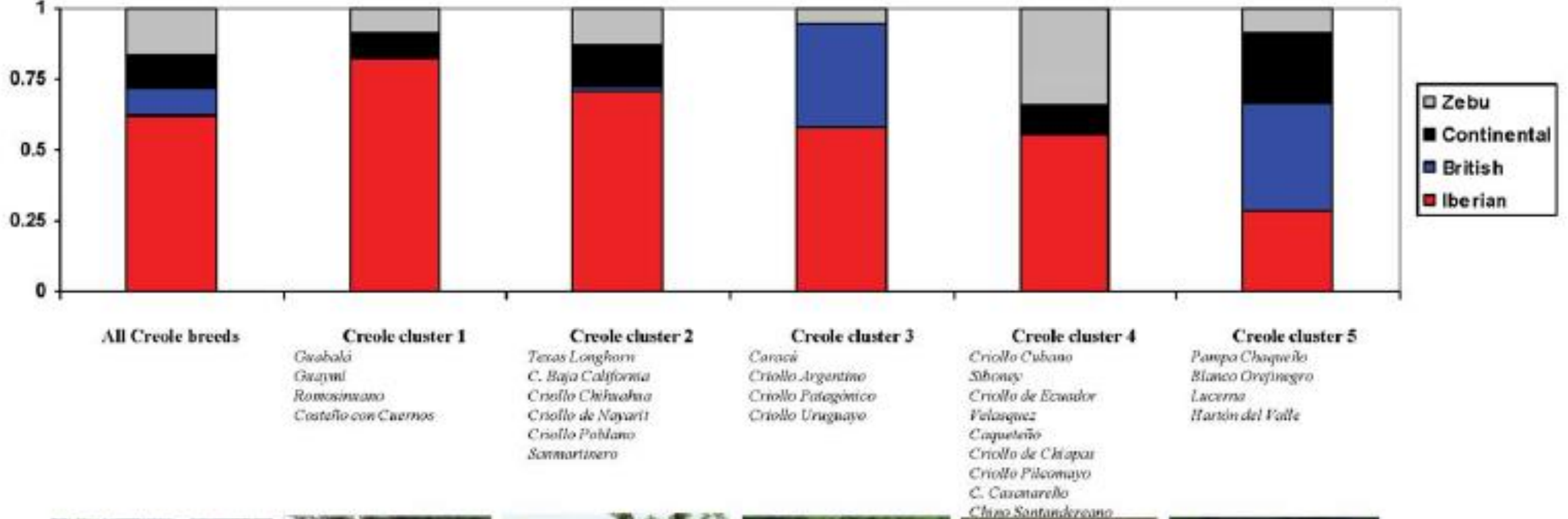

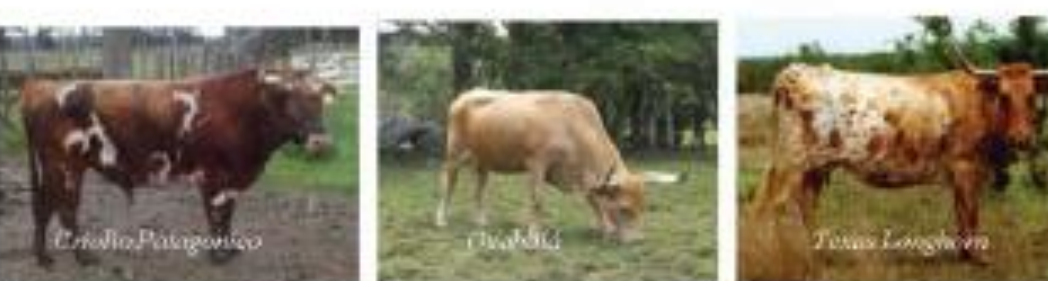

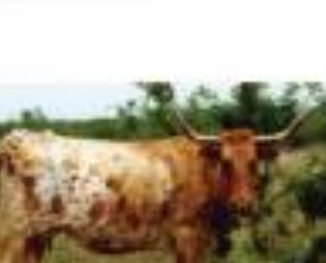

### Genetic Footprints of Iberian Cattle in America

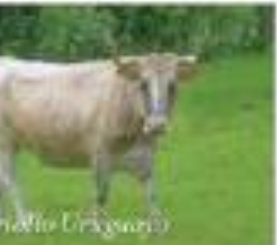

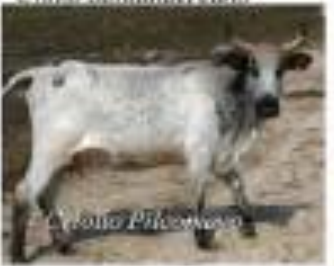

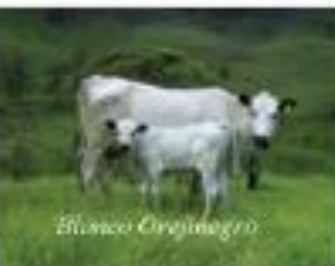

### **7 de agosto 2019**

### OPEN The genetic ancestry of American **Creole cattle inferred from** uniparental and autosomal genetic markers

Catarina Ginja<sup>1</sup>, Luis Telo Gama<sup>2</sup>, Oscar Cortés<sup>3</sup>, Inmaculada Martin Burriel<sup>®</sup>, Jose Luis Vega-Pla p<sup>5</sup>, Cecilia Penedo<sup>6</sup>, Phil Sponenberg<sup>7</sup>, Javier Cañón p<sup>3</sup>, Arianne Sanz p<sup>4</sup>, Andrea Alves do Egito n<sup>8</sup>, Luz Angela Alvarez<sup>9</sup>, Guillermo Giovambattista<sup>10</sup>, Saif Agha<sup>11</sup>, Andrés Rogberg-Muñoz <sup>12</sup>, Maria Aparecida Cassiano Lara<sup>13</sup>, BioBovis Consortium<sup>\*</sup>, Juan Vicente Delgado<sup>14</sup> & Amparo Martinez<sup>14,15</sup>

Cattle imported from the Iberian Peninsula spread throughout America in the early years of discovery and colonization to originate Creole breeds, which adapted to a wide diversity of environments and later received influences from other origins, including zebu cattle in more recent years. We analyzed uniparental genetic markers and autosomal microsatellites in DNA samples from 114 cattle breeds distributed worldwide, including 40 Creole breeds representing the whole American continent, and samples from the Iberian Peninsula, British islands, Continental Europe, Africa and American zebu. We show that Creole breeds differ considerably from each other, and most have their own identity or group with others from neighboring regions. Results with mtDNA indicate that T1c-lineages are rare in Iberia but common in Africa and are well represented in Creoles from Brazil and Colombia, lending support to a direct African influence on Creoles. This is reinforced by the sharing of a unique Y-haplotype between cattle from Mozambique and Creoles from Argentina. Autosomal microsatellites indicate that Creoles occupy an intermediate position between African and European breeds, and some Creoles show a clear Iberian signature. Our results confirm the mixed ancestry of American Creole cattle and the role that African cattle have played in their development.

**SCIENTIFIC REPORTS** natureresearch

## 114 RAZAS, 40 CRIOLLAS,

### 49 INVESTIGADORES, 39 INSTITUCIONES

Received: 20 February 2019 Accepted: 16 July 2019 Published online: 07 August 2019 Estudio publicado en el año 2019 mediante marcadores uniparentales confirmaron la herencia ibérica (España y Portugal) y el aporte de razas africanas como la N´Gabou y Bafatá de Guinea-Bissau la Muturú de Nigeria y las razas egipcias Baladí y Menoufis

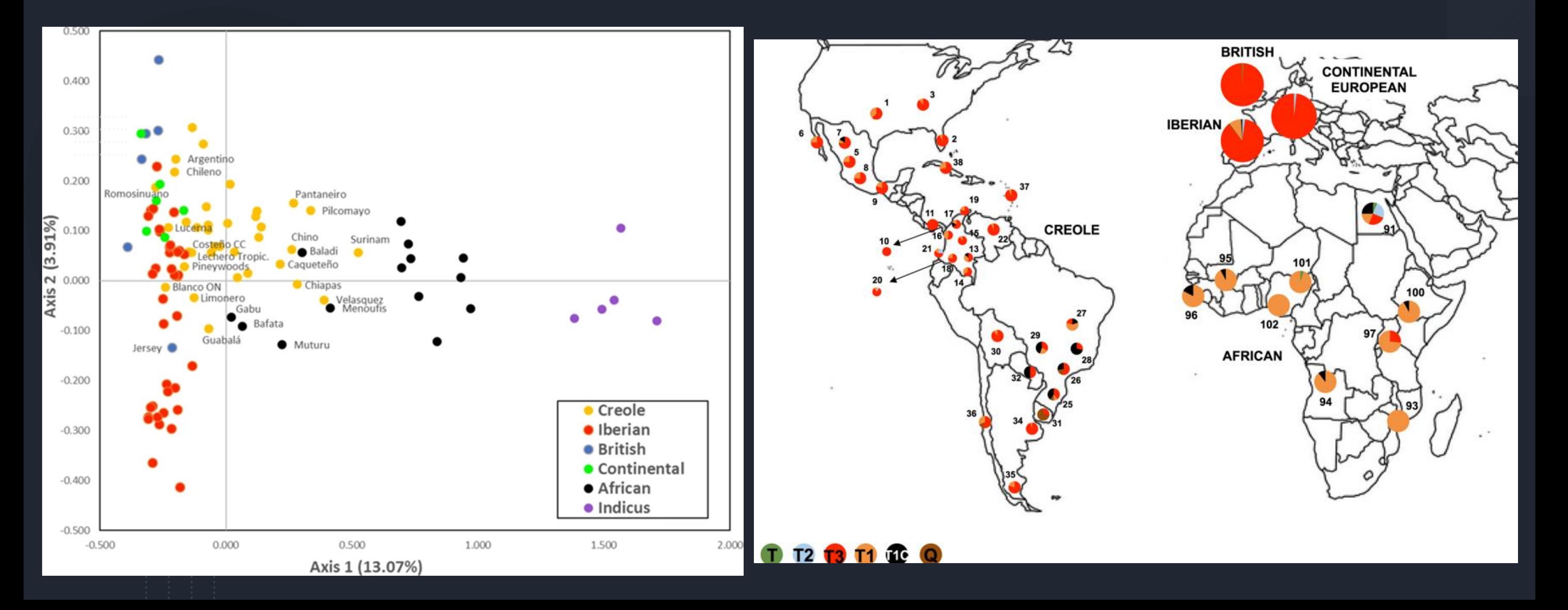

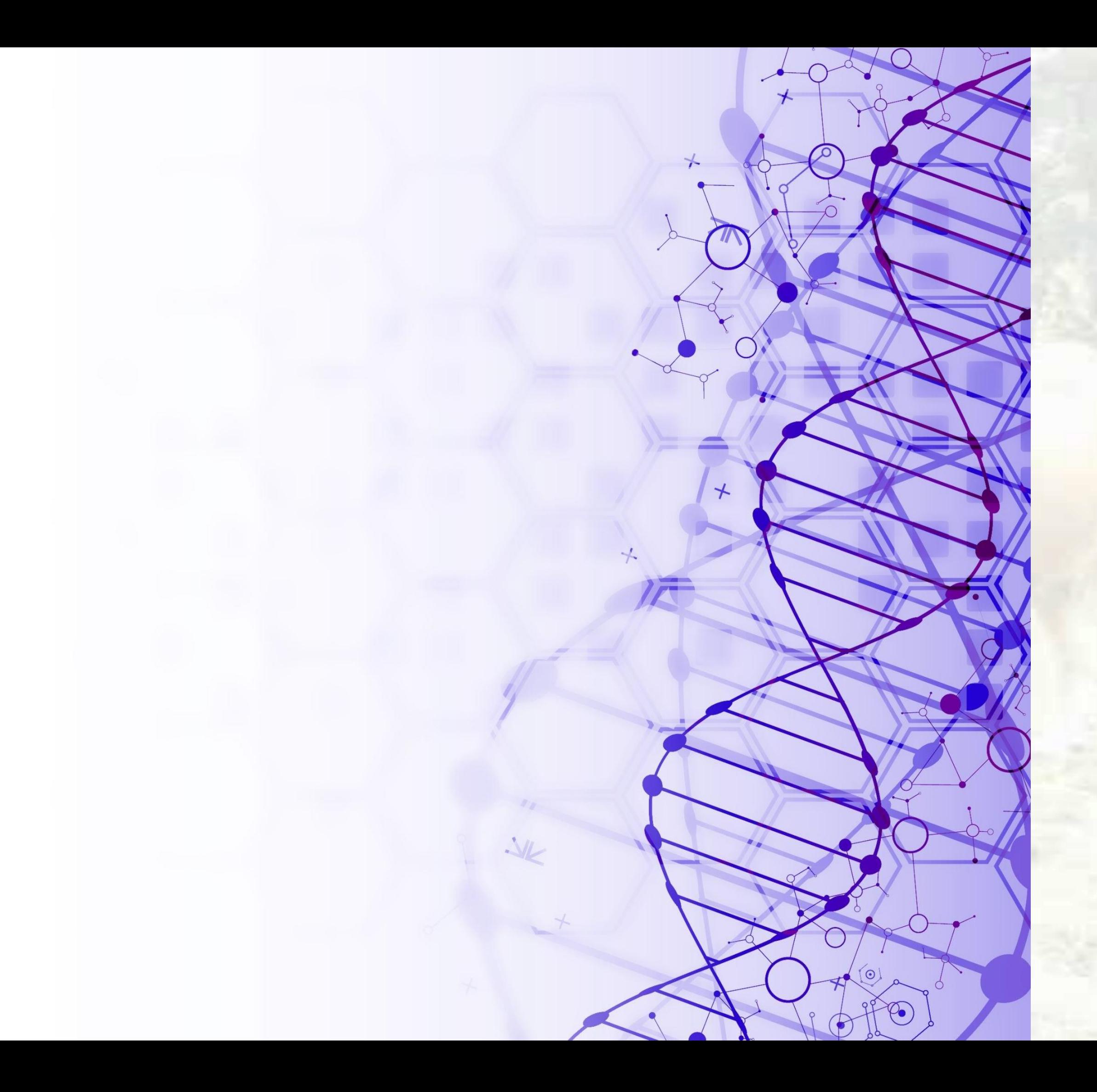

# De la genética a la genómica

La Genómica se puede definir como una sub-disciplina de la genética, que involucra diversas ciencias y técnicas como la biología molecular, bioquímica, genética cuantitativa, estadística, entre otras, para el estudio integral del funcionamiento, evolución y origen de los genomas.

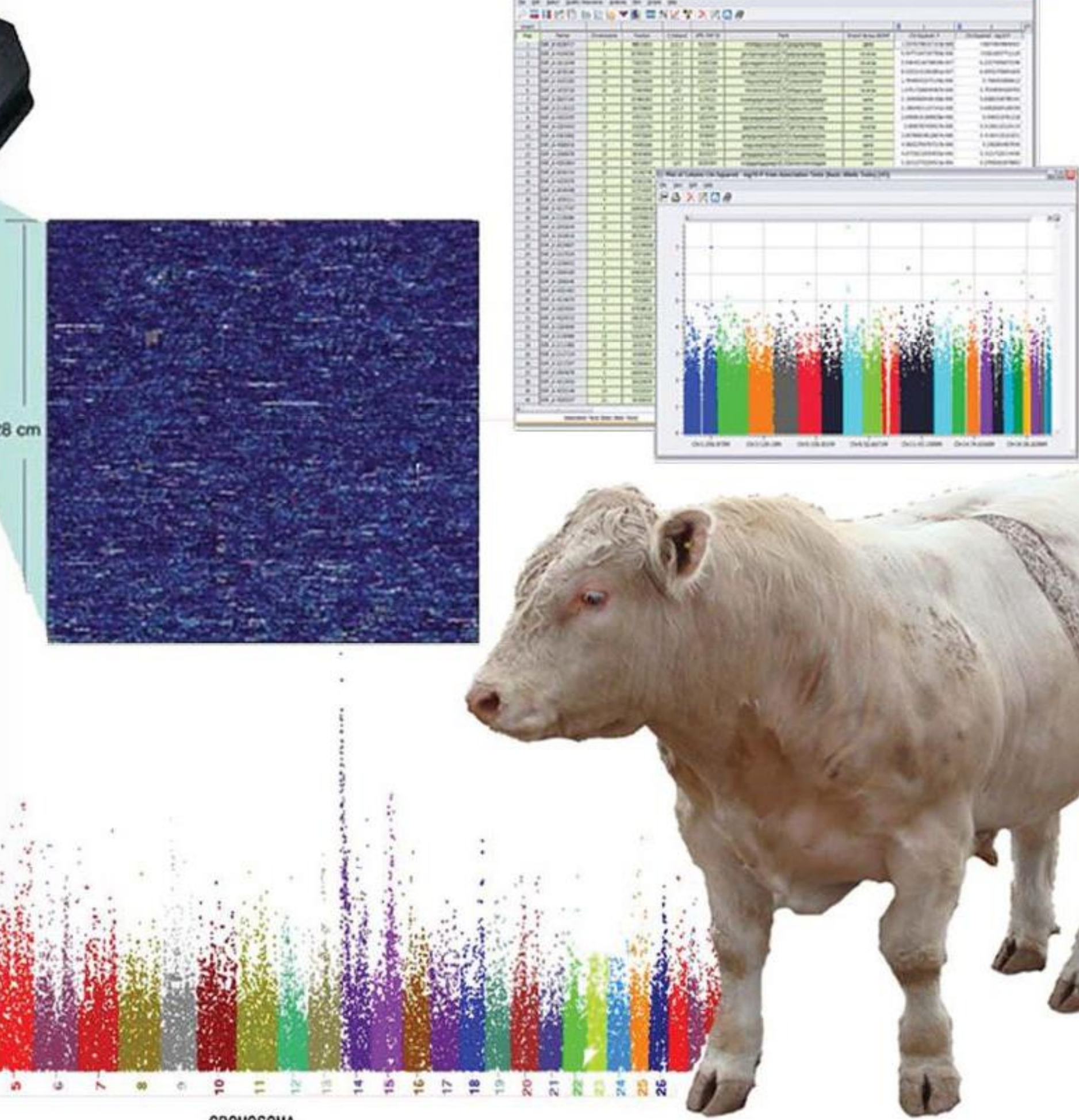

La primer secuenciación Bovina a una vaca Hereford (Bos taurus).

El genoma de una vaca Hereford hembra fue publicado en 2009. Fue secuenciado por el Consorcio de Secuenciación y Análisis del Genoma Bovino, un equipo de investigadores liderado por los Institutos Nacionales de Salud y el Departamento de Agricultura de los Estados Unidos.

> Una vaca llamada L1 Dominette, originaria de Inglaterra, una raza caracterizada por la ausencia de cuernos, ayudará a comprender la evolución de los mamíferos y mejorará la eficiencia de la explotación ganadera.

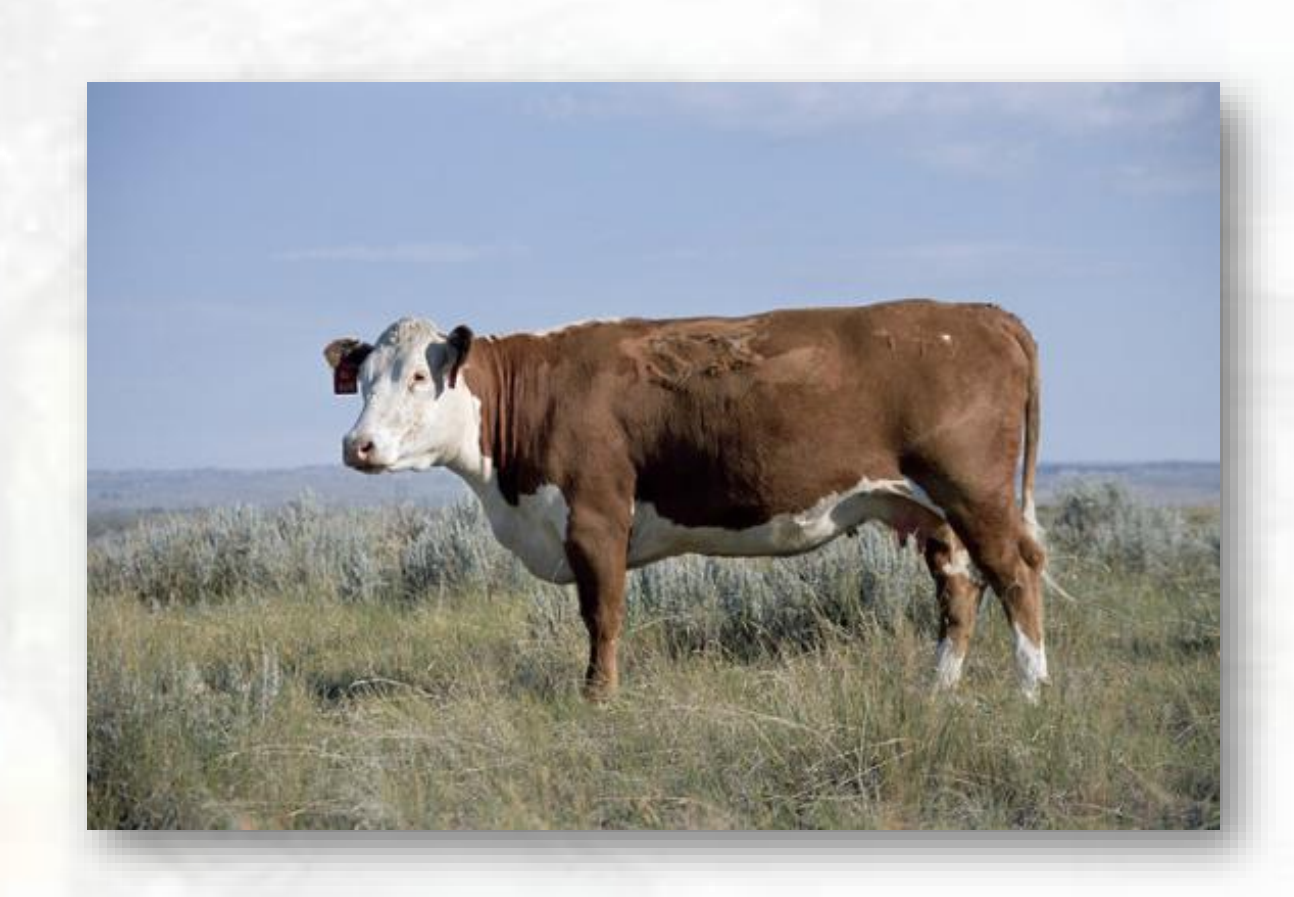

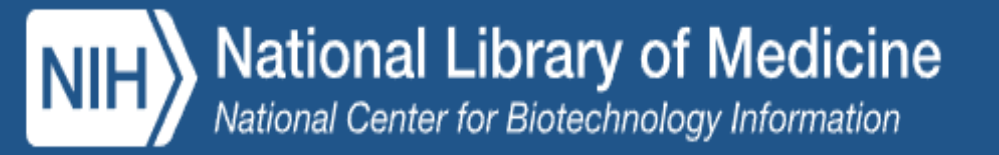

Have you explored our new Comparative Genome Viewer (CGV) yet?

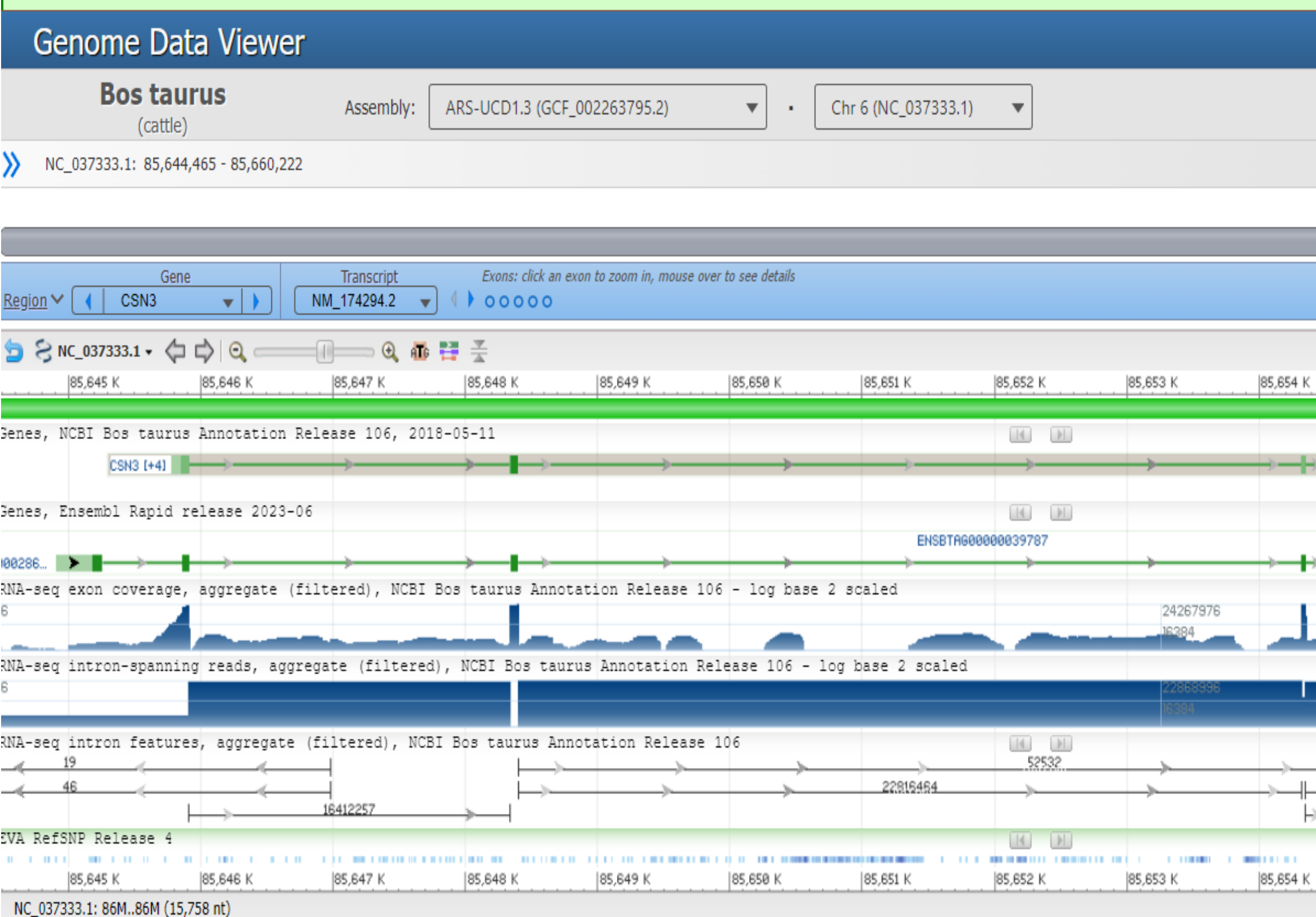

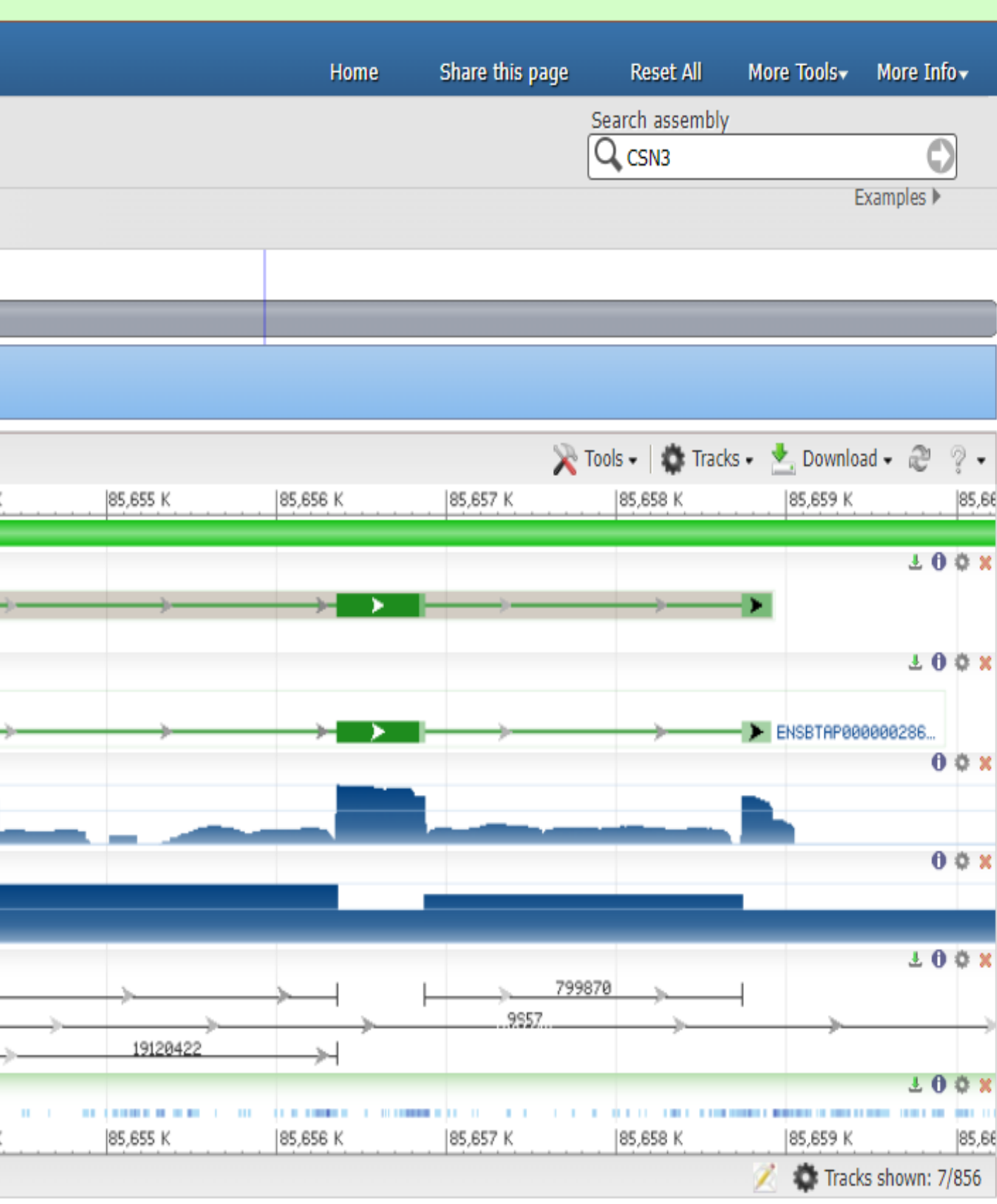

## Comparación de genomas de referencia en el tiempo según CSN3

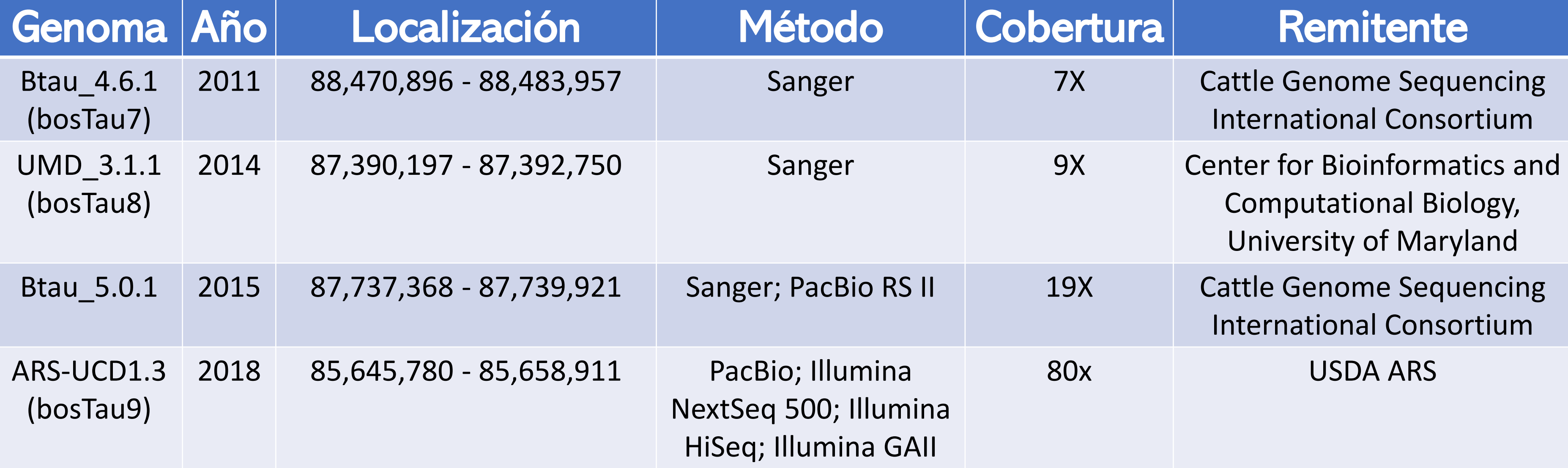

## Usos de la Genómica en la Ganadería

- Identificación de progenitores. Incluye el procedimiento de asignación de identidad, verificación o asignación de padres.
- Detección de individuos portadores de defectos genéticos, como es el caso de algunas enfermedades.
- Detección de genes que favorecen o no la producción (carne, leche, lana, huevo, etc).
- Selección de individuos sobresalientes.

"Pero se requiere la información fenotípica para poder realizar un análisis más preciso"

### **Cuadro 1. Frecuencias Alélicas de Variantes Polimórficas de Genes Asociados a Variables Ambientales de las Razas Guaymí y Guabalá en Panamá.**

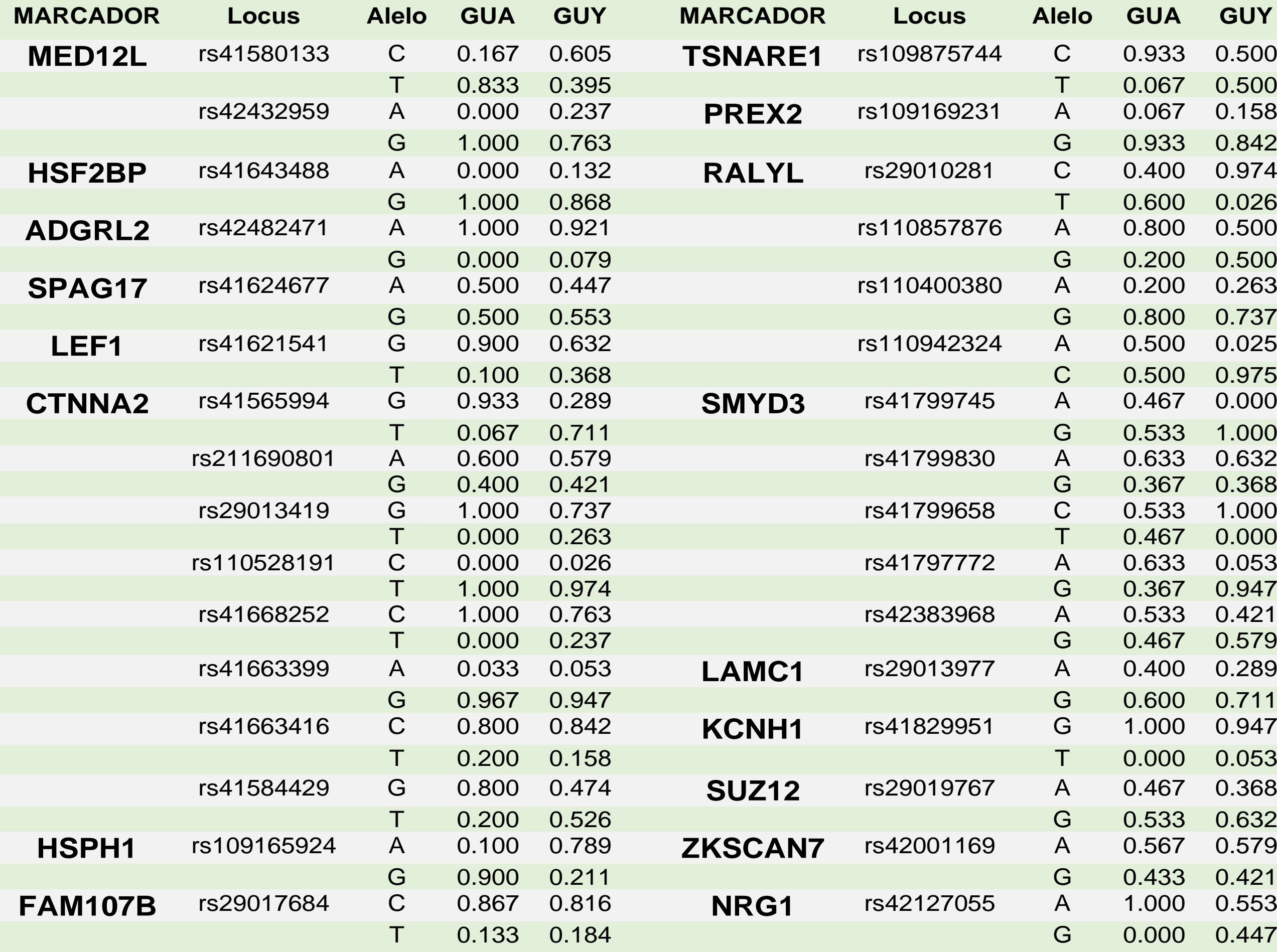

# Loci Polimórficos Guaymí fueron similares a ganado bovino de Etiopía (83.4%) Edea et al. (2012) Menor al del ganado Hanwoo de Korea (94%). Monorfismo observado en el marcador del gen PRLR (C) 20:39,136,666

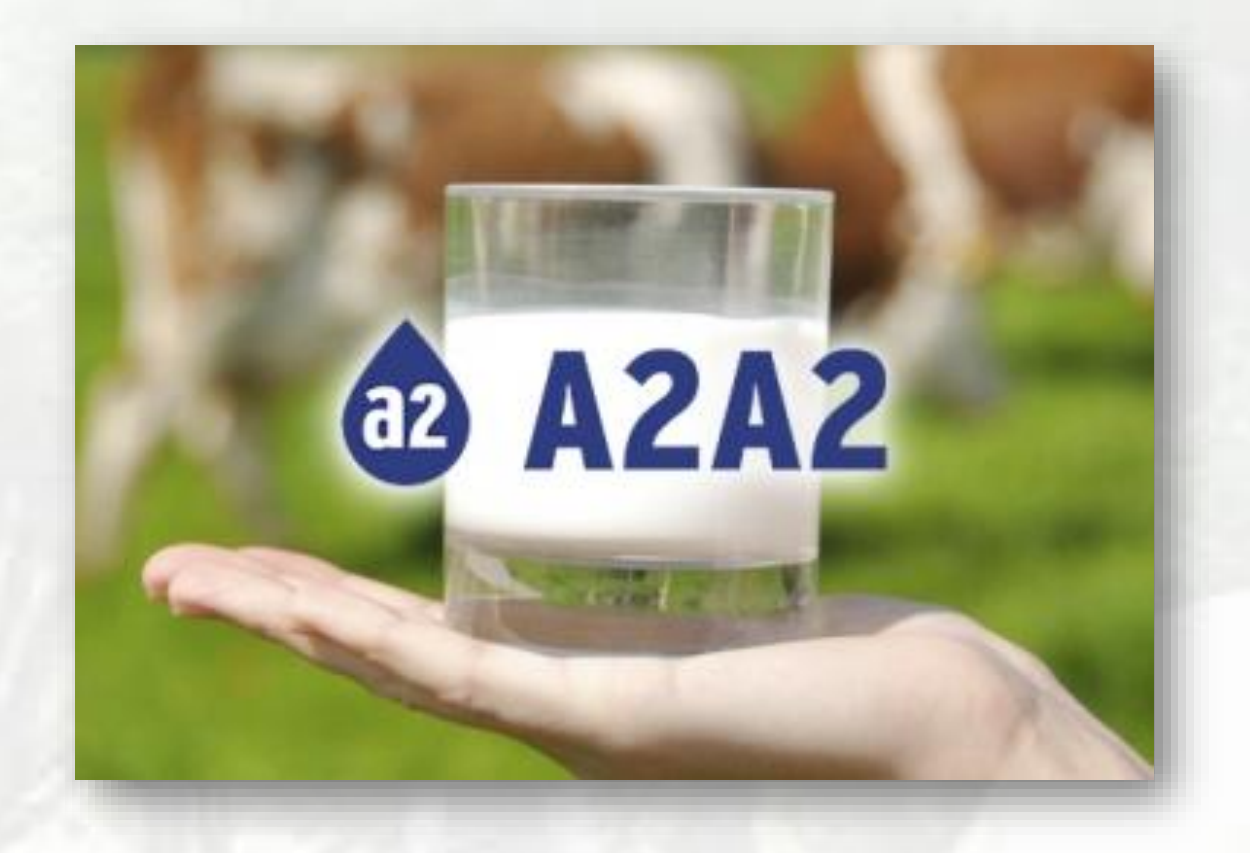

Media de Número efectivo de alelos (Ne), Índice de Shannon (I), Heterocigosis observada (Ho) y Heterocigosis esperada (He) de razas Guaymí y Guabalá para los alelos asociados a calidad de carne.

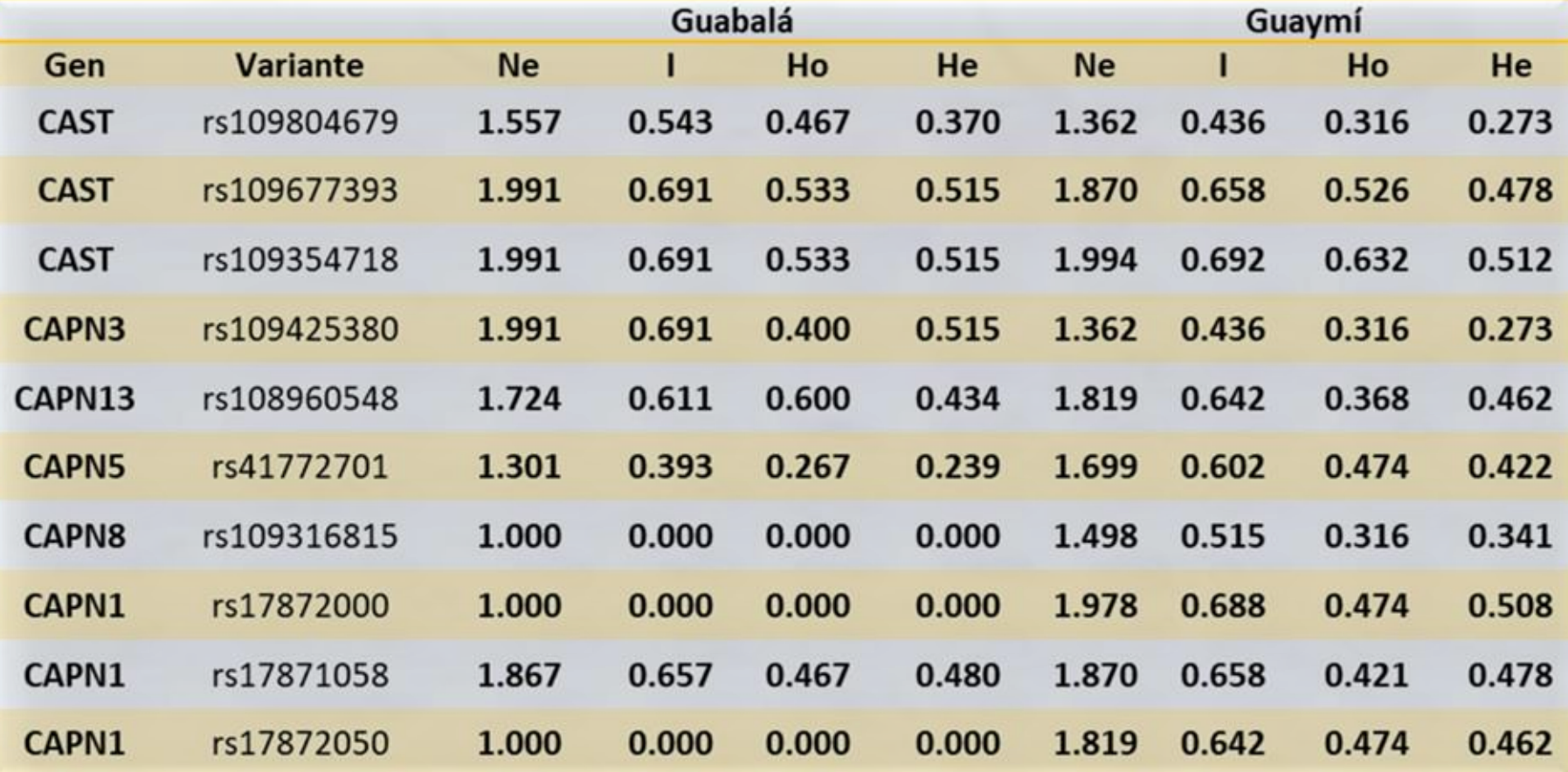

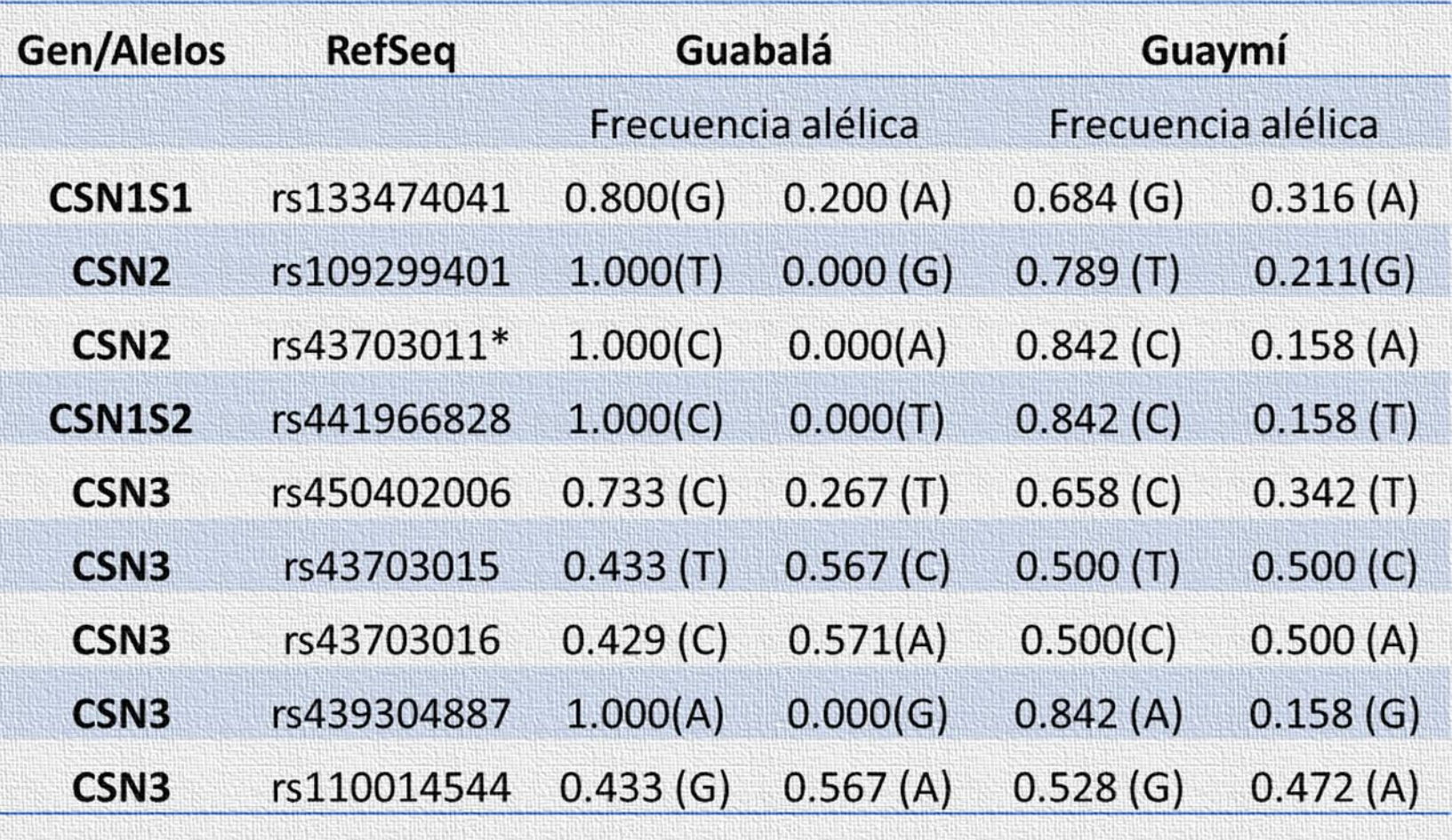

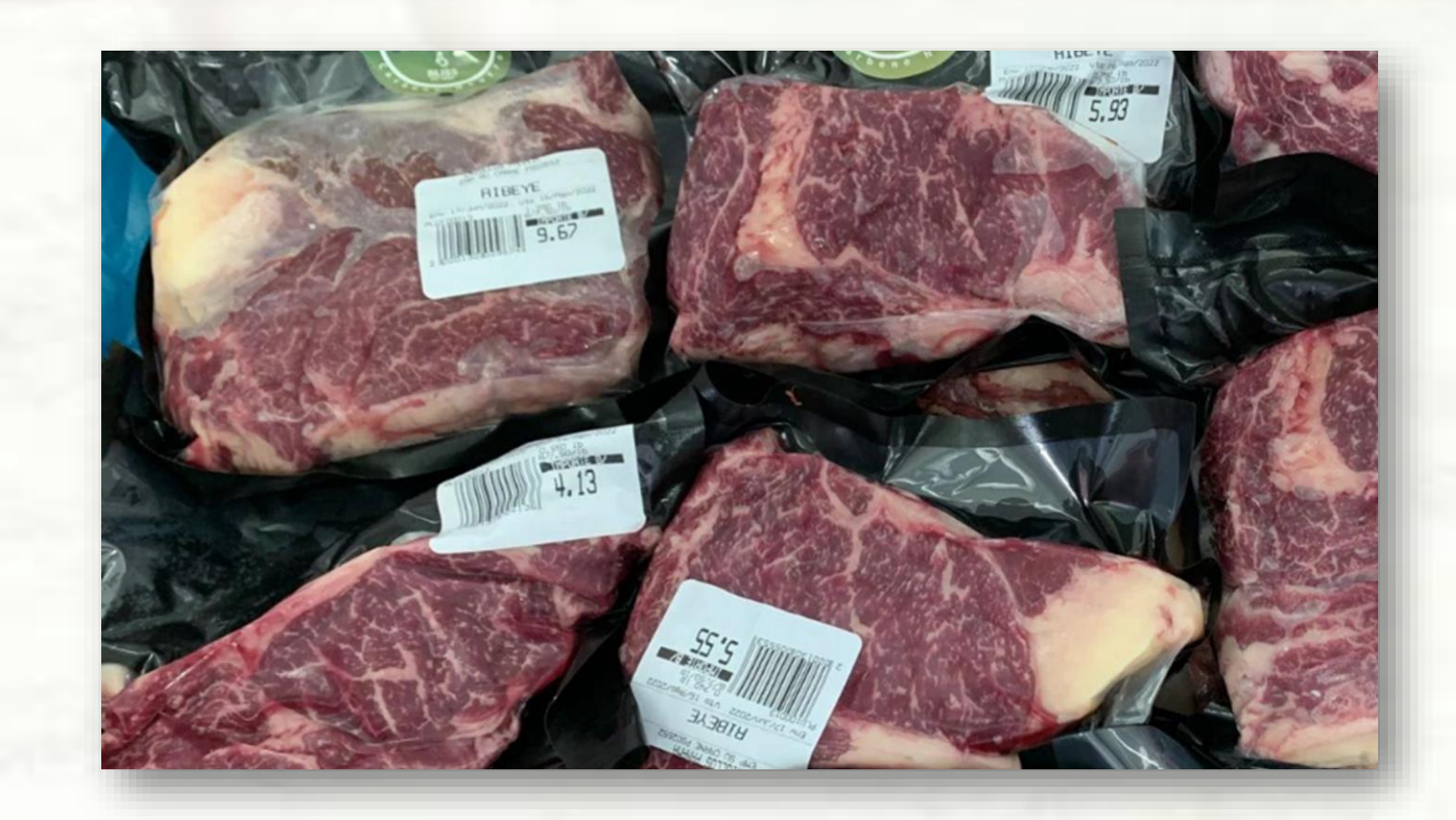

Frecuencias alélicas de variantes polimórficas de genes de caseínas de razas Guaymí y Guabalá (Genoma de referencia UMD 3.1.1)

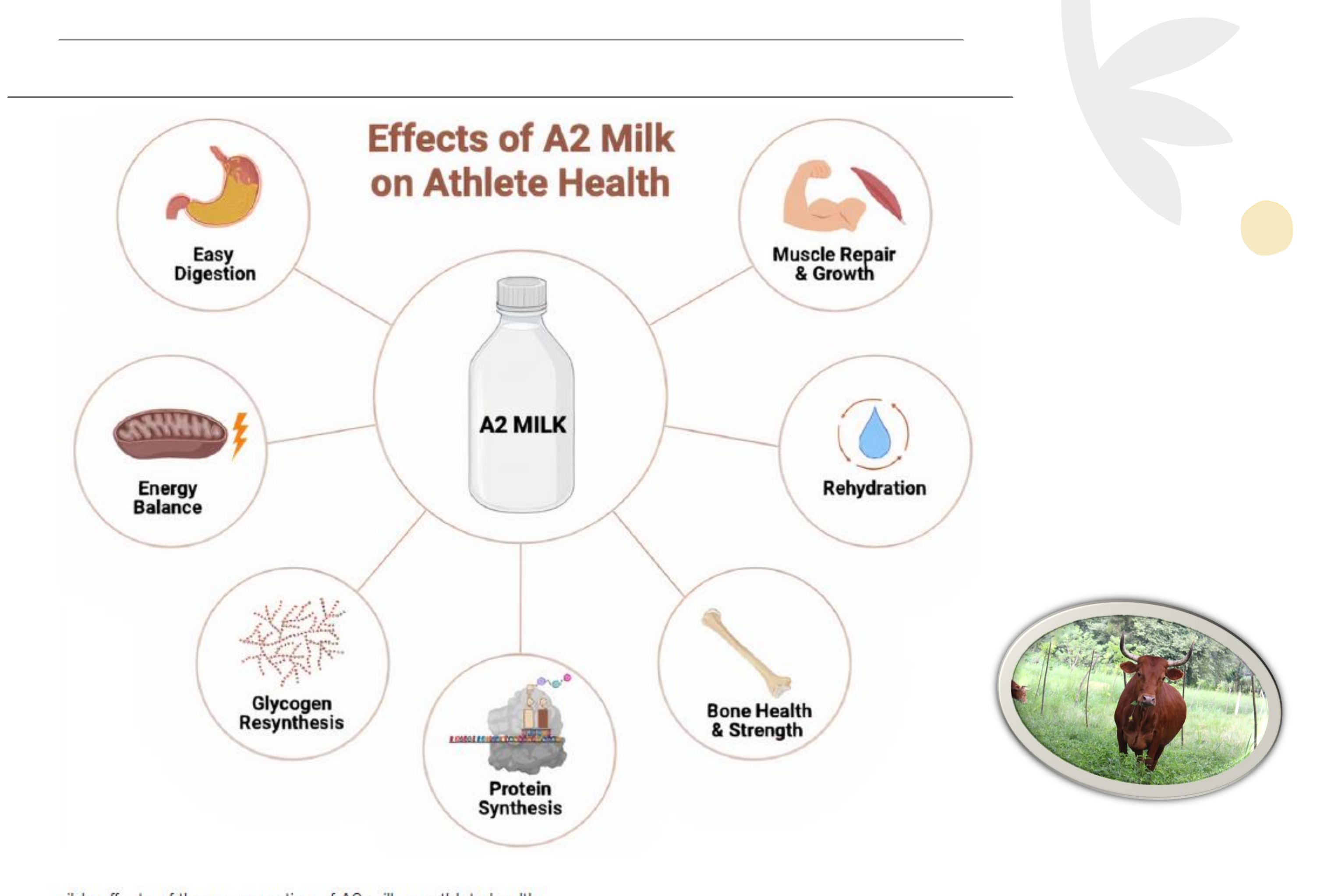

sible effects of the consumption of A2 milk on athlete health.

# LOS FENOTIPOS

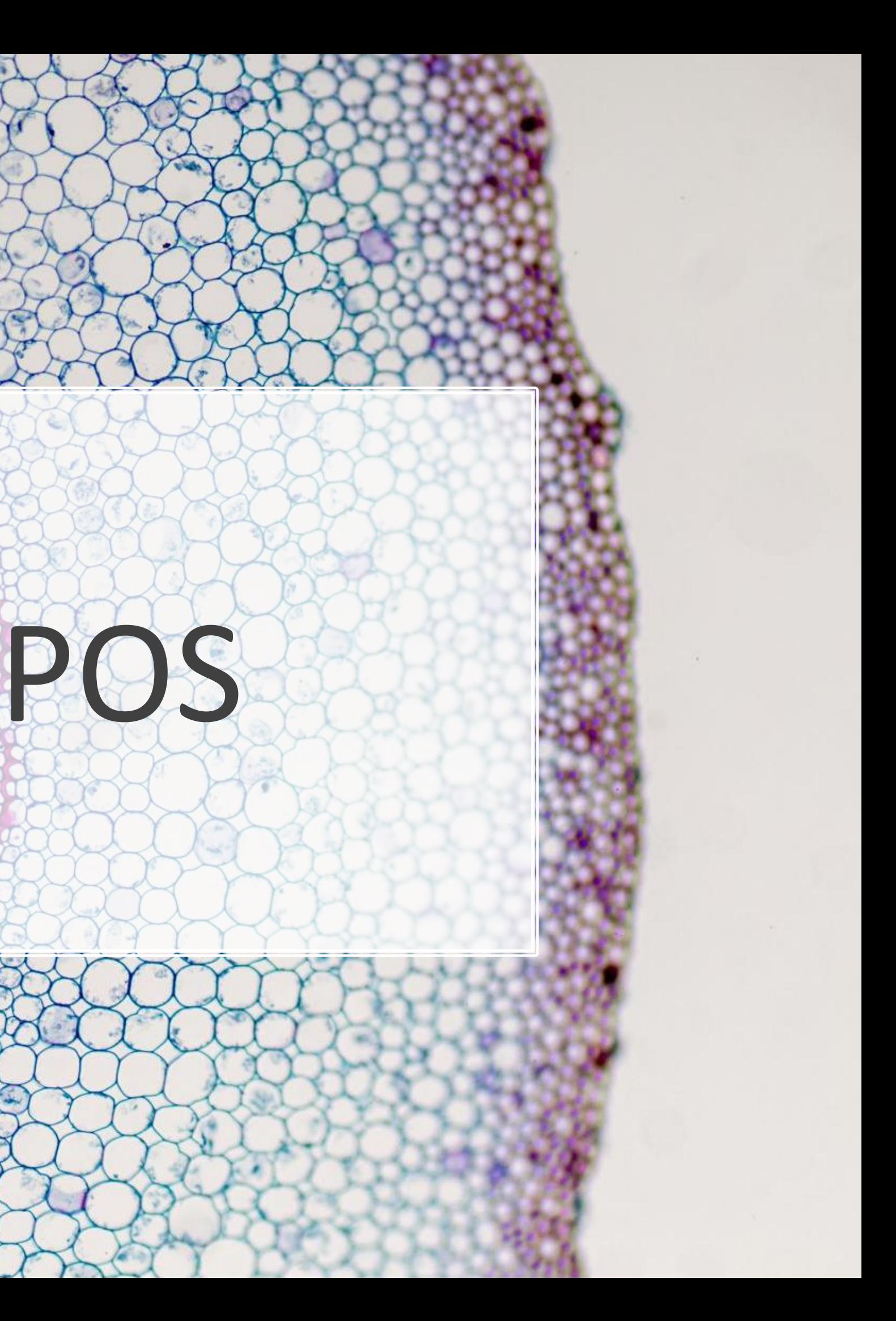

## In the age of the genotype......

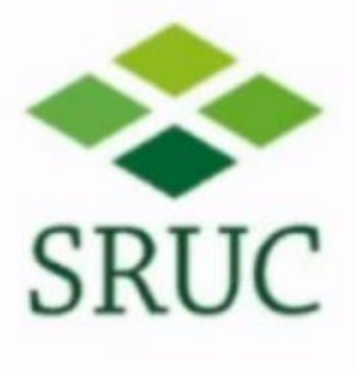

Im Zeitalter des Genotyps ist der Phänotyp König

Fenotype blijft de koning

## **#PHENOTYPE IS KING!**

<mark>في</mark> عصر التركيب الجيني<br>البيانات المظهرية هي الملك

**•LIVE** 

En la era del genotipo ... ¡El fenotipo es el rey!

Την εποχή του γονοτύπου, ο φαινότυπος είναι βασιλιάς!

SIMPOSIO OBJETIVOS DE SELECCIÓN Y METODOLOGÍAS EN MEJORAMIENTO GENÉTICO ANIMAL EN LA ERA POST-GENÓMICA

فینوٹائپ بادشاہ ہے

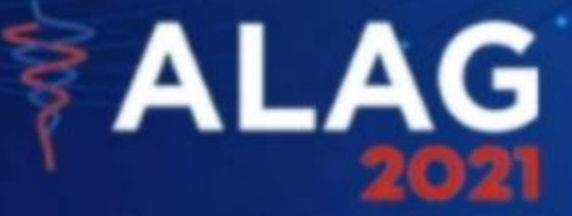

**Michael Coffey** 

### **Scotland's Rural College**

## TODAVÍA ESTA VIGENTE ESTA ECUACIÓN

## FENOTIPO = GENOTIPO + AMBIENTE + 2COV (G, A) + G x A

# $\sigma_F = \sigma_G + \sigma_A + 2$ COV (G,A) +  $\sigma_{GA}$

Los fenotipos son las características observables y medibles de un organismo, que resultan de la interacción entre su genotipo (su información genética) y el ambiente en el que se desarrolla.

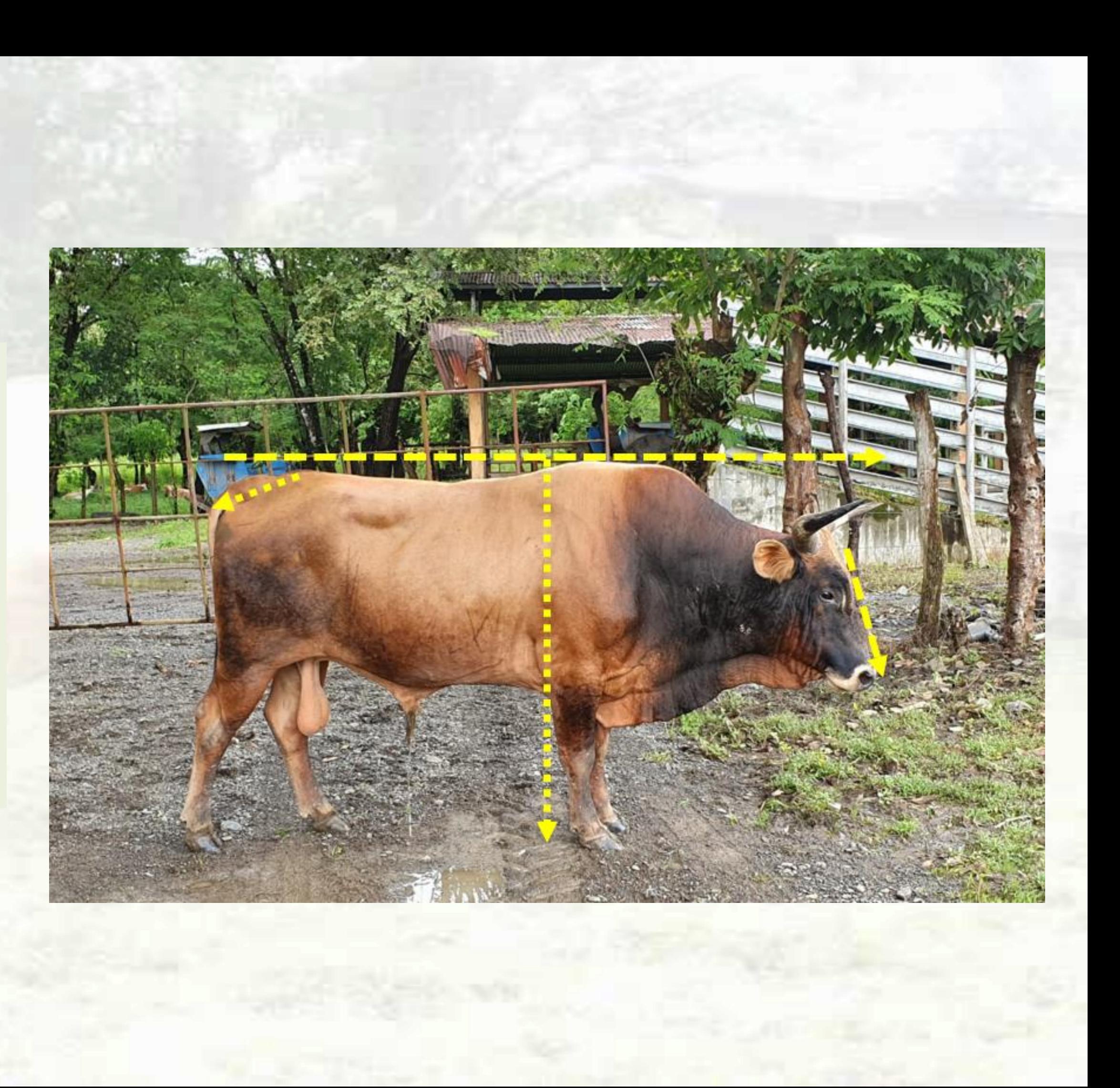

Estas características pueden ser muy variadas y van desde rasgos físicos y morfológicos hasta aspectos relacionados con el rendimiento y la salud.

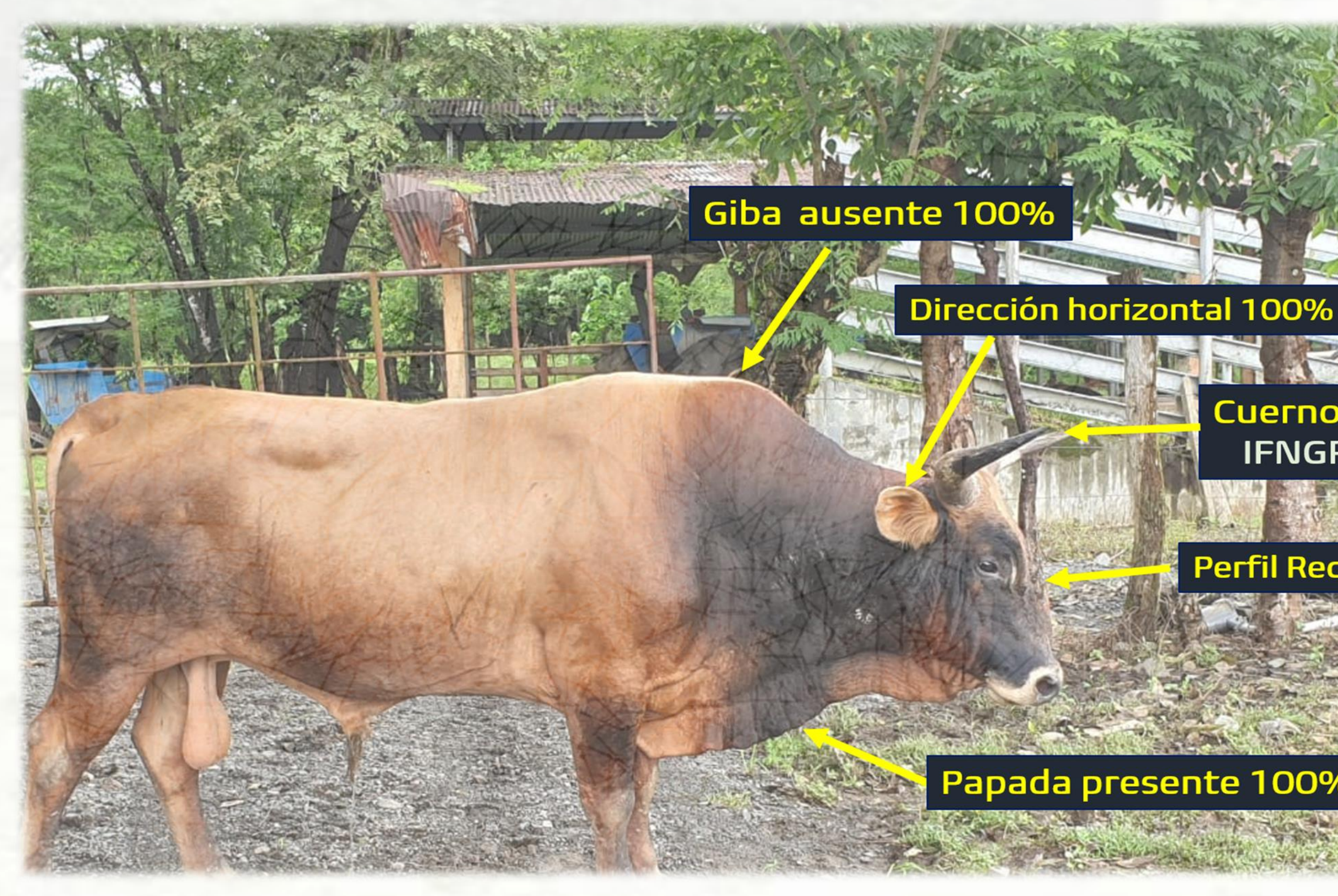

### Cuernos 100% **IFNGR2 G/G**

### Perfil Recto 87%

Papada presente 100%

En el contexto de un estudio de genética de bovinos u otros animales de granja, el fenotipo se refiere a las características o rasgos observables que se están investigando.

> Estos rasgos pueden incluir una amplia variedad de medidas y observaciones que son relevantes para la cría y la producción de ganado

- 1. Peso al destete: El peso del ternero cuando es destetado de la madre.
- 2. Tasa de crecimiento diario: La velocidad a la que el animal gana peso durante un período específico.
- 3. Tamaño del músculo: Medidas de la masa muscular en áreas específicas del cuerpo.
- 4. Producción de leche: La cantidad de leche que una vaca produce en un período de tiempo determinado.
- 5. Resistencia a enfermedades: La capacidad del animal para resistir enfermedades comunes.
- 6. Calidad de la carne o leche: Características como el contenido de grasa, la terneza de la carne o la calidad de la leche.

## ALGUNOS EJEMPLOS DE FENOTIPOS EN BOVINOS Y ANIMALES DE GRANJA PODRÍAN SER:

### Fenotipos Morfológicos:

Estos se refieren a las características físicas y estructurales de un animal. En la ganadería bovina, algunos ejemplos de fenotipos morfológicos incluyen:

- Color del pelaje: Algunas razas de ganado bovino tienen pelajes de diferentes colores, como el Guaymí o el Hereford rojo.
- Tamaño y peso corporal: El tamaño y el peso de un bovino pueden variar considerablemente según la raza y el linaje.
- Longitud de cuerno: Algunas razas tienen cuernos largos, mientras que otras son deshornadas.
- Conformación del cuerpo: Esto se refiere a la estructura del cuerpo del animal, como la forma de la cabeza, la espalda, la grupa, etc.

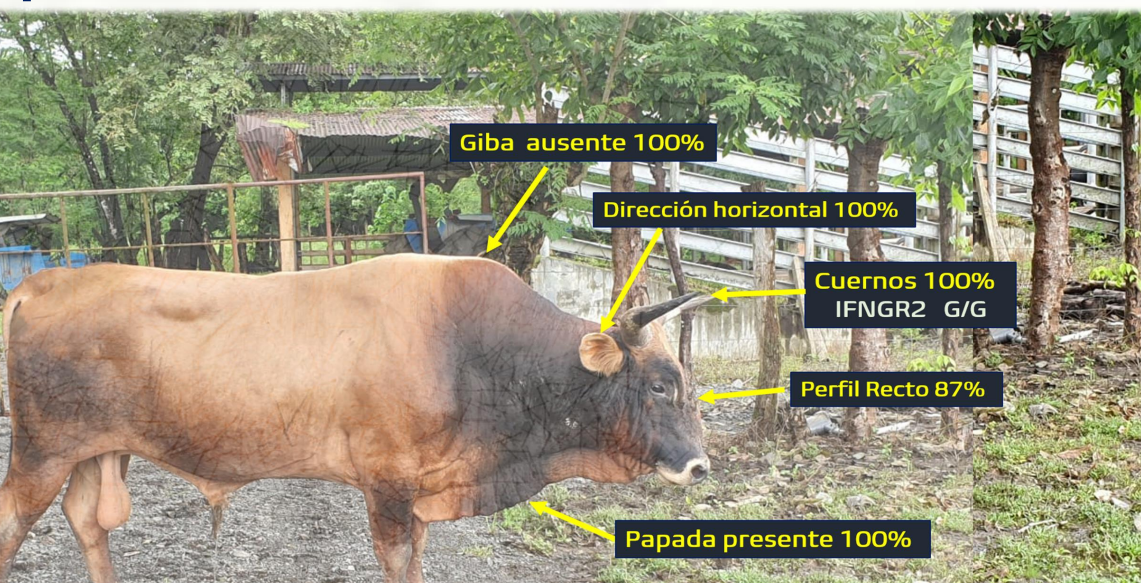

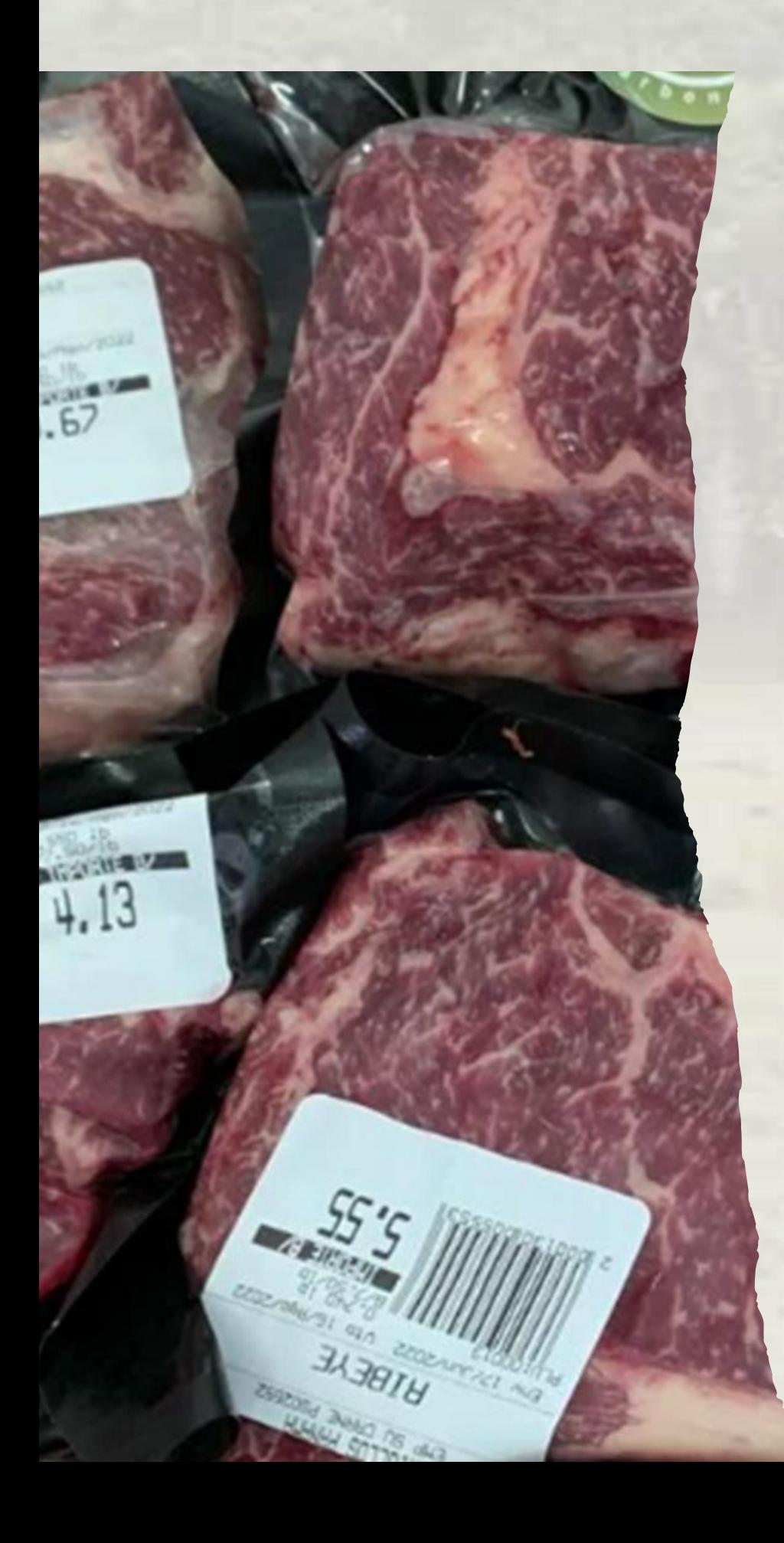

Fenotipos de Rendimiento: Estos se centran en las características que afectan la producción y el rendimiento del ganado. Ejemplos de fenotipos de rendimiento incluyen:

• Producción de leche: La cantidad de leche que una vaca puede producir en un período determinado.

•Ganancia de peso diaria: La velocidad a la que un bovino aumenta su peso durante la fase de engorde.

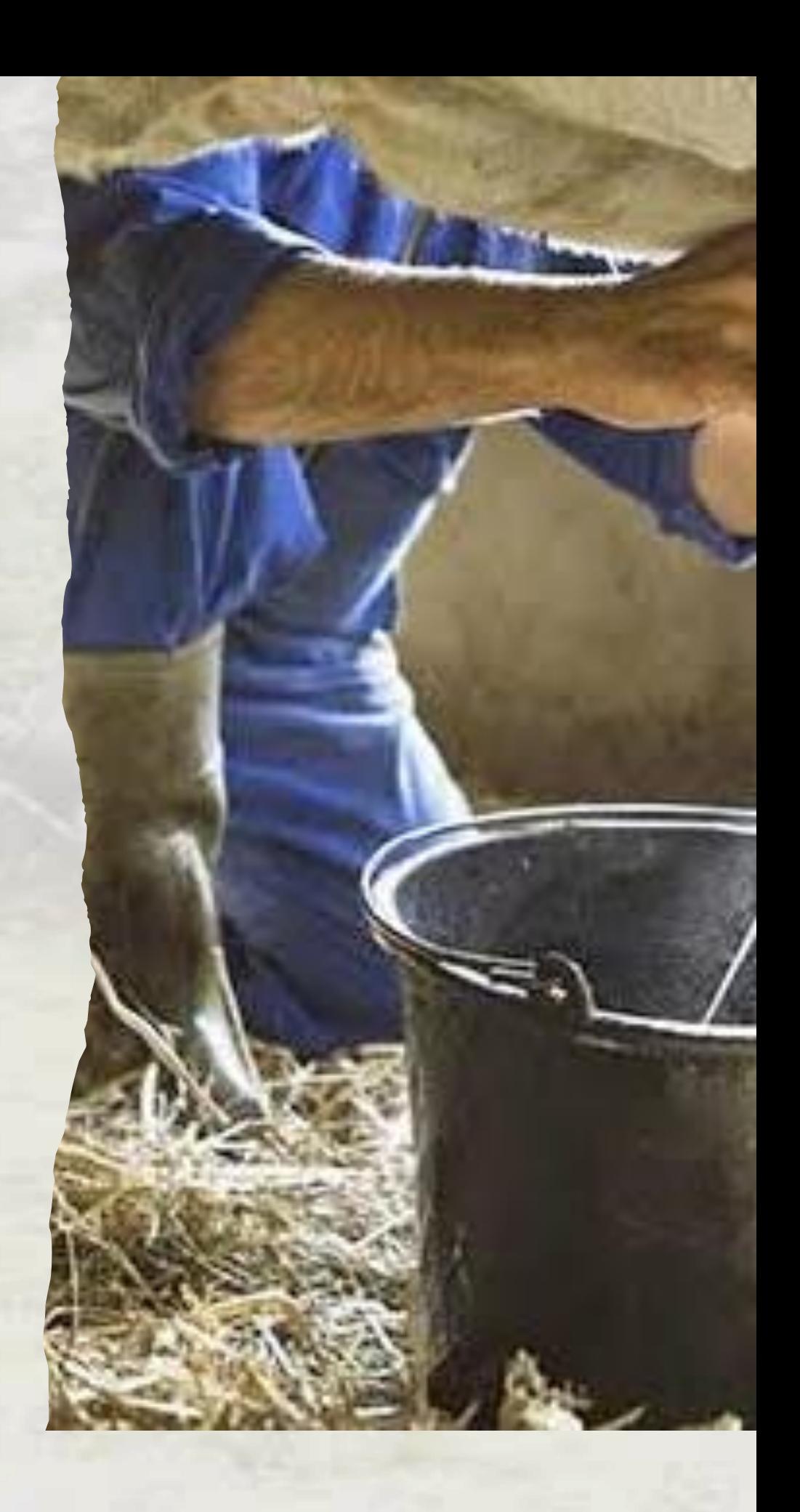

## TRABAJOS SOBRE ASPECTOS FENOTÍPICOS

# C4R4C73R124C1ÓN MORFOLÓ6ICA Y FAN3RÓP7ICA D3 L4 R4Z4 GU4YMÍ3N C3N7RO5 D3 CON53RV4CIÓN

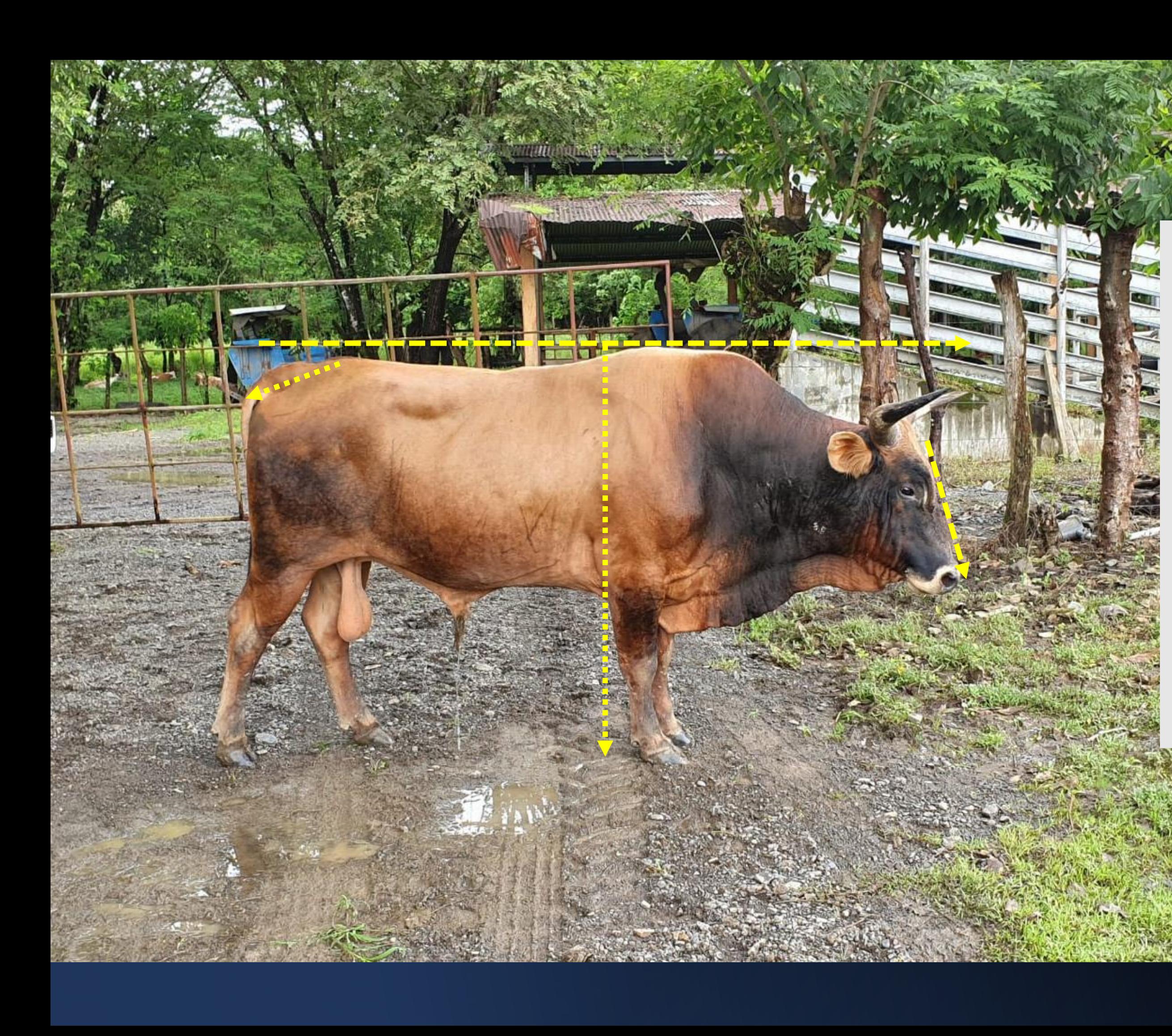

## La apreciación externa de una población como un grupo racial bajo un enfoque general es lo primero que ejecuta de manera natural el ganadero en su finca o rancho.

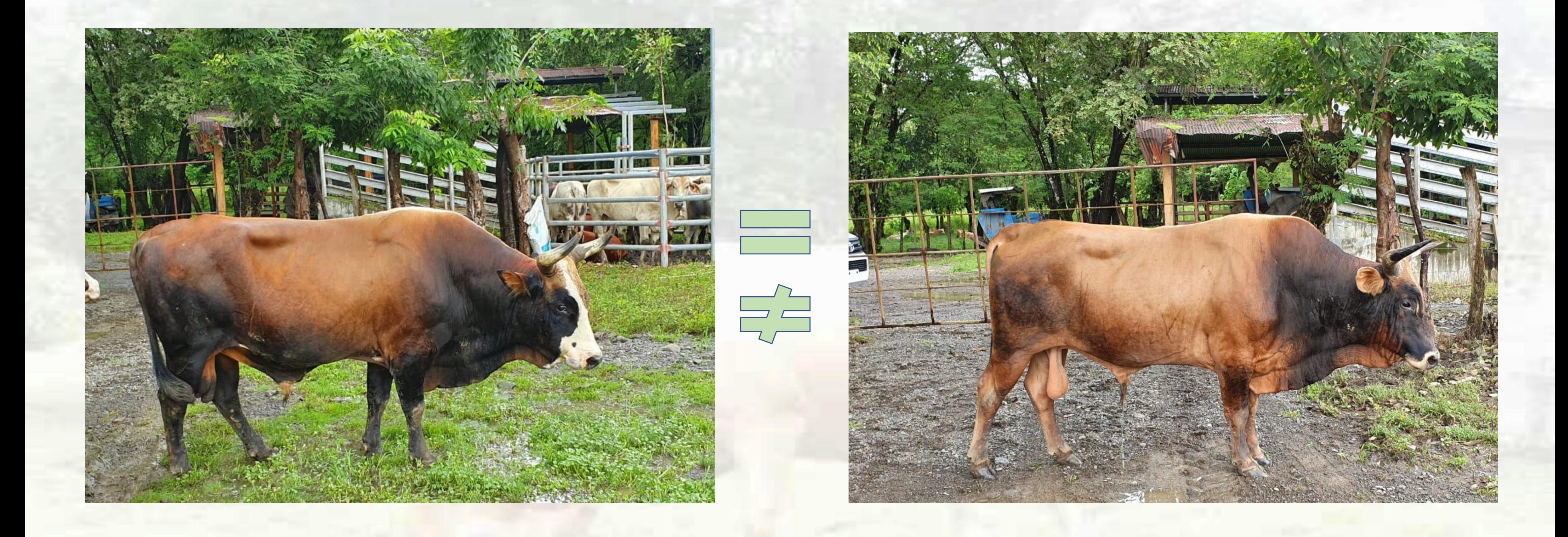

Mediante las variables morfológicas se puede determinar el grado de homogeneidad o heterogeneidad que presentan los individuos dentro de una población o una raza.

## Giba ausente 100%

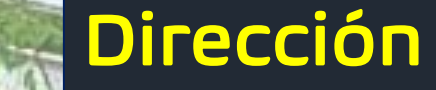

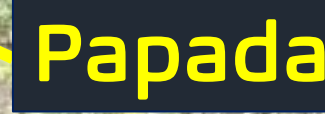

## Papada presente 100%

## Dirección horizontal 100%

## Perfil Recto 87%

## Cuernos 100% IFNGR2 G/G

## Color de la capa

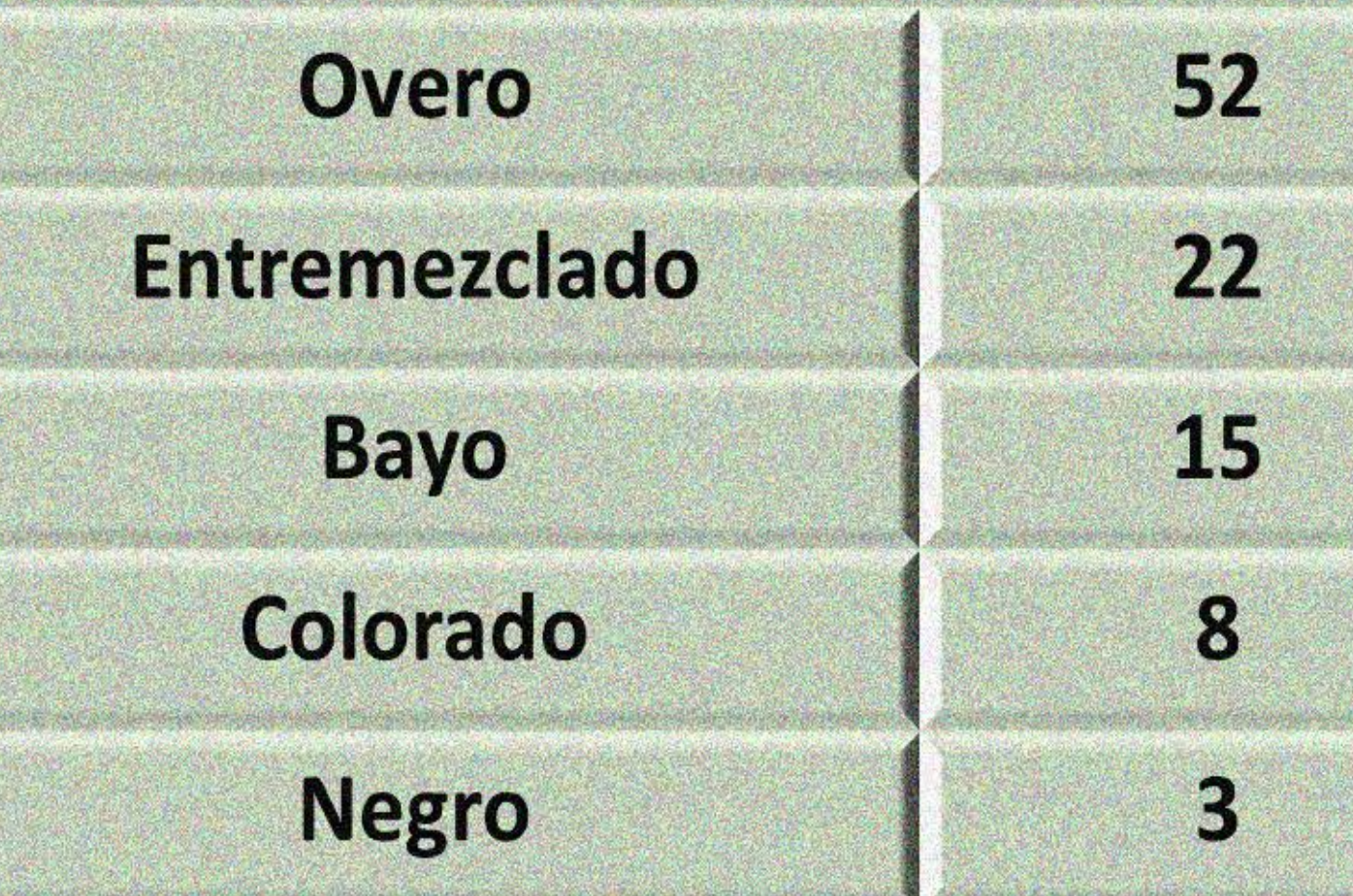

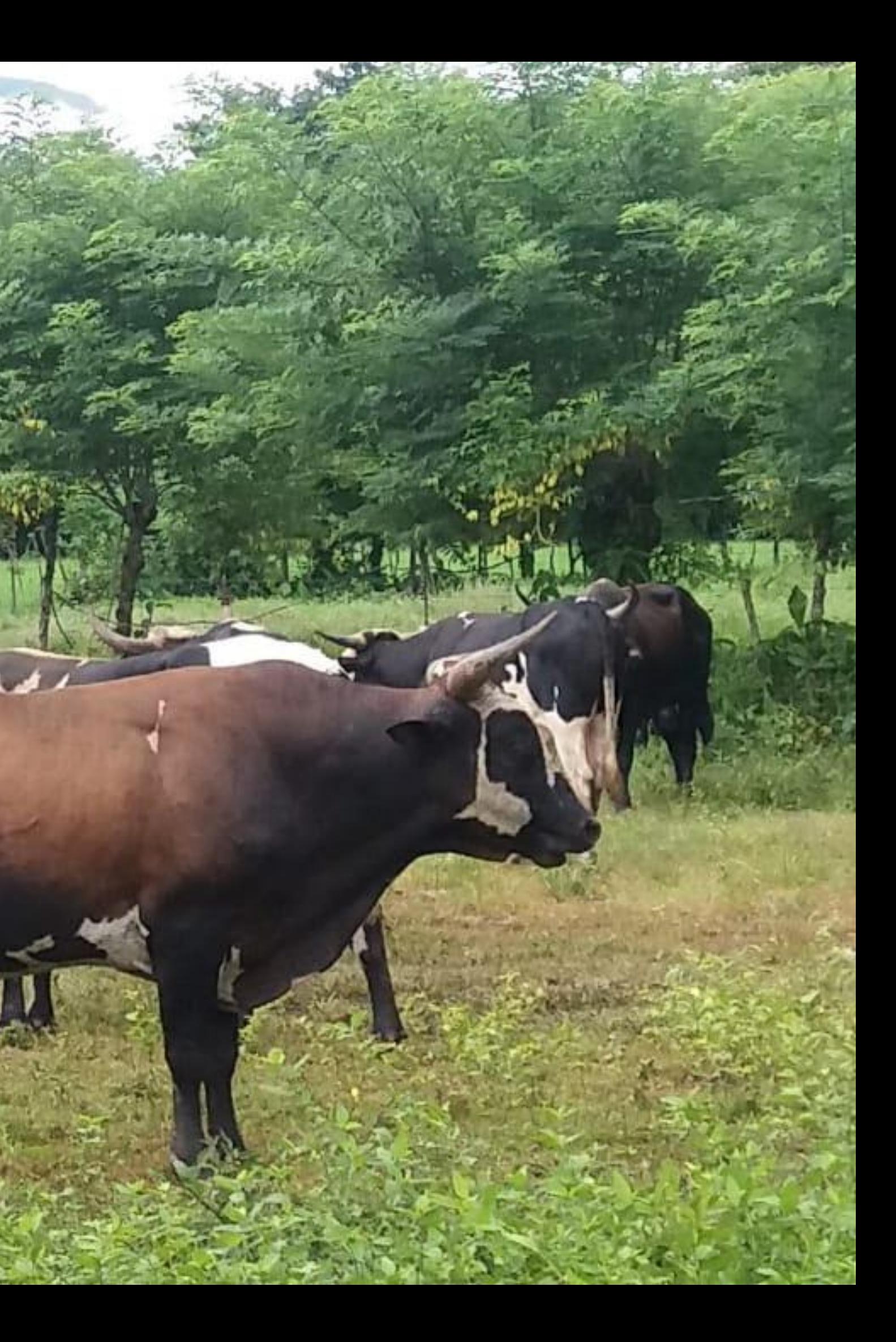

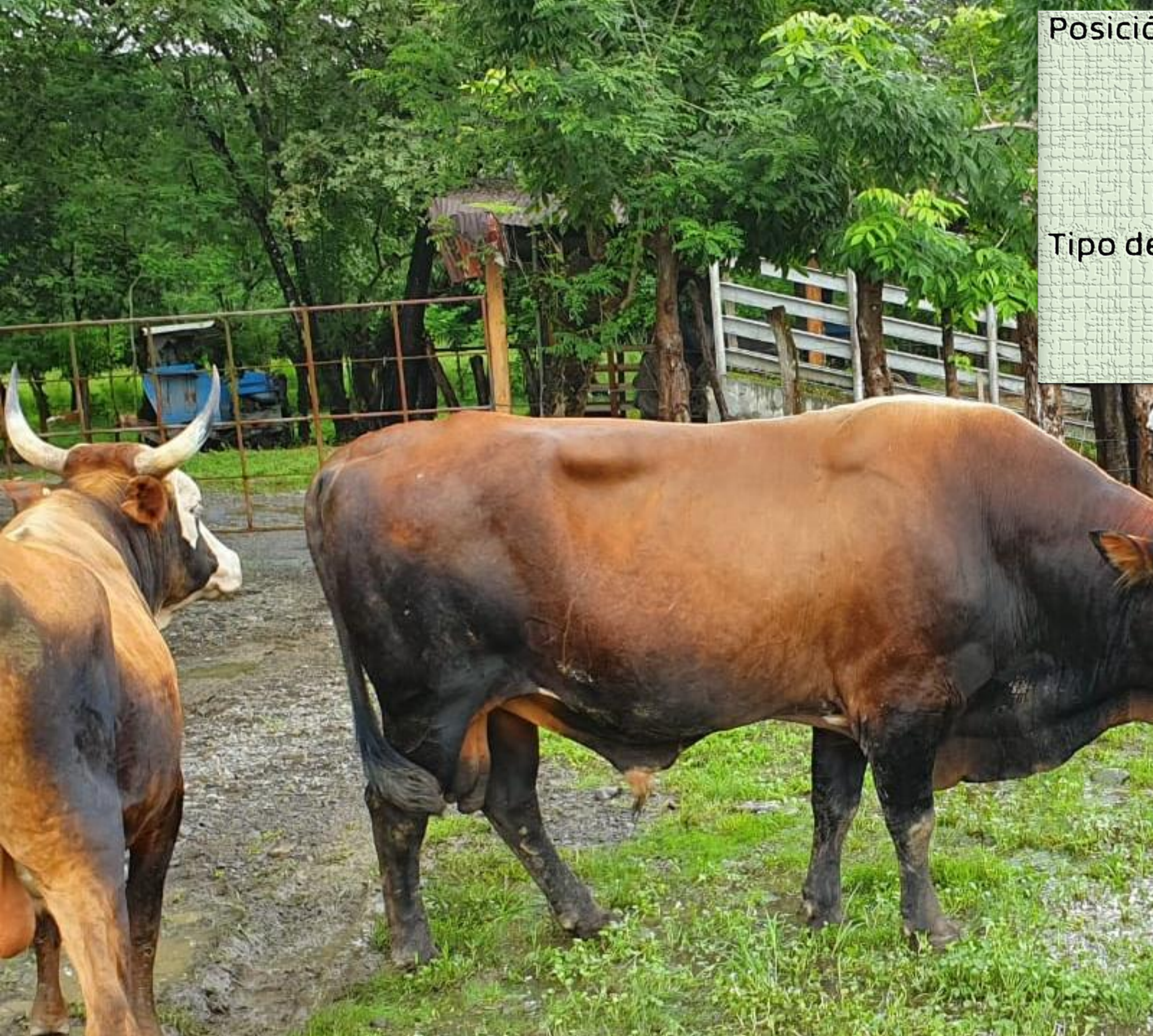

## Posición de Cuernos Procero **Child** Ortocero  $37$ Opistocero 62 Tipo de Gancho Alto 56 Medio  $24$ Bajo  $20<sub>2</sub>$

Fenotipos de Salud: Estos se relacionan con la salud y la resistencia a enfermedades de los animales. Ejemplos de fenotipos de salud en la ganadería bovina son:

• Resistencia a enfermedades específicas: La capacidad de un bovino para resistir enfermedades comunes como la fiebre aftosa o la brucelosis.

• Tasa de mortalidad: La cantidad de animales que sobreviven a una enfermedad o problema de salud.

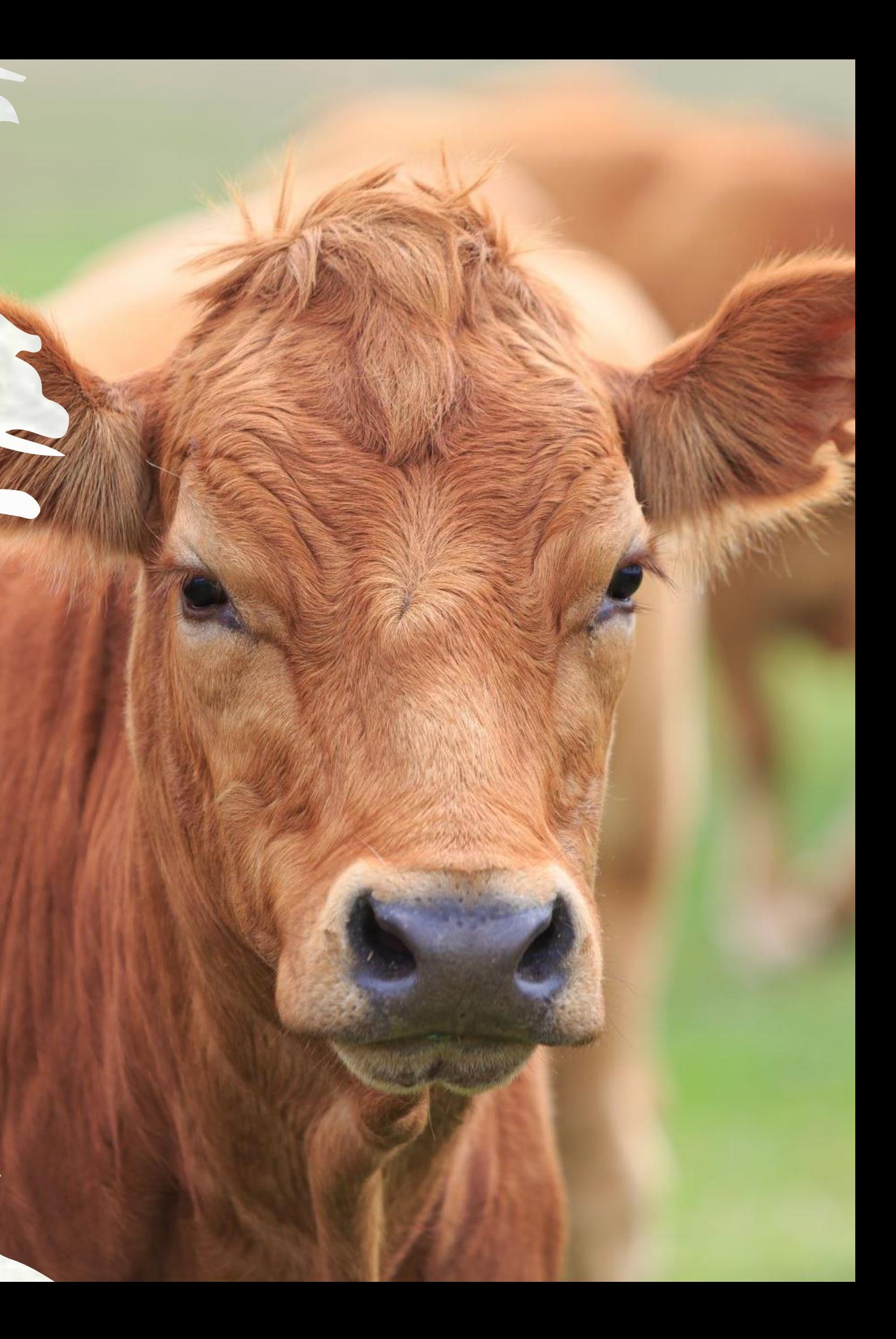
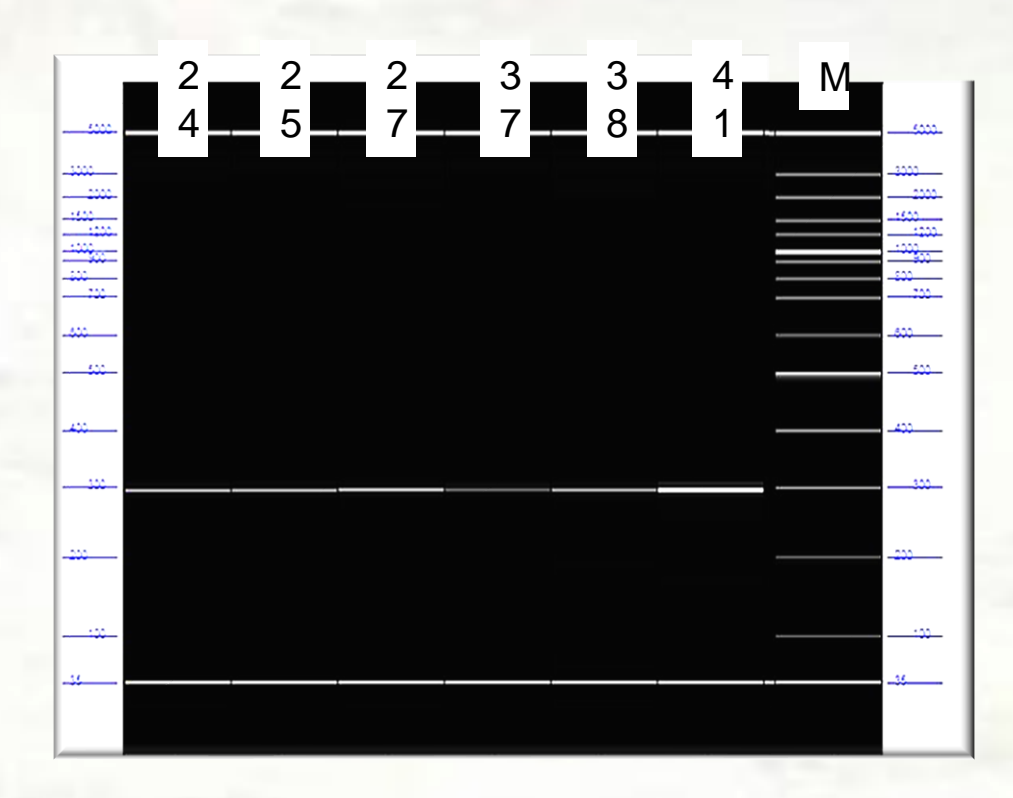

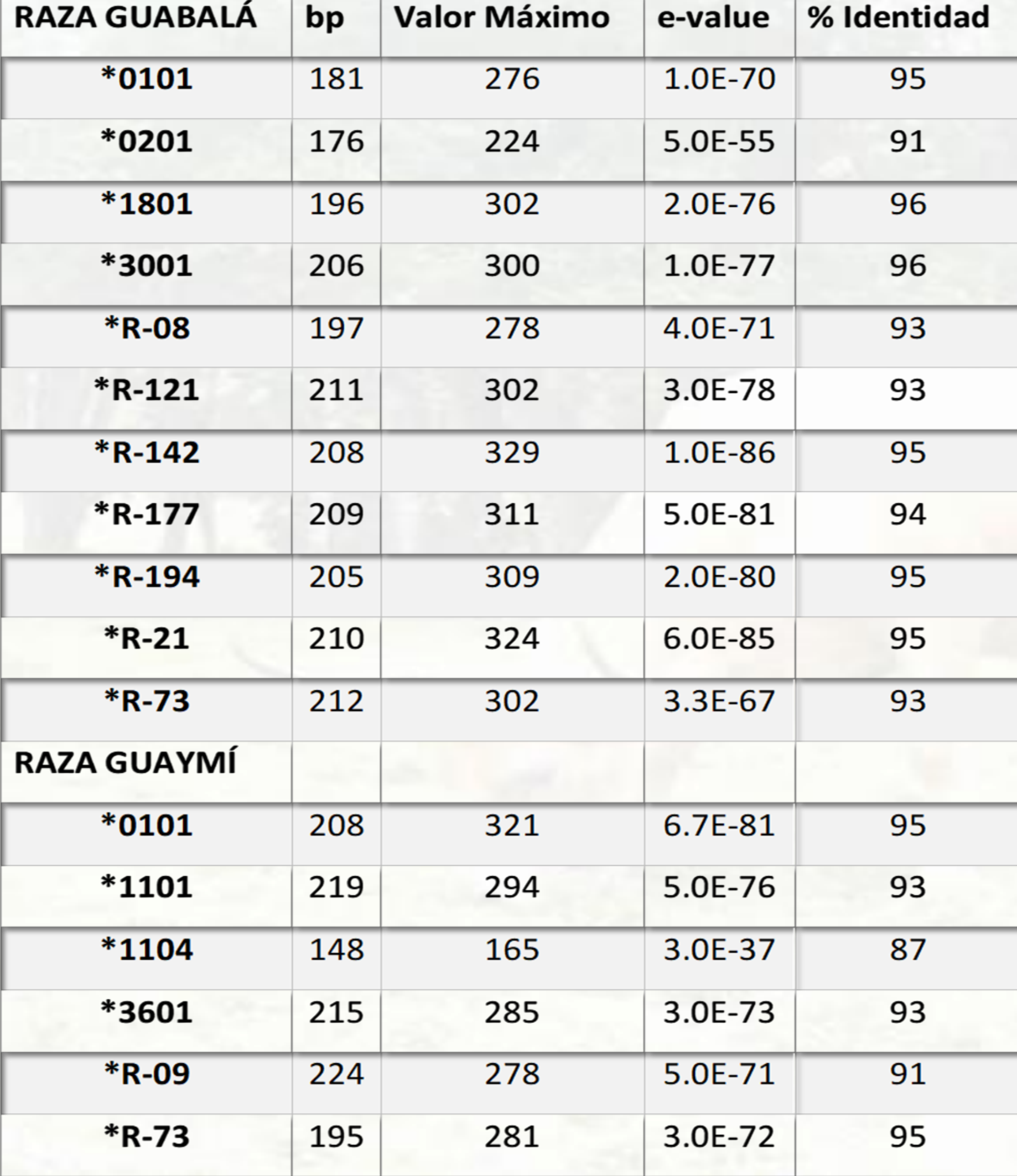

## EL GEN BoLA-DRB3.2 EN BOVINOS CRIOLLOS GUAYMÍ Y GUABALÁ

Villalobos-Cortés, A y González Herrera, R. 2018. Ciencia Agropecuaria no. 28:22-36.

>Icl|CRIOLLO\_S11\_1\_2902 CTGCAGCACAT CCTGGAGTATGCTACGAGCGAGTGTCA TCAACGGGACCGAGCGGGTGCGGT CCTGCACAGGTACT AATGGAGAAGAGT CGTGCGCT CGACAGCGACTGGGGC CCGGGCGGTGACCGAGCTGGGGCAGCGGGTCGCCGAG GAACAGCCAGAAGGACACCCTGGAGCGGGAGCGGCCCT GACACGTACTGCAGACACAACTACGGGGTCGGTGAGAGT

## **SECUENCIAS DEL 2° EXÓN DEL GEN BoLA-DRB3.2**

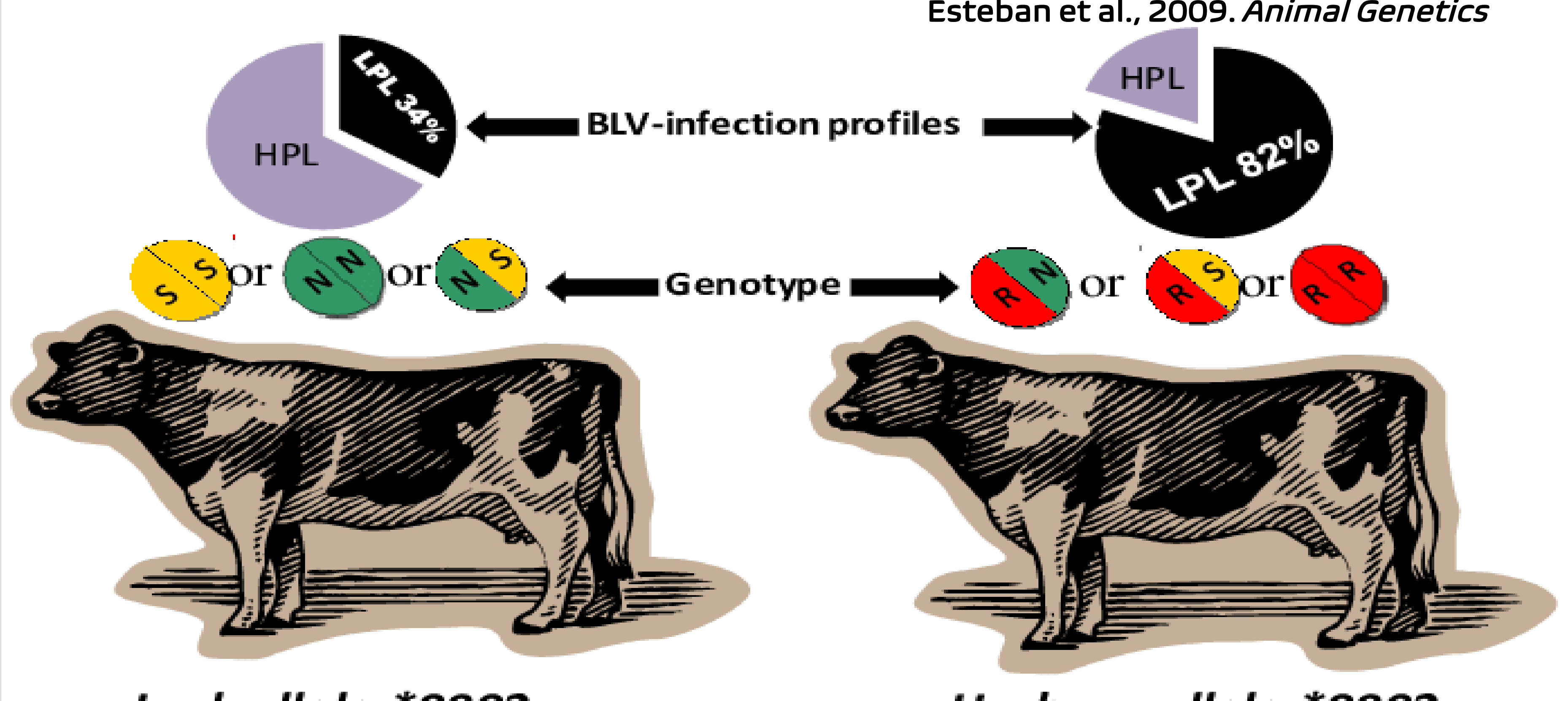

Lack allele \*0902 82.7%

### Esteban et al., 2009. *Animal Genetics*

## Harbour allele \*0902 17.3%

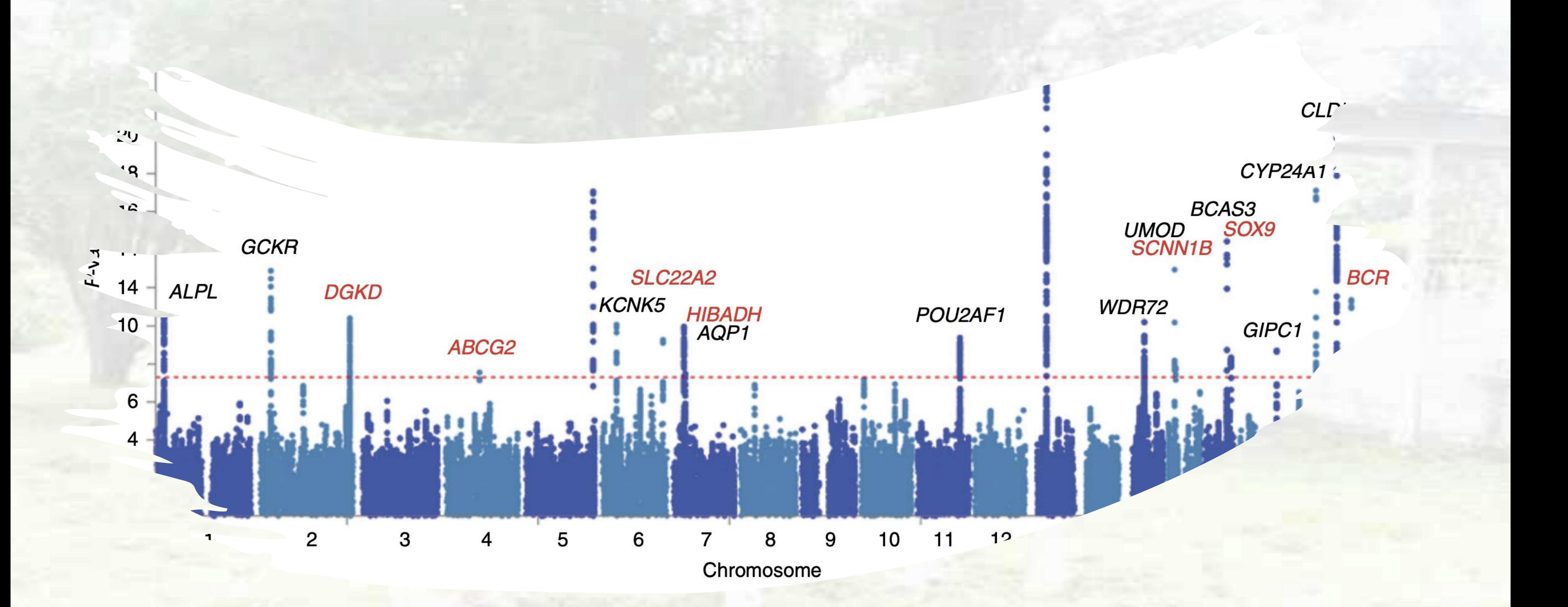

# Ejemplos de codificación para análisis GWAS

El análisis de Asociación del Genoma Completo o GWAS (por sus siglas en inglés, Genome-Wide Association Study) se utiliza para identificar las variantes genéticas asociadas con fenotipos específicos

> Para realizar un GWAS con los tres grandes grupos de fenotipos mencionados (morfológicos, de rendimiento y de salud) en la ganadería bovina, es esencial preparar los datos de manera adecuada. Aquí te explico cómo se codificarían estos grupos de fenotipos para el análisis GWAS:

Fenotipos Morfológicos:

Para los fenotipos morfológicos, como el color del pelaje o la longitud de cuerno, se puede codificar de manera categórica. Cada categoría representaría una variante del fenotipo.

Color del Pelaje: 1 = Negro, 2 = Rojo, 3 = Pardo, etc. Longitud de Cuerno: 1 = Largos, 2 = Cortos, 3 = Deshornados, etc.

# Color de la capa

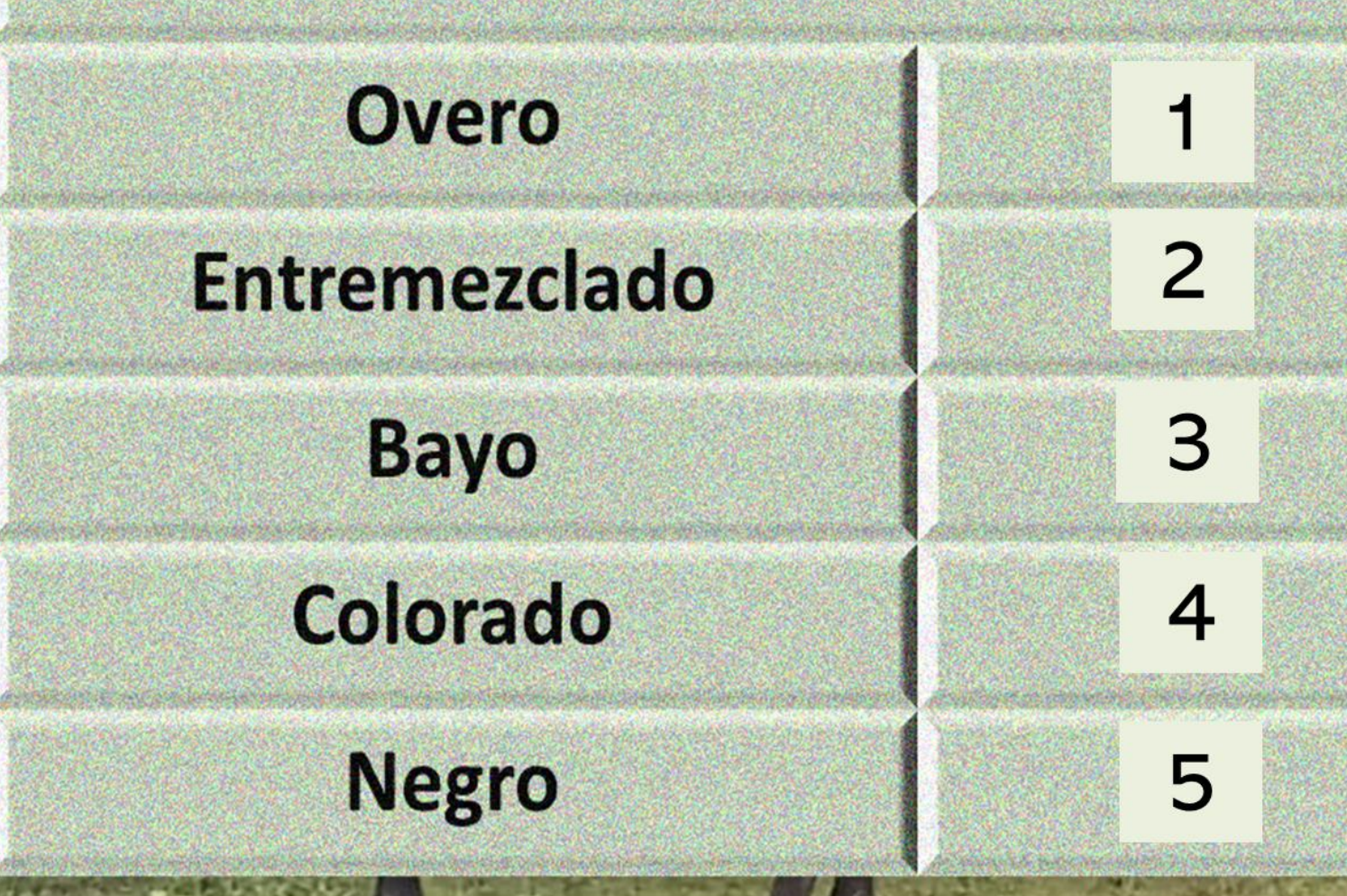

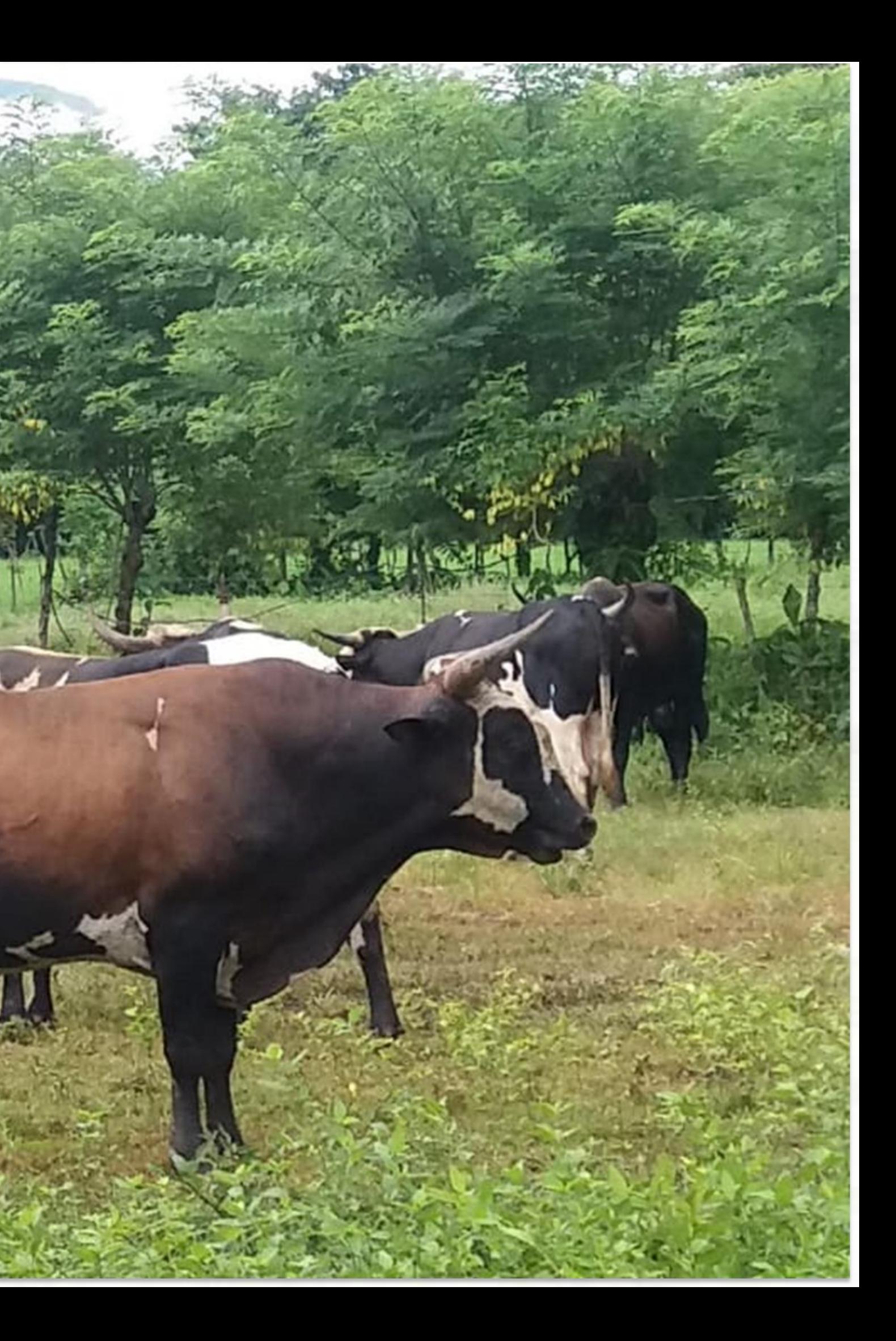

Fenotipos de Rendimiento:

Los fenotipos de rendimiento, como la producción de leche o la ganancia de peso diaria, se pueden codificar como valores numéricos continuos. Cada animal tendría un valor que representa su rendimiento en ese aspecto.

Producción de Leche (litros por día).

Ganancia de Peso Diaria (kilogramos por día).

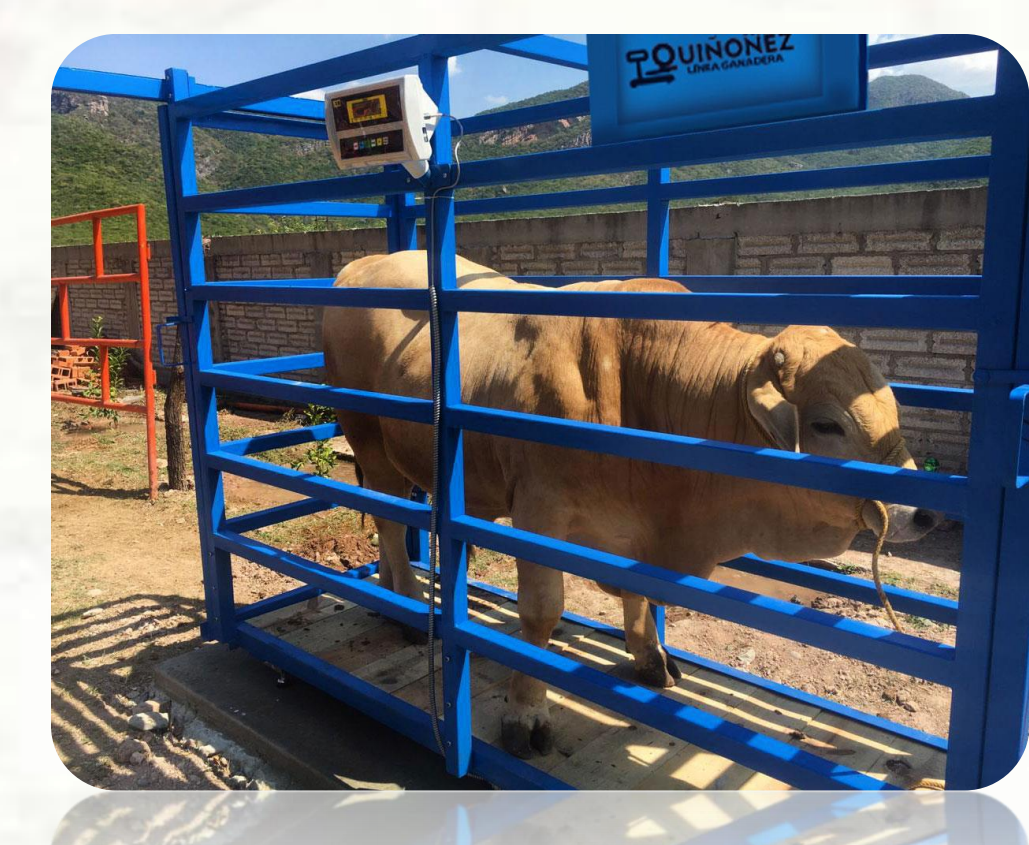

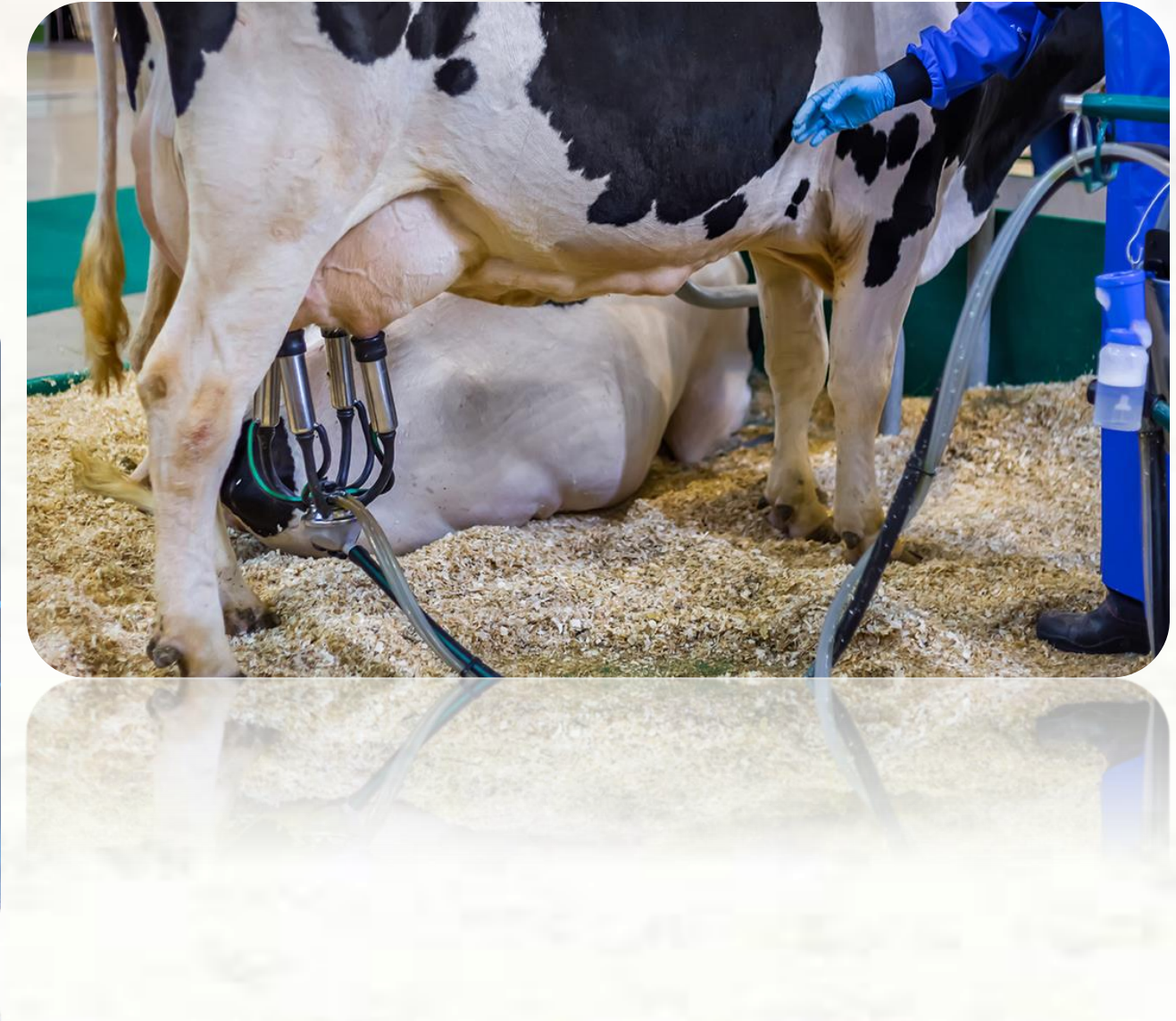

•Fenotipos de Salud:

Los fenotipos de salud, como la resistencia a enfermedades o la tasa de mortalidad, también pueden ser valores numéricos.

- •Resistencia a Enfermedades:
- $1 =$  Alta resistencia,
- •2 = Moderada resistencia,
- •3 = Baja resistencia.
- •Tasa de Mortalidad (%).

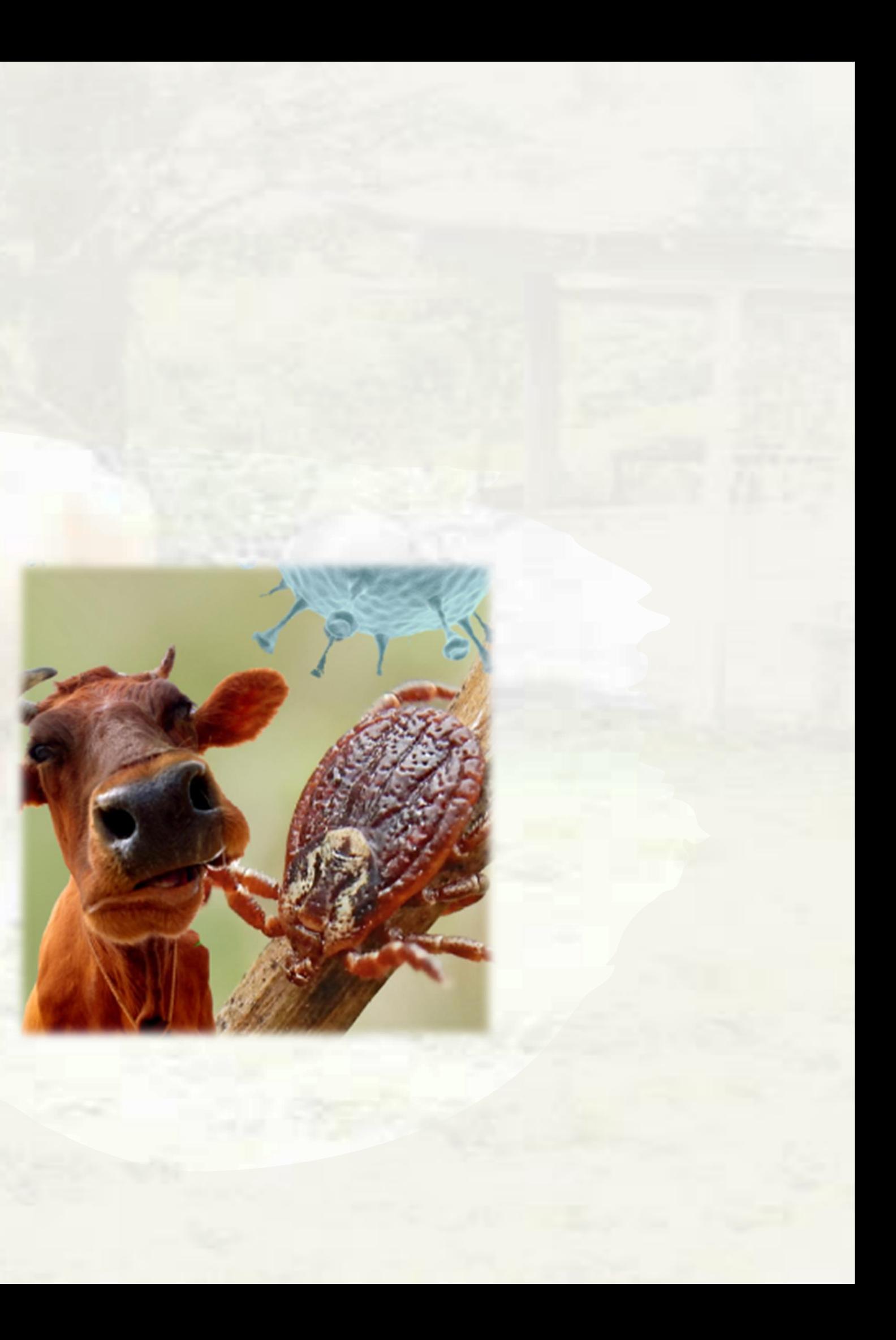

Una vez codificado los fenotipos, se puede utilizar algun software especializado en análisis GWAS para identificar las asociaciones entre los marcadores genéticos y los fenotipos.

Estos programas realizarán pruebas estadísticas para determinar qué variantes genéticas están significativamente asociadas con los fenotipos de interés por ejemplo PLINK.

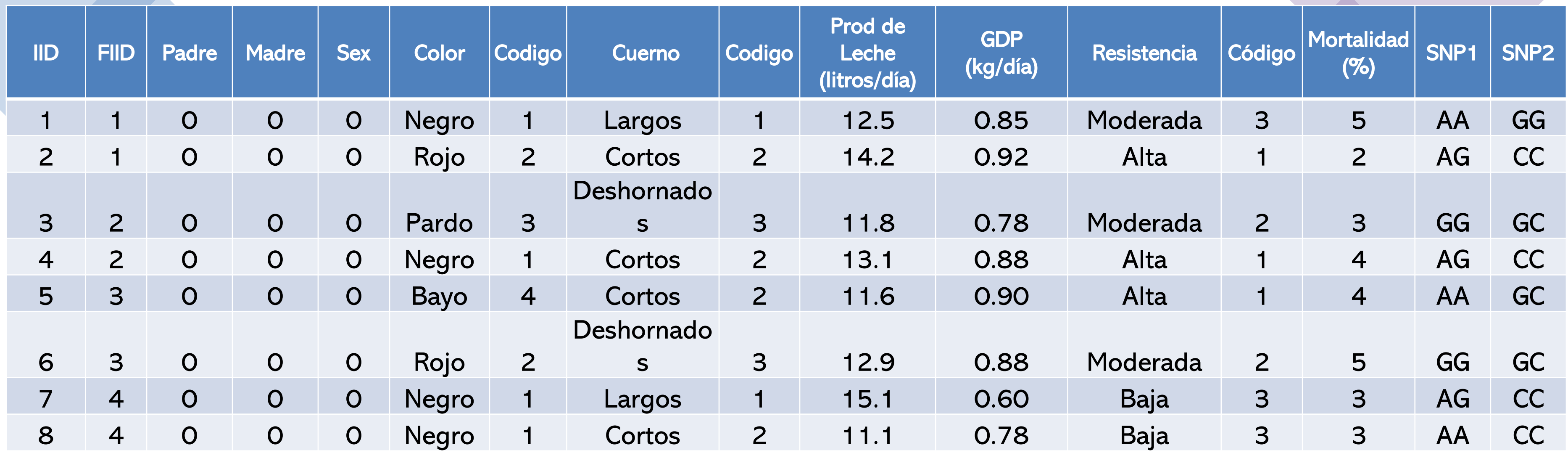

Estos datos se utilizarían en un análisis GWAS para identificar asociaciones entre los genotipos (SNP) y los fenotipos de interés (Color del Pelaje, Longitud de Cuerno, Producción de Leche, Ganancia de Peso Diaria, Resistencia a Enfermedades y Tasa de Mortalidad). El análisis evaluaría qué variantes genéticas están relacionadas de manera significativa con los fenotipos.

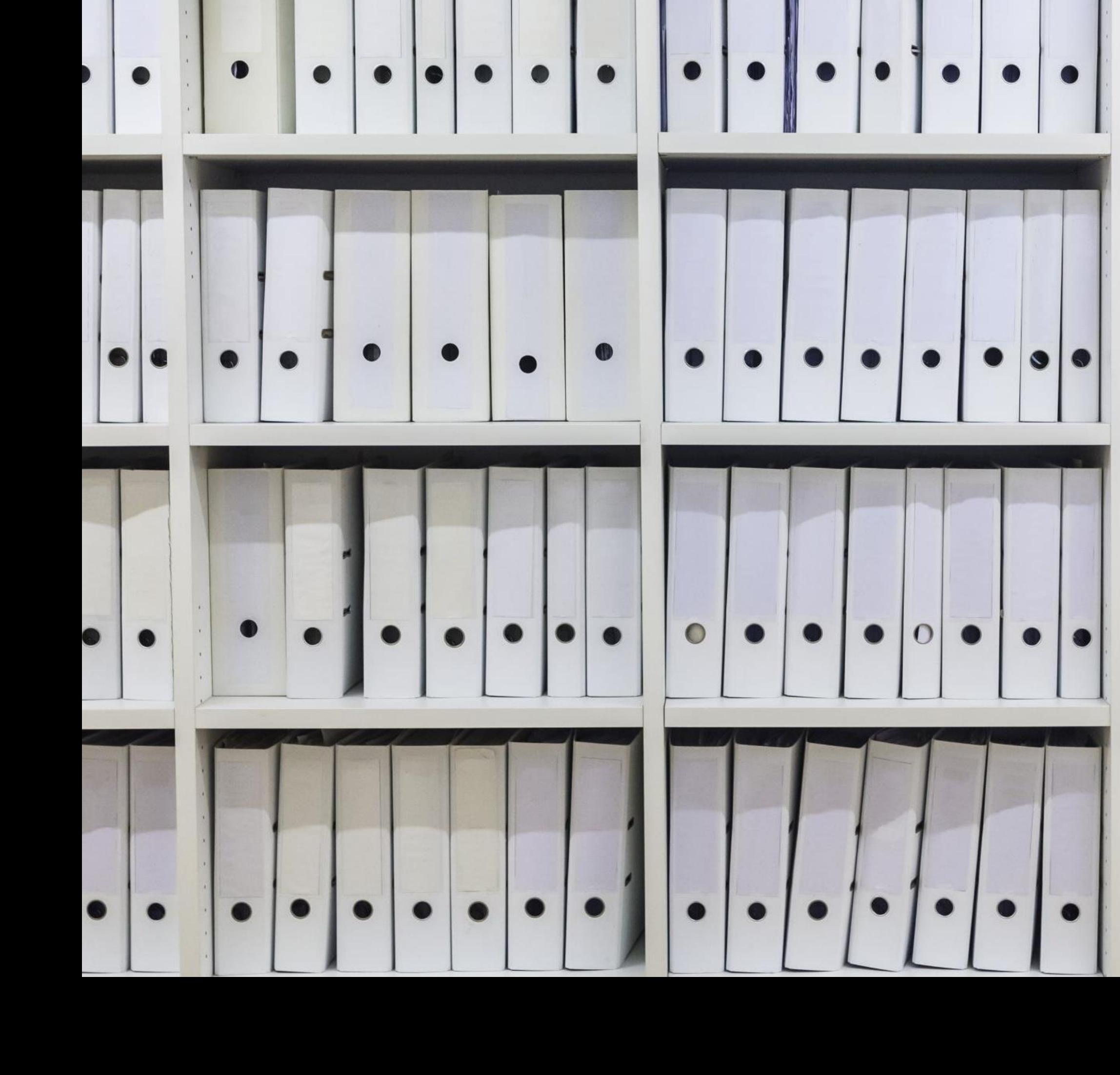

# Archivos tipo PED y MAP

# Archivo tipo PED Plain Text Pedigree

El archivo PED contiene información sobre los genotipos y los fenotipos de los individuos cada fila representa un individuo y contiene información sobre su familia, padre, madre, género y genotipos en los marcadores genéticos (SNP) .

Los fenotipos también se incluyen en las columnas correspondientes, como "ColorCuerno," "ProduccionLeche," "GananciaPeso," "Resistencia," "Enfermedad," y "TasaMortalidad .

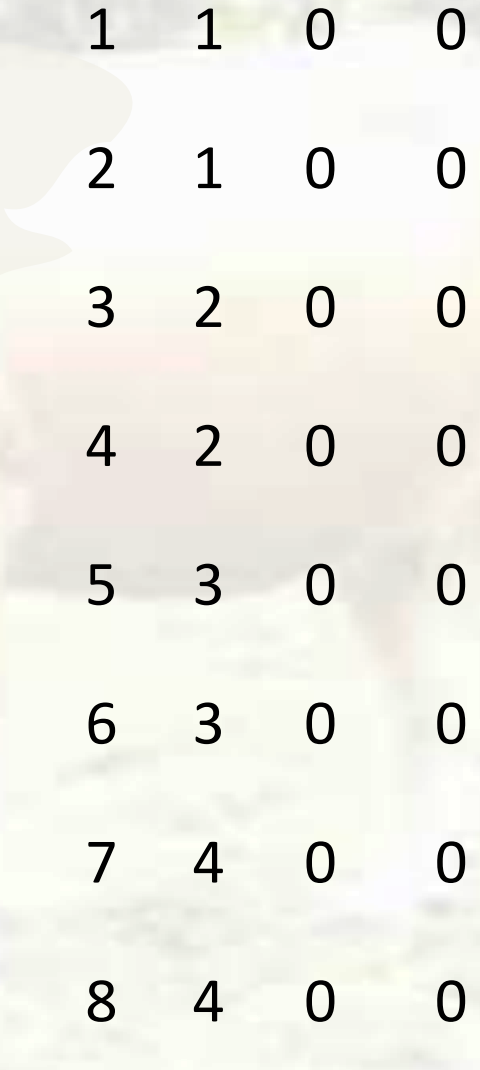

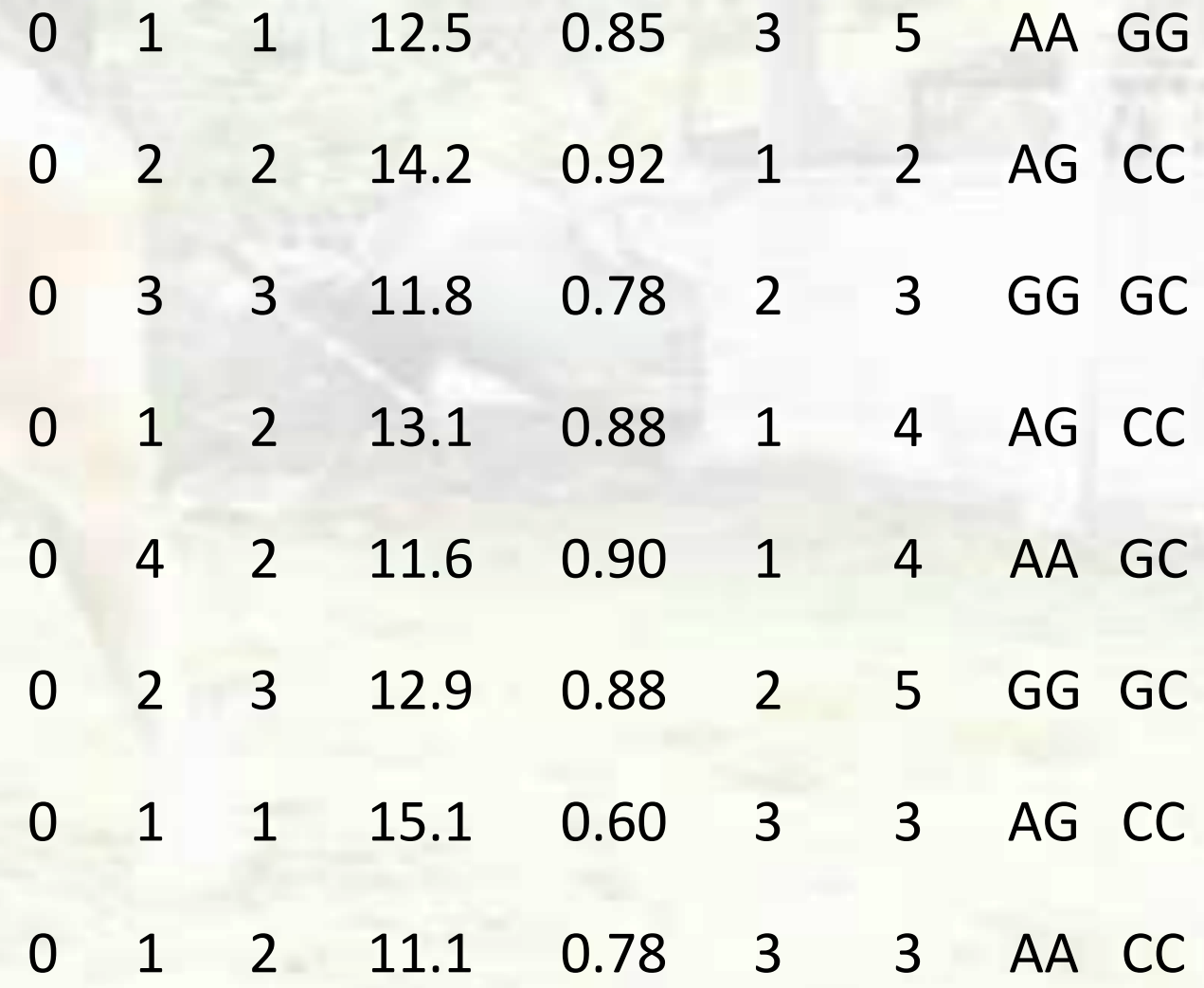

# Archivo tipo MAP Marker Allele Frequency

# SNP1 1 0.0 SNP2 1 0.1

El archivo MAP proporciona información sobre la ubicación y el nombre de los marcadores genéticos utilizados en el análisis

Cada fila representa un marcador genético y contiene tres columnas:

- Nombre del marcador (por ejemplo, "SNP1"),
- Número del cromosoma (por ejemplo, "1" para el cromosoma 1)
- Ubicación física del marcador en el genoma (por ejemplo, "0.0").

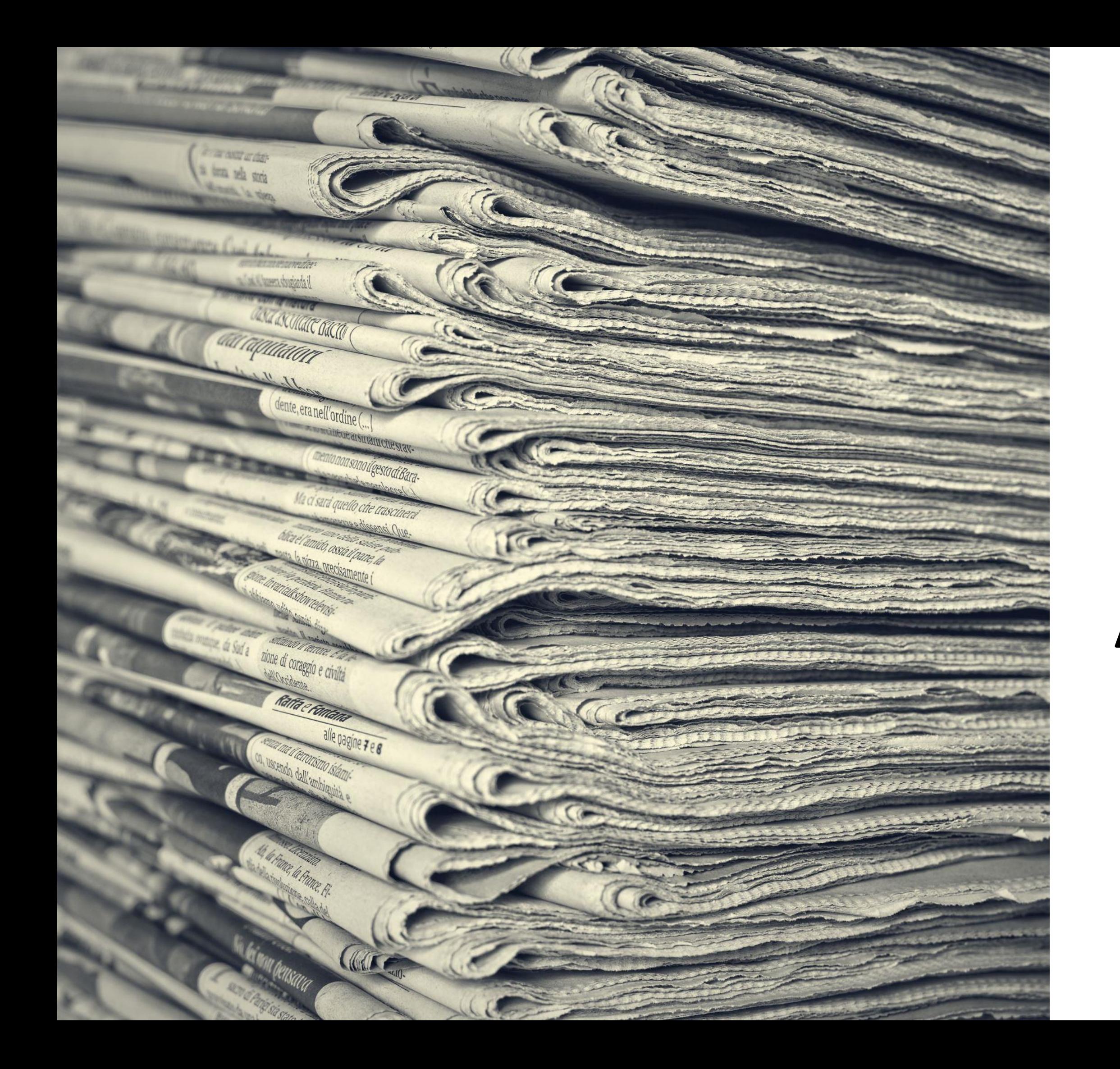

# Archivos VCF

Un archivo VCF (Variant Call Format) es un formato de archivo utilizado en genómica para representar información sobre variantes genéticas, como SNP (Single Nucleotide Polymorphisms), inserciones, deleciones y otros tipos de variaciones genéticas.

> Un archivo VCF contiene detalles sobre la posición de las variantes en el genoma, las bases originales y las variantes, la calidad de la llamada de la variante y más información relacionada con la variante.

1. Análisis de variantes genéticas: Los archivos VCF se utilizan para almacenar y compartir datos sobre variantes genéticas identificadas en estudios de secuenciación de ADN. Esto permite a los investigadores analizar las diferencias genéticas entre individuos o poblaciones

2. Asociación de variantes con fenotipos: Los archivos VCF se utilizan en estudios de asociación genómica (GWAS) para identificar variantes genéticas que puedan estar relacionadas con características fenotípicas, como enfermedades, rasgos físicos o respuestas a tratamientos médicos.

3. Análisis de poblaciones y evolución: Los archivos VCF se utilizan para estudiar la variación genética en poblaciones y rastrear la evolución genómica a lo largo del tiempo.

4. Filogenética y taxonomía: Los archivos VCF también se utilizan en la filogenética y la taxonomía molecular para comprender las relaciones evolutivas entre diferentes especies y poblaciones.

### ##fileformat=VCFv4.2 ##INFO=<ID=DP,Number=1,Type=Integer,Description="Depth"> ##FORMAT=<ID=GT,Number=1,Type=String,Description="Genotype"> #CHROM POS ID REF ALT QUAL FILTER INFO FORMAT Sample1 Sample2 Sample3 Sample4 Sample5 1 1001 SNP1 A G . PASS DP=50 GT 0/0 0/1 1 2002 SNP2 C T . PASS DP=45 GT 1/1 0/0 1 3003 SNP3 G A . PASS DP=60 GT 0/1 0/1 1 4004 SNP4 T C . PASS DP=55 GT 0/0 0/0 1/1 0/0 1/1 1 5005 SNP5 A T . PASS DP=48 GT 0/1 0/0 0/1 1/0 0/1

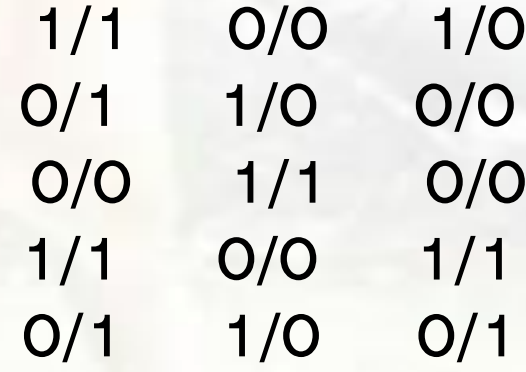

### Ejemplo de archivo VCF

```
##fileformat=VCFv4.2
##FILTER=<ID=PASS, Description="All filters passed">
##fileDate=20200504
##source=apt-format-result:2.11.0
##reference=NCBIBos taurus UMD 3.1.1
##reference=genome-version-ncbi(Bos taurus UMD 3.1.1)
##reference=genome-version-ucsc(bosTau8)
##reference=netaffx-version(35.r2.a1)
##phasing=none
##CHROM=<ID=UNKNOWNCHR,Number=1,Type=String,Description="chromosome or contig not available">
##INFO=<ID=UNKNOWNPOSITION,Number=0,Type=Flag,Description="Unknown position">
##INFO=<ID=probeset id, Number=1, Type=String, Description="Measured probeset">
##INFO=<ID=RSID, Number=1, Type=String, Description="dbSNP_RS_ID">
##INFO=<ID=CR, Number=1, Type=Float, Description="Call rate">
##INFO=<ID=ConversionType,Number=1,Type=String,Description="Probeset category">
##FILTER=<ID=FAIL, Description="Annotated by SNP QC as not the best and recommended probeset for the marker.">
##contig=<ID=1>
##contig=<ID=2>
##contig=<ID=3>
##contig=<ID=4>
##contig=<ID=5>
##INFO=<ID=AC,Number=A,Type=Integer,Description="Allele count in genotypes">
##INFO=<ID=AN, Number=1, Type=Integer, Description="Total number of alleles in called genotypes">
##bcftools viewVersion=1.9+htslib-1.9
##bcftools_viewCommand=view -S listKeep merged_ok_SNPs.vcf; Date=Fri May 29 23:09:24 2020
#CHROM POS
                 ID
                          REF
                                  ALT
                                           QUAL
                                                   FILTER INFO
                                                                     FORMAT GUA1 GUA2
                                                                                              GUA3
                                                                                                       GUA4
                                                                     CR=100;ConversionType=PolyHighResolution
        135098 Affx-106525819 A
                                                            PASS
\mathbf{1}G
        267940 Affx-106521083 C
                                                            PASS
                                                                     CR=100;ConversionType=PolyHighResolution;
\mathbf{1}393248 Affx-106517367 C
                                                            PASS
                                                                     CR=100;ConversionType=PolyHighResolution;
\mathbf{1}471078 Affx-106514379 C
                                                            PASS
                                                                     CR=100;ConversionType=PolyHighResolution;
\mathbf{1}\mathsf{T}516404 Affx-113716754 G
                                                            PASS
                                                                     CR=100;ConversionType=PolyHighResolution;
\mathbf{1}\mathsf{A}883895 Affx-106497142 C
                                                                     CR=98;ConversionType=PolyHighResolution;
\mathbf{1}TPASS
        929617 Affx-113714070 A
                                           G
                                                            PASS
                                                                     CR=100;ConversionType=PolyHighResolution
\mathbf{1}1009504 Affx-106525870 A
                                                            PASS
                                                                     CR=97;ConversionType=PolyHighResolution;
\mathbf{1}\mathsf{C}1359951 Affx-106506942 C
                                                                     CR=98;ConversionType=PolyHighResolution;
                                                            PASS
\mathbf{1}T
                                                    \cdot1390292 Affx-257081007 G
                                                                     CR=100;ConversionType=PolyHighResolution;
                                                            PASS
\mathbf{1}\overline{A}1768587 Affx-115869978 C
                                                                     CR=100;ConversionType=MonoHighResolution;
\mathbf{1}PASS
                                           \mathsf{A}2049400 Affx-113744659 A
                                                                     CR=100;ConversionType=PolyHighResolution
                                                            PASS
\mathbf{1}G
        2211567 Affx-113731149 G
                                                                     CR=100;ConversionType=PolyHighResolution;
                                                            PASS
\mathbf{1}\overline{A}2313042 Affx-106533345 T
                                                                     CR=100;ConversionType=PolyHighResolution;
                                                            PASS
\mathbf{1}\mathsf{C}\mathbf{1}2415018 Affx-113737642 A
                                                            PASS
                                                                     CR=100;ConversionType=PolyHighResolution;
                                           \mathsf{C}3079342 Affx-113738133 A
                                                                     CR=97;ConversionType=PolyHighResolution;
                                                            PASS
\mathbf{1}G
        3197378 Affx-113747314 C
                                                            PASS
                                                                     CR=100;ConversionType=PolyHighResolution;
\mathbf{1}\mathbf{T}CR=100;ConversionType=PolyHighResolution;
        3249057 Affx-106544056 G
\mathbf{1}PASS
        4052161 Affx-115865059 T
                                                                     CR=99;ConversionType=PolyHighResolution;
\mathbf{1}\mathsf{C}PASS
        4311365 Affx-106496760 T
                                                            PASS
                                                                     CR=100;ConversionType=PolyHighResolution;
\mathbf{1}\mathsf{C}5179453 Affx-106546631 T
                                                                     CR=99;ConversionType=PolyHighResolution;
\mathbf{1}PASS
                                           C
        5519845 Affx-106542484 C
                                                                     CR=100;ConversionType=PolyHighResolution
                                           \mathsf{T}PASS
\mathbf{1}
```
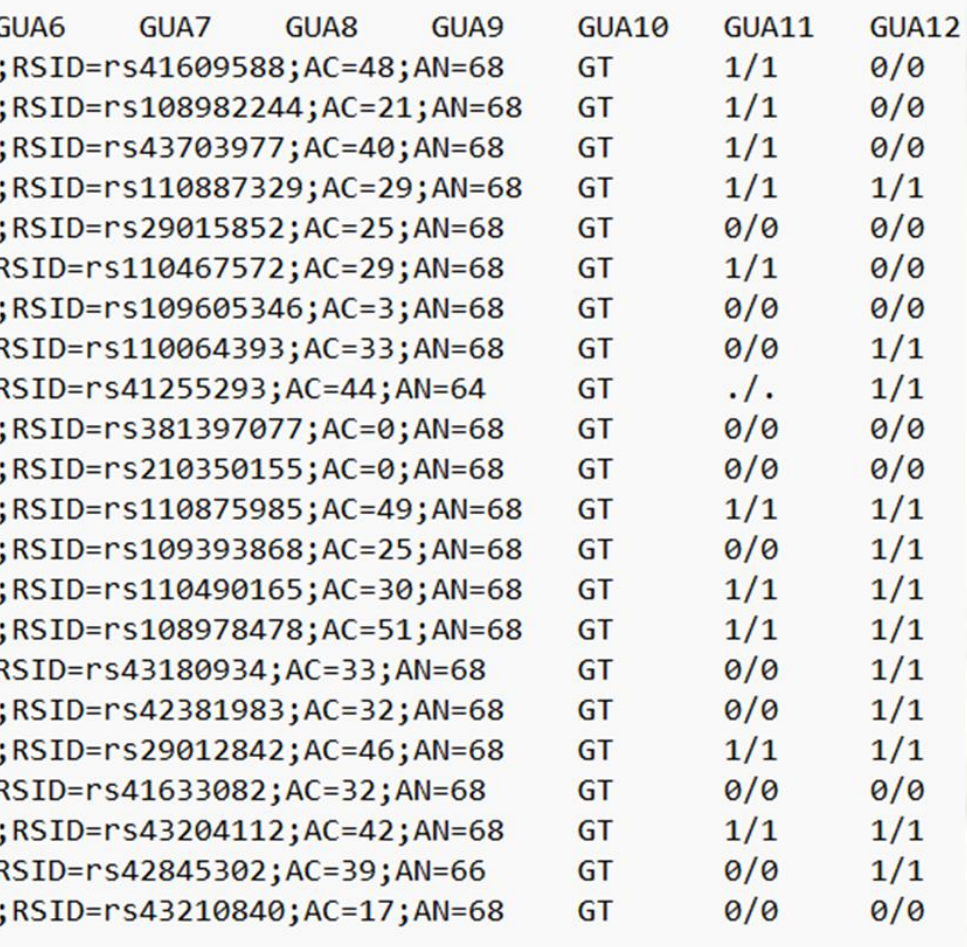

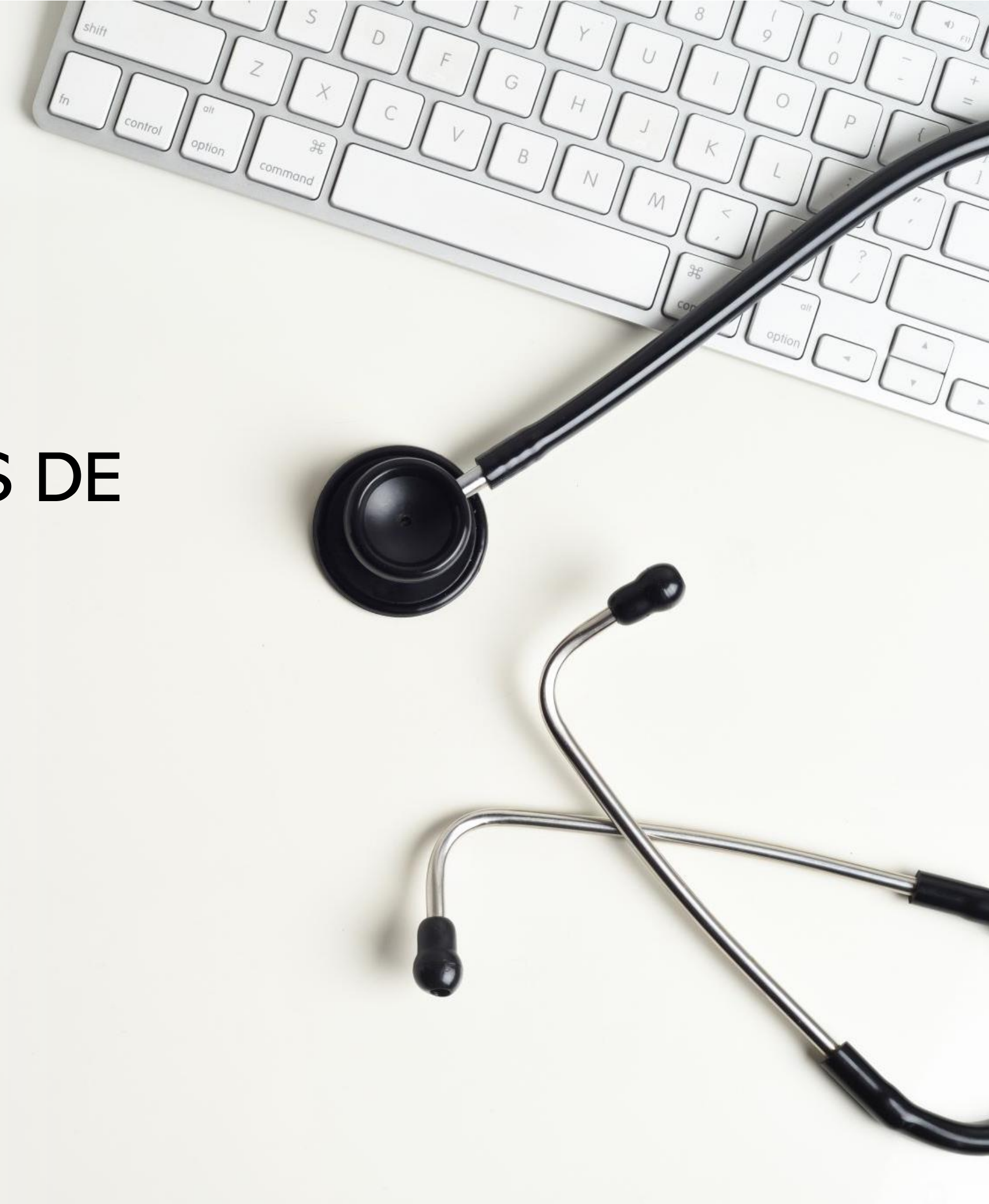

# EMPLEO DE DATOS PARA ANÁLISIS DE ASOCIACIÓN FENOTIPO-GENOTIPO

## **Paso 1: Crear un archivo de configuración PLINK (plink.ped y plink.map)**

Primero, debes tener dos archivos: uno para los datos fenotípicos y genotípicos (plink.ped) y otro para la información de los marcadores (plink.map). Aquí está un ejemplo de cómo podrían ser estos archivos:

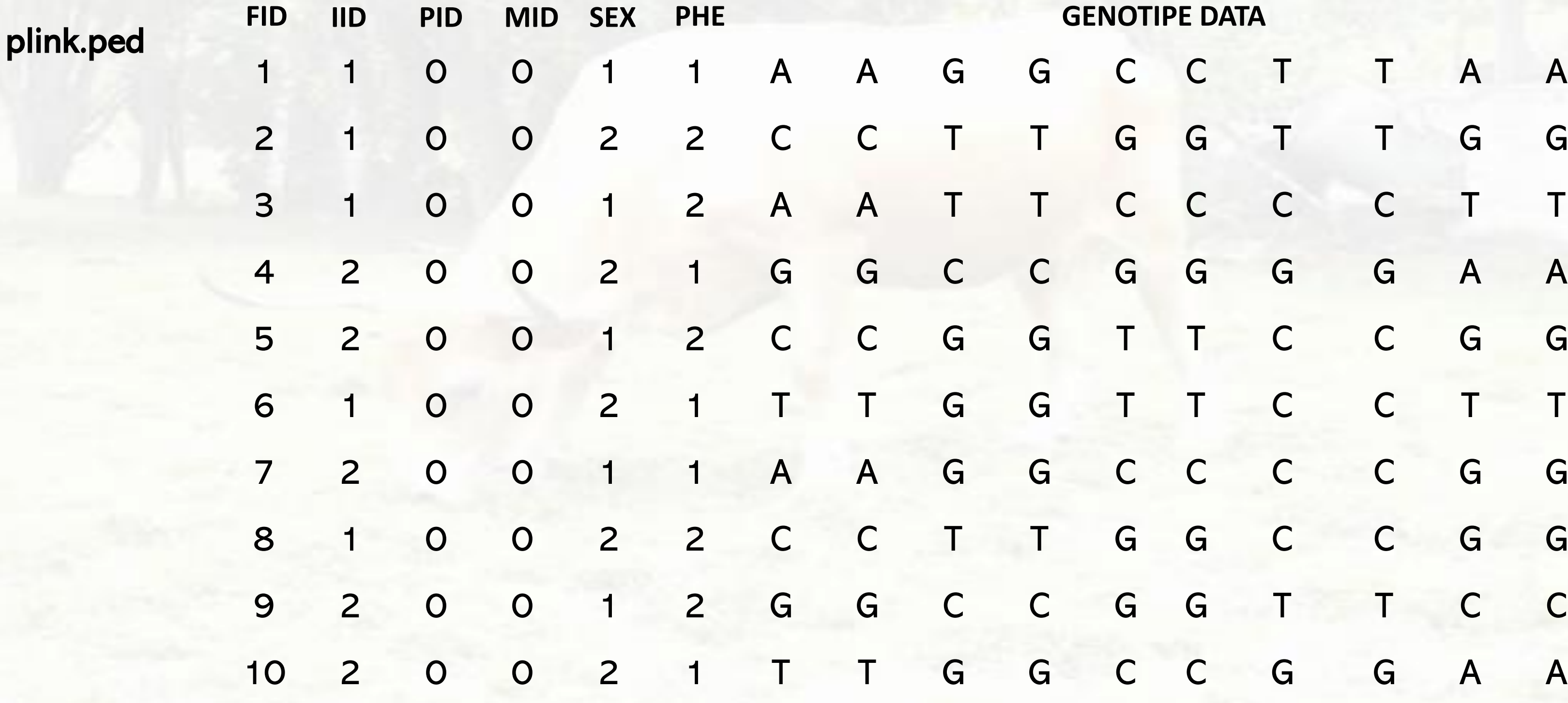

### **GENOTIPE DATA**

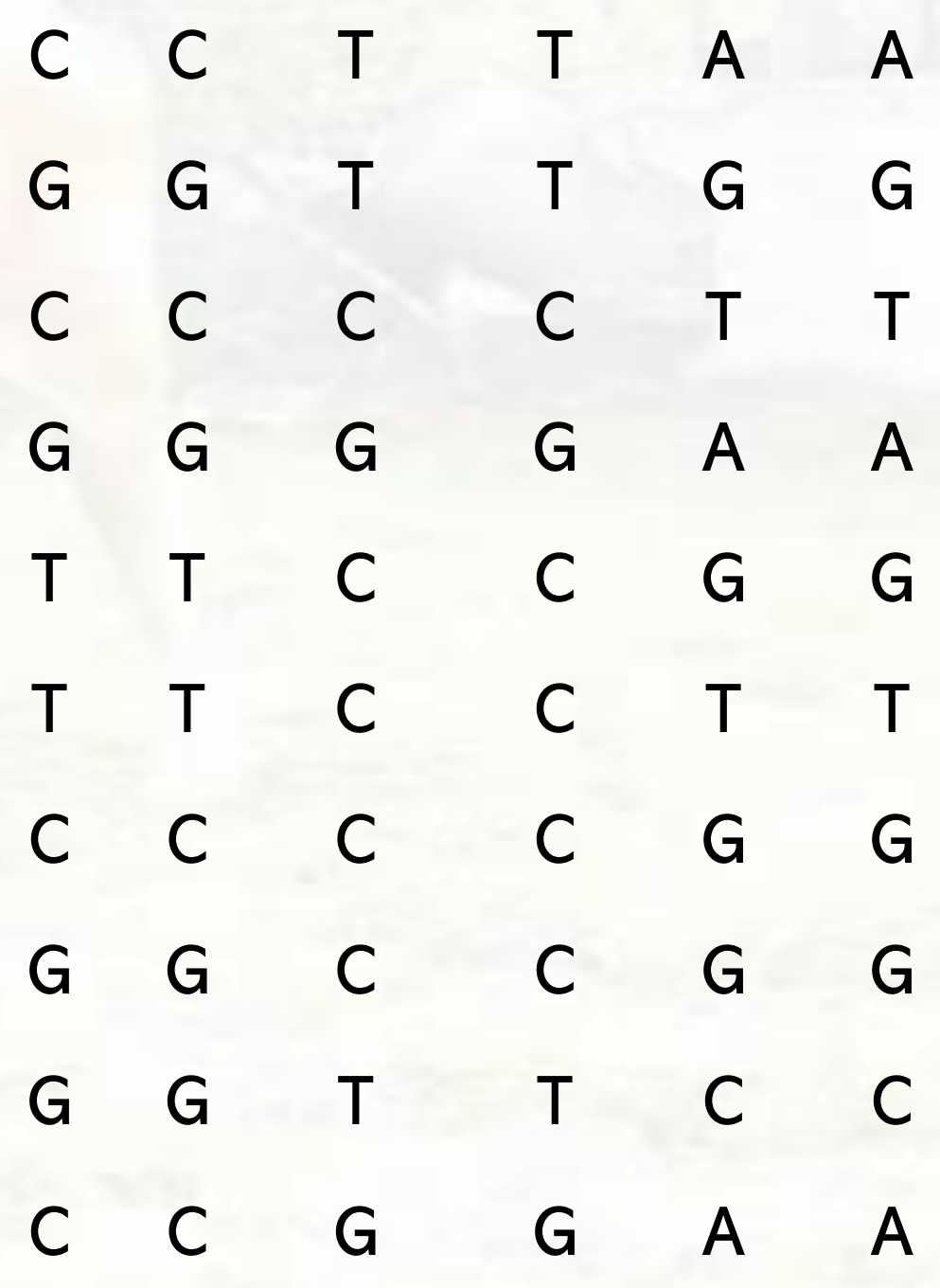

En el archivo PLINK .ped, cada columna representa información específica sobre los individuos en tu estudio. Aquí está la interpretación de cada columna en el archivo PLINK .ped:

- 1.Family ID (FID): Identificación de la familia o grupo al que pertenece el individuo.
- 2.Individual ID (IID): Identificación única de cada individuo en el estudio.
- 3.Paternal ID (PID): Identificación del padre biológicodel individuo
- 4.Maternal ID (MID): Identificación de la madre biológicadel individuo.
- 5.Sex (SEX): Género del individuo. Generalmente, se utiliza una convención numérica, donde 1 representa a los hombres y 2 a las mujeres.
- 6.Phenotype (PHE): El valor fenotípico del individuo para el rasgo o característica de interés en el estudio. Puede ser una puntuación, un diagnóstico binario, una categoría, etc.
- 7.Genotype Data: A partir de la columna 7 en adelante, se proporcionan los genotipos de los marcadores genómicos para cada individuo. En el ejemplo, se usan letras para representar los alelos marcadores

El archivo .map contiene información sobre cada marcador (por lo general SNPs) que se genotipó en el archivo .ped. Cada línea del archivo representa un marcador y las columnas están organizadas de la siguiente manera:

- plink.map 1. Cromosoma: Número del cromosoma o designación del cromosoma.
	- 2. ID del marcador: Identificación única para el SNP/marcador.
	- 3. Distancia genética: Distancia desde el marcador anterior (generalmente en morgans o centimorgans). En muchos archivos .map, este valor puede ser 0 si no se dispone de datos de mapa genético.
	- 4. Posición física: Posición del marcador/SNP en el cromosoma (por lo general en bases/pares de bases).

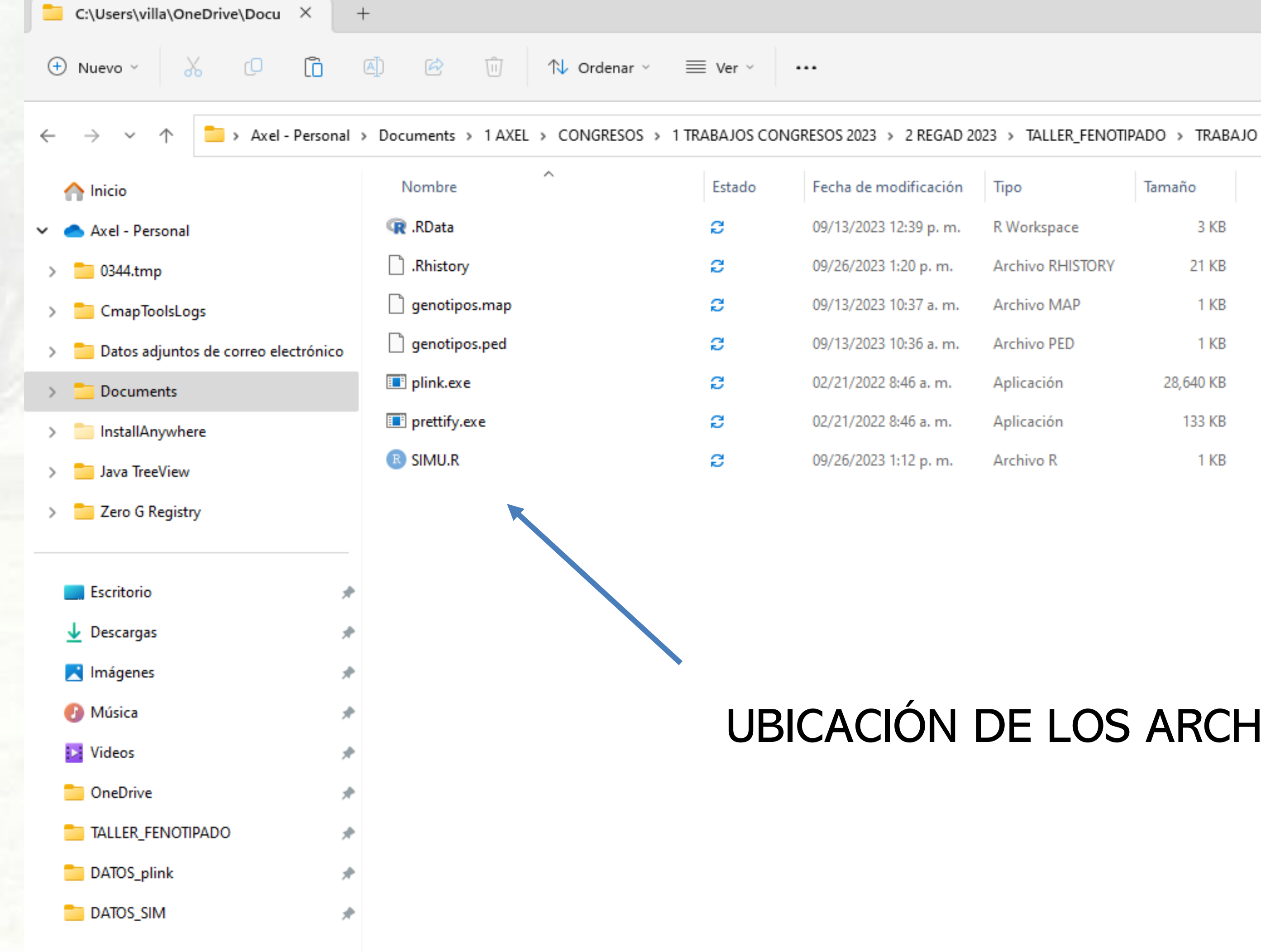

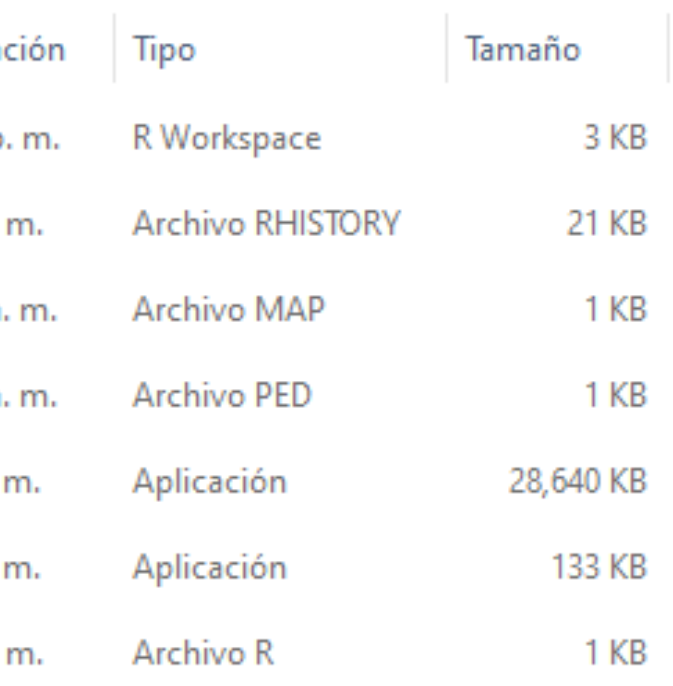

# UBICACIÓN DE LOS ARCHIVOS

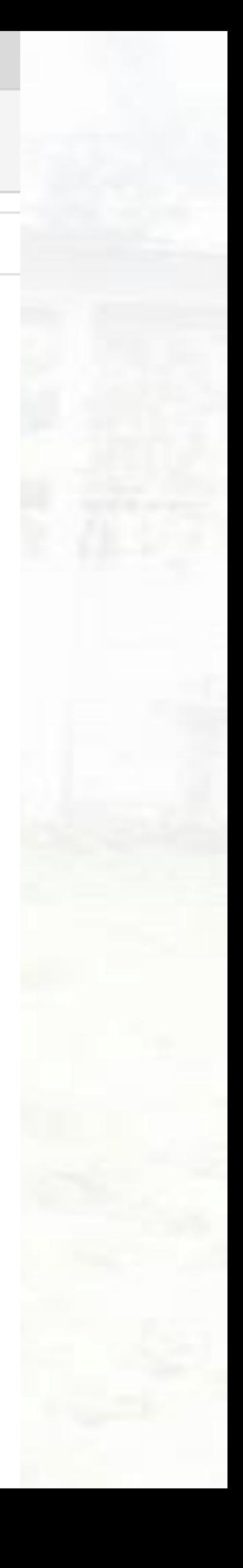

冒 genotipos.ped

 $\times$  $^{+}$ 

Archivo Editar Ver

110011AAGGCCTTAA 210022CCTTGGTTGG 310012AATTCCCCTT 4 2 0 0 2 1 G G C C G G G G A A 520012CCGGTTCCGG 610021TTGGTTCCTT 720011AAGGCCCCGG 810022CCTTGGCCGG 920012GGCCGGTTCC 10 2 0 0 2 1 T T G G C C G G A A

## genotipos.ped

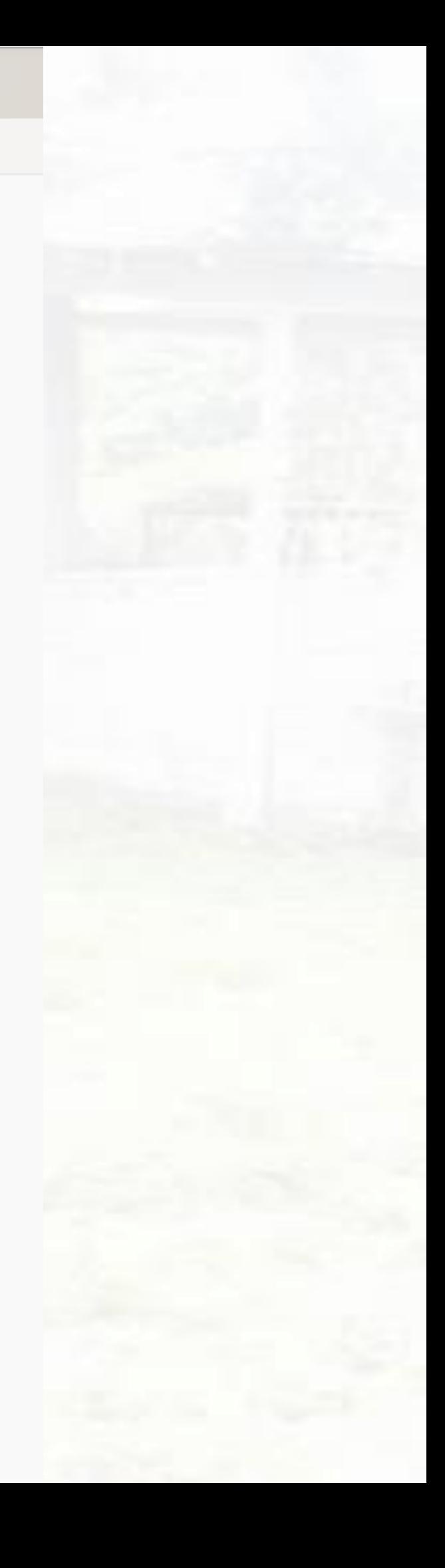

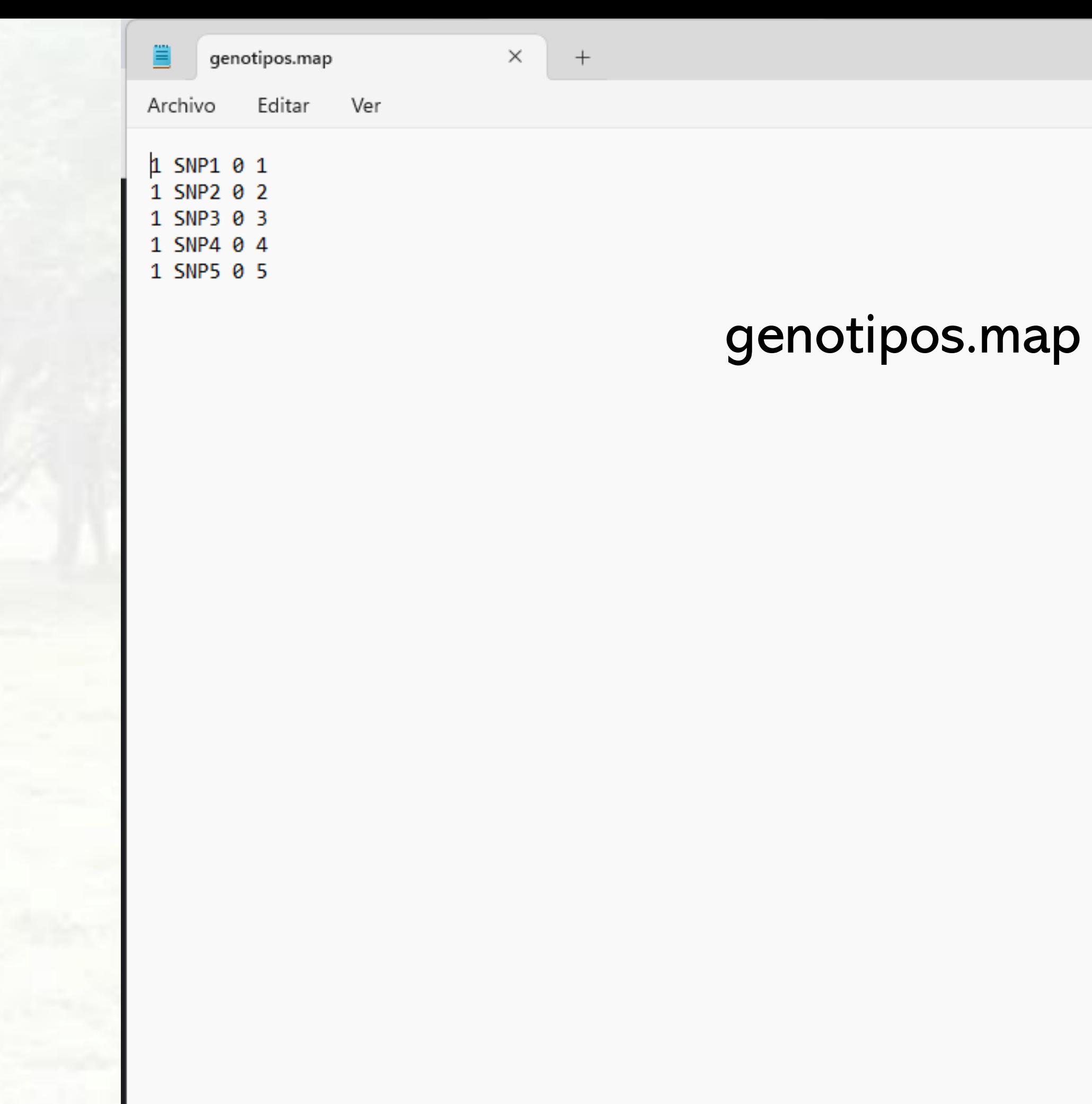

L

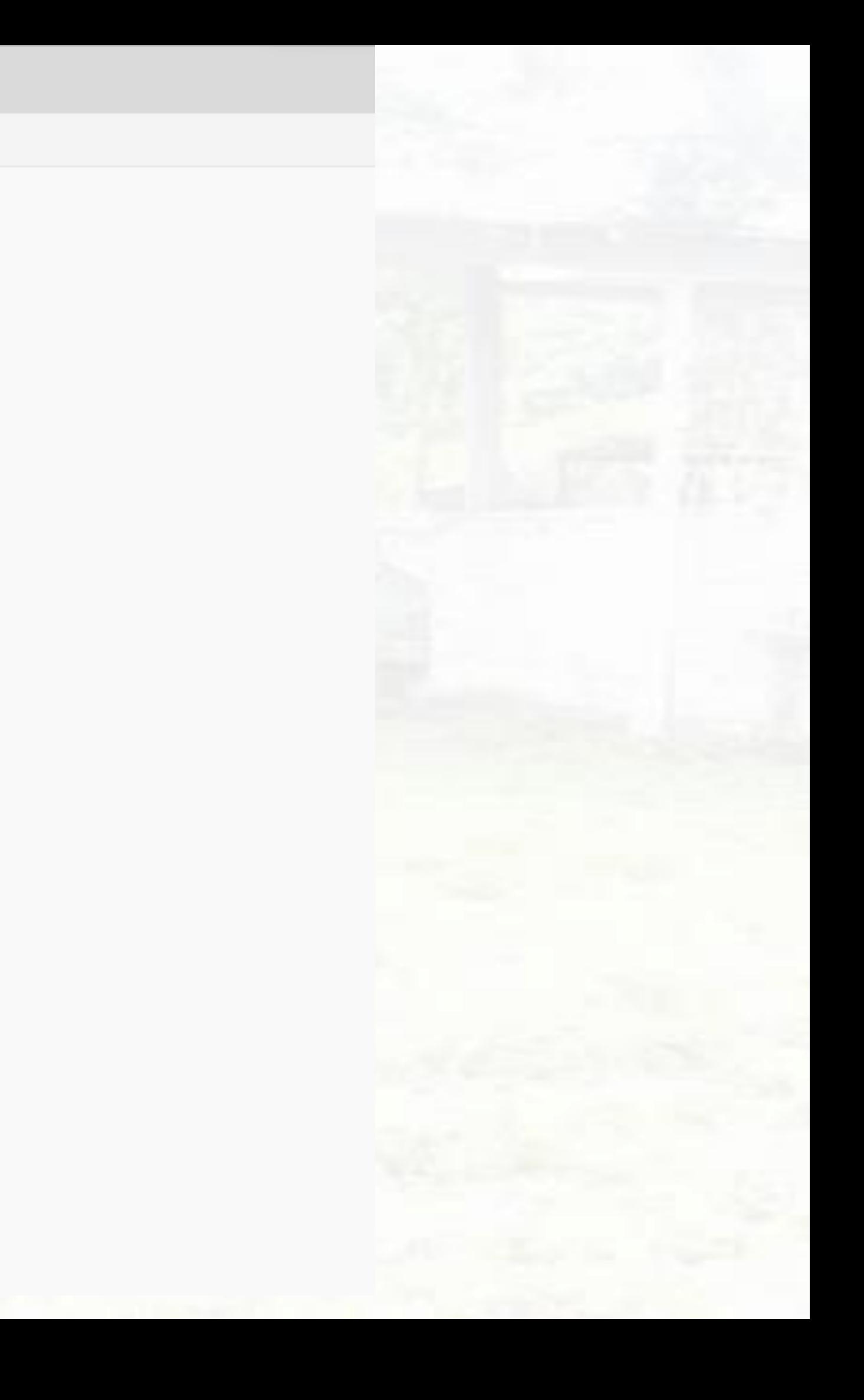

Ejemplo simplificado de unificación de Archivos VCF y Fenotipos

ID,Phenotype 1,0.75 2,0.60 3,0.90 4,0.45 5,0.80 Donde: ID: identificador del individuo Phenotype: fenotipo de interés.

Archivo de fenotipos se presenta en archivo tipo CSV

Contiene información para cinco individuos.

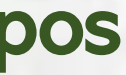

## ##fileformat=VCFv4.2 ##INFO=<ID=DP,Number=1,Type=Integer,Description="Depth"> ##FORMAT=<ID=GT,Number=1,Type=String,Description="Genotype"> #CHROM POS ID REF ALT QUAL FILTER INFO FORMAT Sample1 Sample2 Sample3 Sample4 Sample5

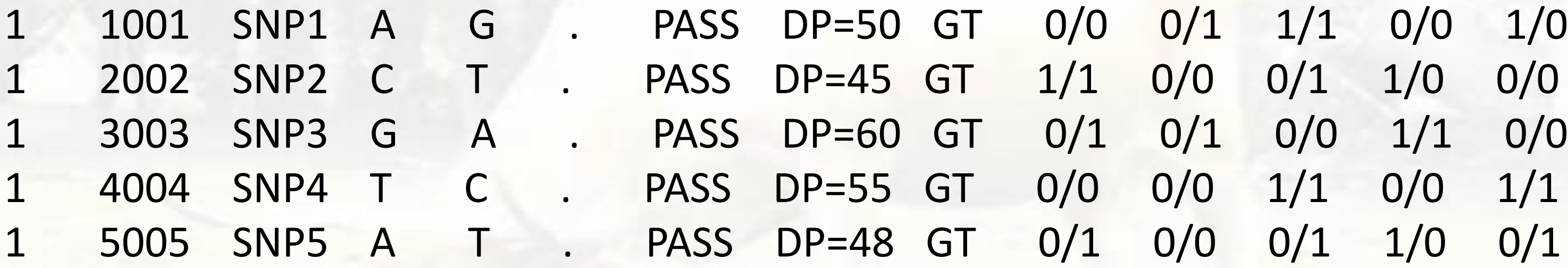

Este archivo VCF de ejemplo contiene información ficticia de cinco SNPs y cinco individuos. Los genotipos están representados en el formato "**GT**" (genotype), donde "**0/0**" indica homocigoto para el alelo de referencia, "**0/1**" indica heterocigoto y "**1/1**" indica homocigoto

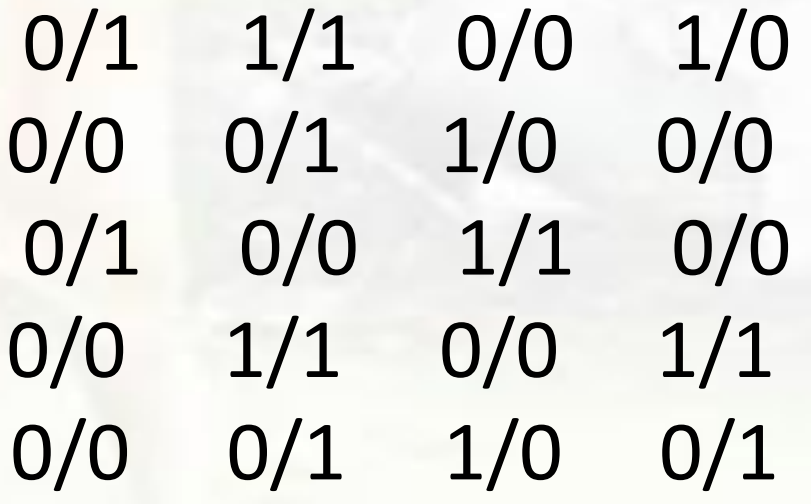

# Crear un archivo .ped desde el archivo CSV de fenotipos

**plink --vcf ejemplo.vcf --pheno fenotipos.csv --make-bed --out resultado**

# Unificar los archivos de genotipos y fenotipos

**plink --bfile resultado --merge-list lista-archivos.txt --out unificado**

# Finalmente, puedes utilizar el archivo unificado (unificado.bed, unificado.bim, unificado.fam) para tus análisis en PLINK 1.9.

# Donde "lista-archivos.txt" es un archivo de texto que contiene la lista de archivos VCF a unificar: # ejemplo.vcf # (otros archivos VCF si es necesario)

Ahora, para unificar el archivo VCF y el archivo CSV de fenotipos en PLINK 1.9, puedes utilizar el siguiente script:

# Análisis de Datos con PLINK 1.9

# SOFTWARES REQUERIDOS

- [The R Project for Statistical Computing](https://www.r-project.org/)
- RStudio Desktop
- PLINK 1.9 [cog-genomics.org](https://www.cog-genomics.org/plink/)

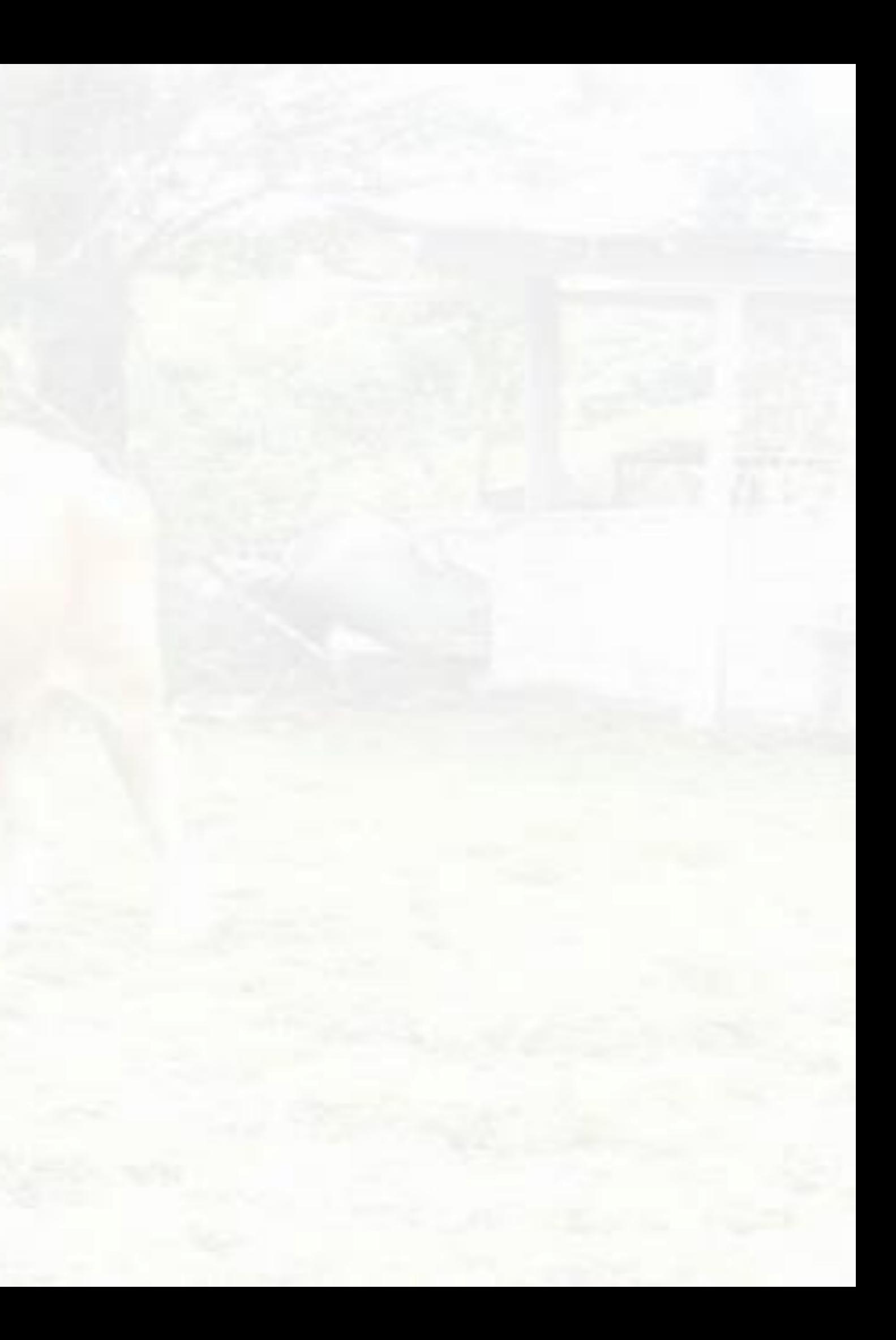

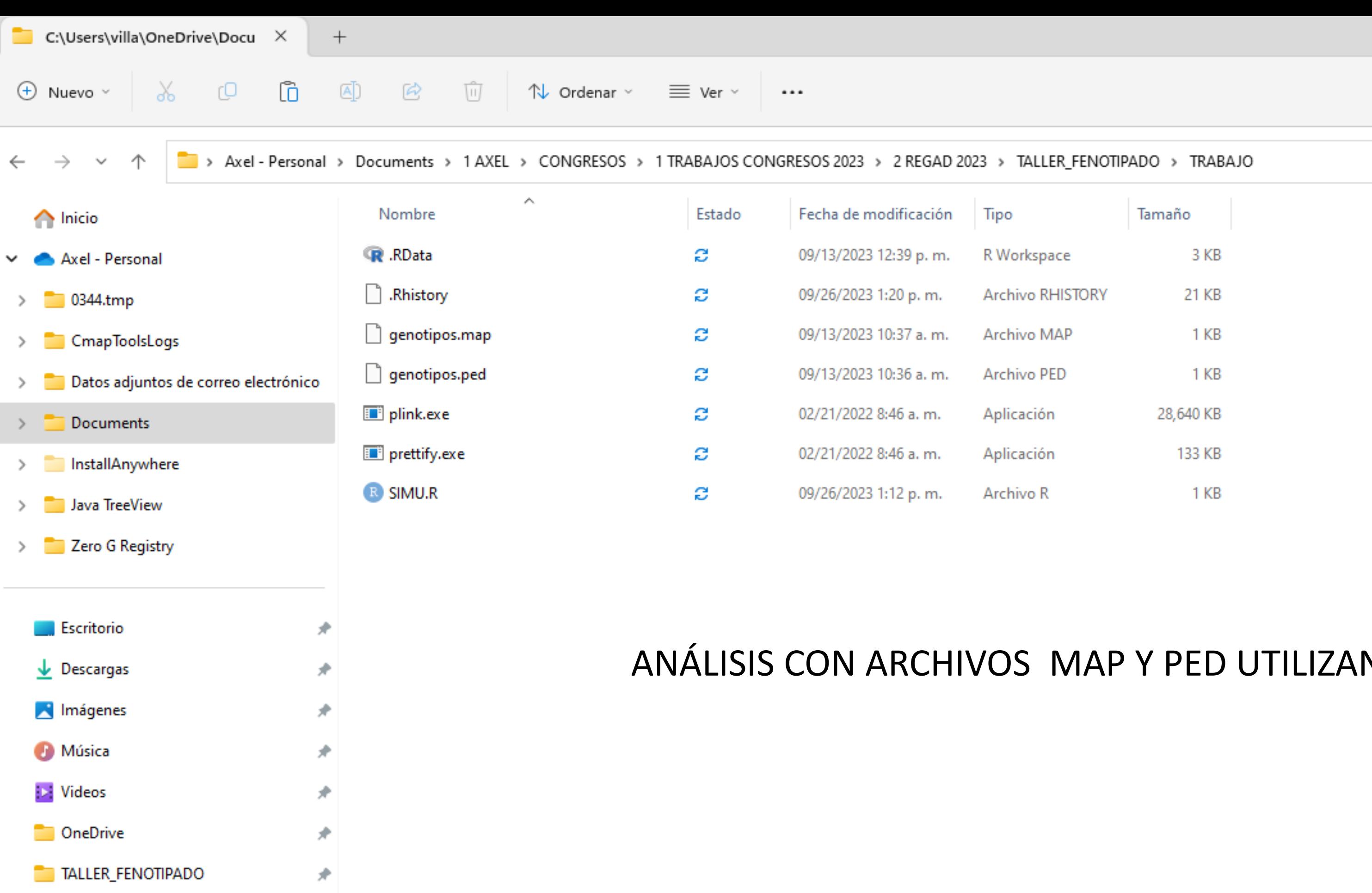

DATOS\_plink

DATOS\_SIM

## NDO <mark>PLINK</mark> 1.9

R RStudio File Edit Code View Plots Session Build Debug Profile Tools Help  $\bigoplus$   $\bigoplus$   $\bigoplus$   $\bigoplus$   $\bigotimes$   $\bigotimes$  Go to file/function  $\Box$   $\Box$   $\sim$  Addins  $\sim$  $O \cdot O_R$  $\bullet$  SIMU.R\*  $\times$  $\Box$  $\Leftarrow$ # clear workplace  $rm(list = ls())$ Limpiamos área de trabajo  $\overline{3}$ # Load the qqman library 4 Cargamos Librería de análisis library (qqman) 5 6 #Analisis de asociacion system("plink.exe --file genotipos --assoc --out gwas\_results") 8 9 10 # Read the GWAS results results  $\leq$  read.table("gwas\_results.assoc", header = TRUE) 11  $12$ 13 #Crear Tabla de Resultads en Excel library(openxlsx) 14 write.xlsx(results,"asoc.xlsx")#ver por genotipo 15 16 # Create a Manhattan plot without labels first  $17$ manhattan\_plot <- manhattan(results, main = "Manhattan Plot") 18 19 # Customize the Manhattan plot by adding labels to specific SNPs 20  $text(x = results$BP, y = -log10(results$P), labels = results$SNP,$ 21  $pos = 3$ ,  $cex = 0.9$ ,  $col = "blue")$ 22 23 24 # Show the modified Manhattan plot print(manhattan\_plot) 25 (Top Level)  $\Leftrightarrow$  $29:1$ 

**Background Jobs × Terminal**  $\times$ Console

4.3.0 · C:/Users/villa/OneDrive/Documents/1 AXEL/CONGRESOS/1 TRABAJOS CONGRESOS 2023/2 REGAD 2023/TALLER FENOTIPADO/TRABAJO/ Cauteable gras\_resultstassed ; header - hoppy  $\sim$   $1/\frac{1}{2}$  and no cultural

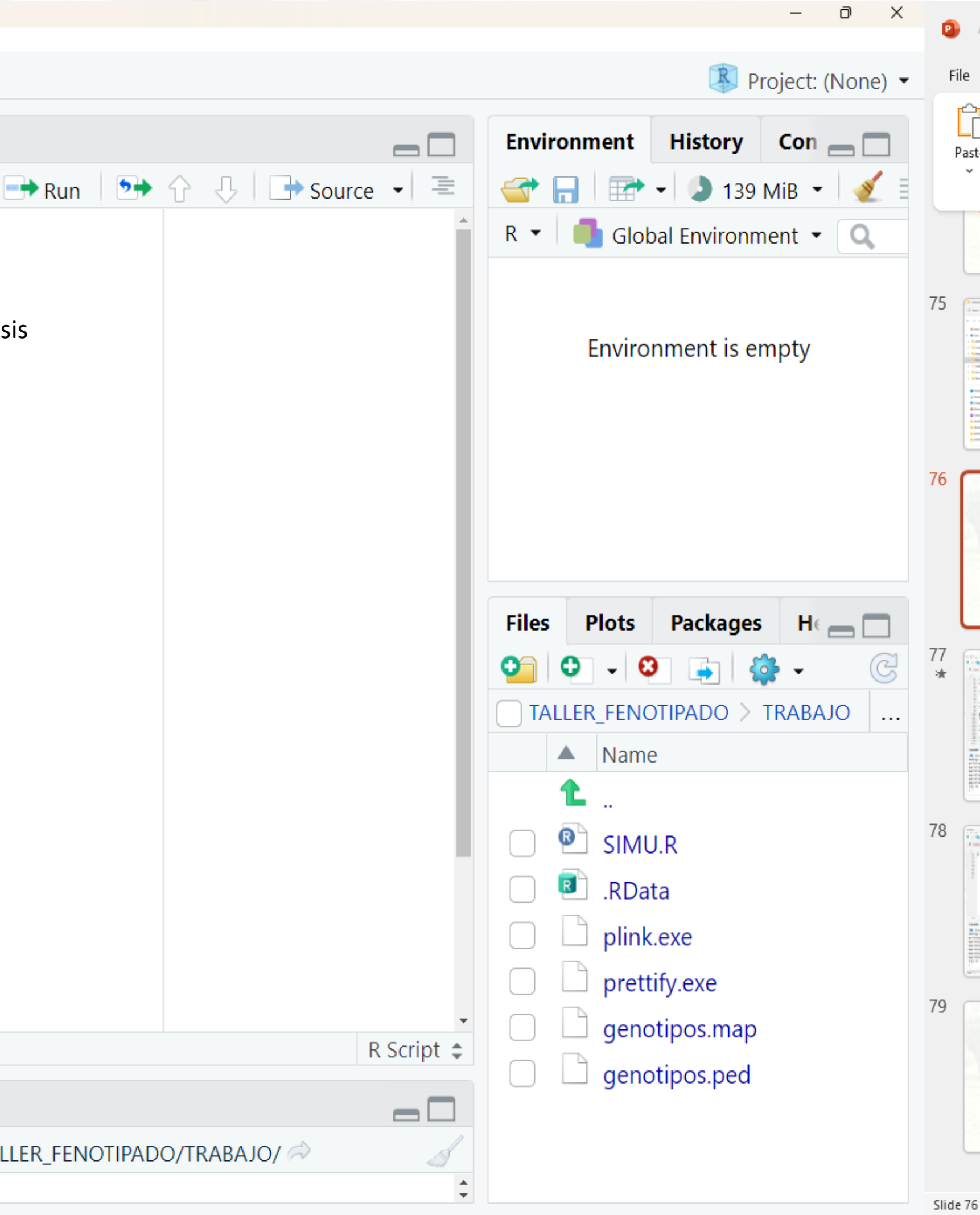

```
R RStudio
File Edit Code View Plots Session Build Debug Profile Tools Help
                                                           \boxed{\frac{1}{100}} \bullet Addins \bullet\left|\bigoplus_{i=1}^{n} \left|\bigoplus_{i=1}^{n} \left|\bigoplus_{i=1}^{n} Go to file/function
  \bullet SIMU.R* \timesa R Source on Save Q X - R
         # clear workplace
          rm(list = ls())3
         # Load the qqman library
          library (qqman)
      6
         #Analisis de asociacion
          system("plink.exe --file genotipos --assoc --out gwas_results") <
      8
      9
    10
          # Read the GWAS results
          results \leq read.table("gwas_results.assoc", header = TRUE)
    11
    1213#Crear Tabla de Resultads en Excel
         library(openxlsx)14
         write.xlsx(results,"asoc.xlsx")#ver por genotipo
    15
    16
         # Create a Manhattan plot without labels first
    17\mathsf{manhattan\_plot} \leq \mathsf{manhattan}(\mathsf{results}, \mathsf{main} = \mathsf{Manhattan Plot}^{\mathsf{m}})18
           (Top Level) \div10:1
```
**Background Jobs ×** Console Terminal  $\times$ 

```
R 4.3.0 · C:/Users/villa/OneDrive/Documents/1 AXEL/CONGRESOS/1 TRABAJOS CONGRESOS 2023/2 REGAD 2023/TALLER_FENOTIPADO/TRABAJO/
              assul report to gives results, assul ... wome.
W1111119C12Warning: Variant 1 quadallelic; setting rarest alleles missing.
Warning: Variant 2 triallelic; setting rarest alleles missing.
Warning: Variant 3 triallelic; setting rarest alleles missing.
Warning: Variant 4 triallelic; setting rarest alleles missing.
Warning: Variant 5 quadallelic; setting rarest alleles missing.
[1] 0\geq
```
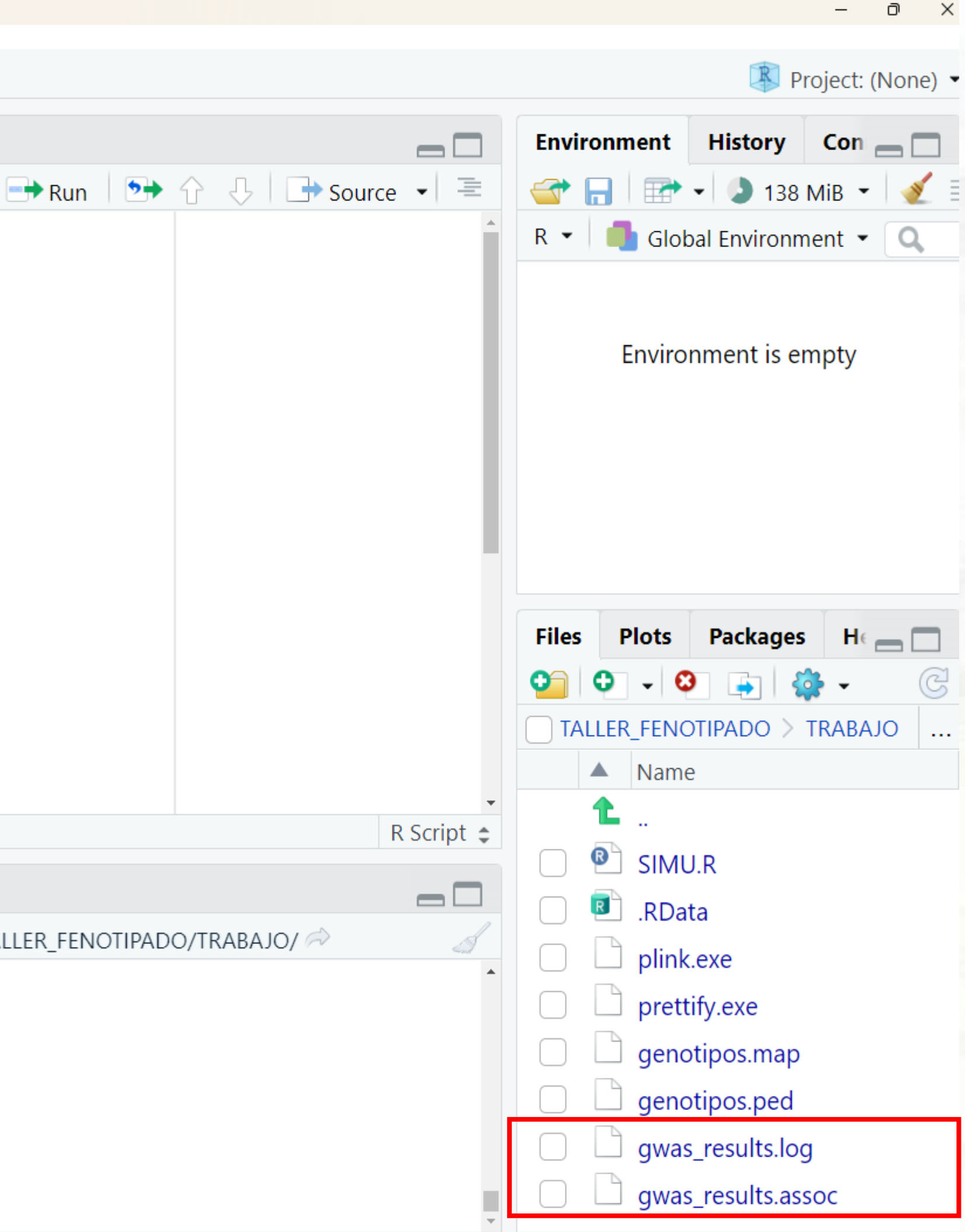

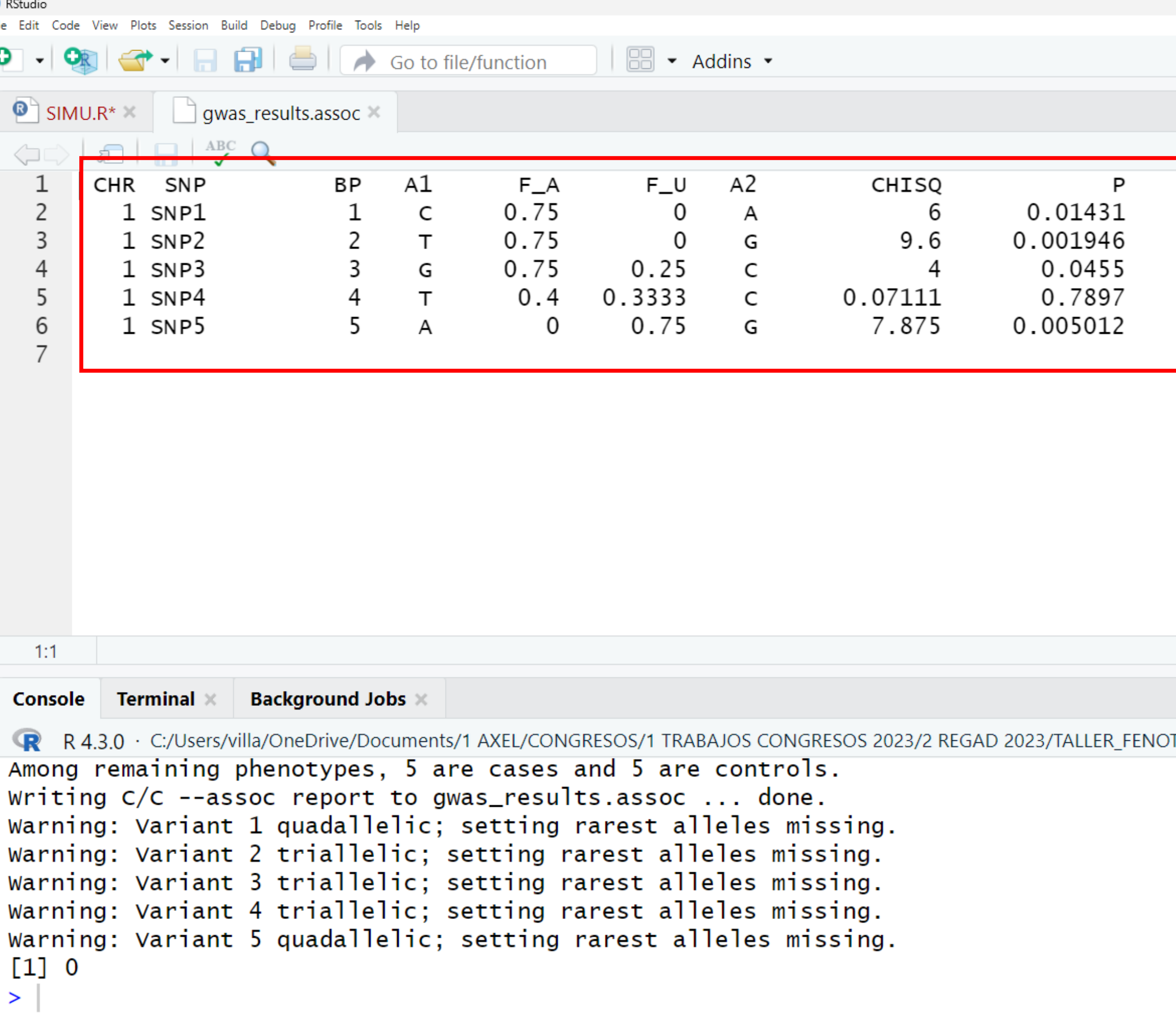

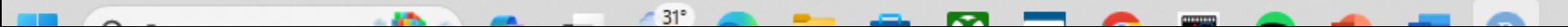

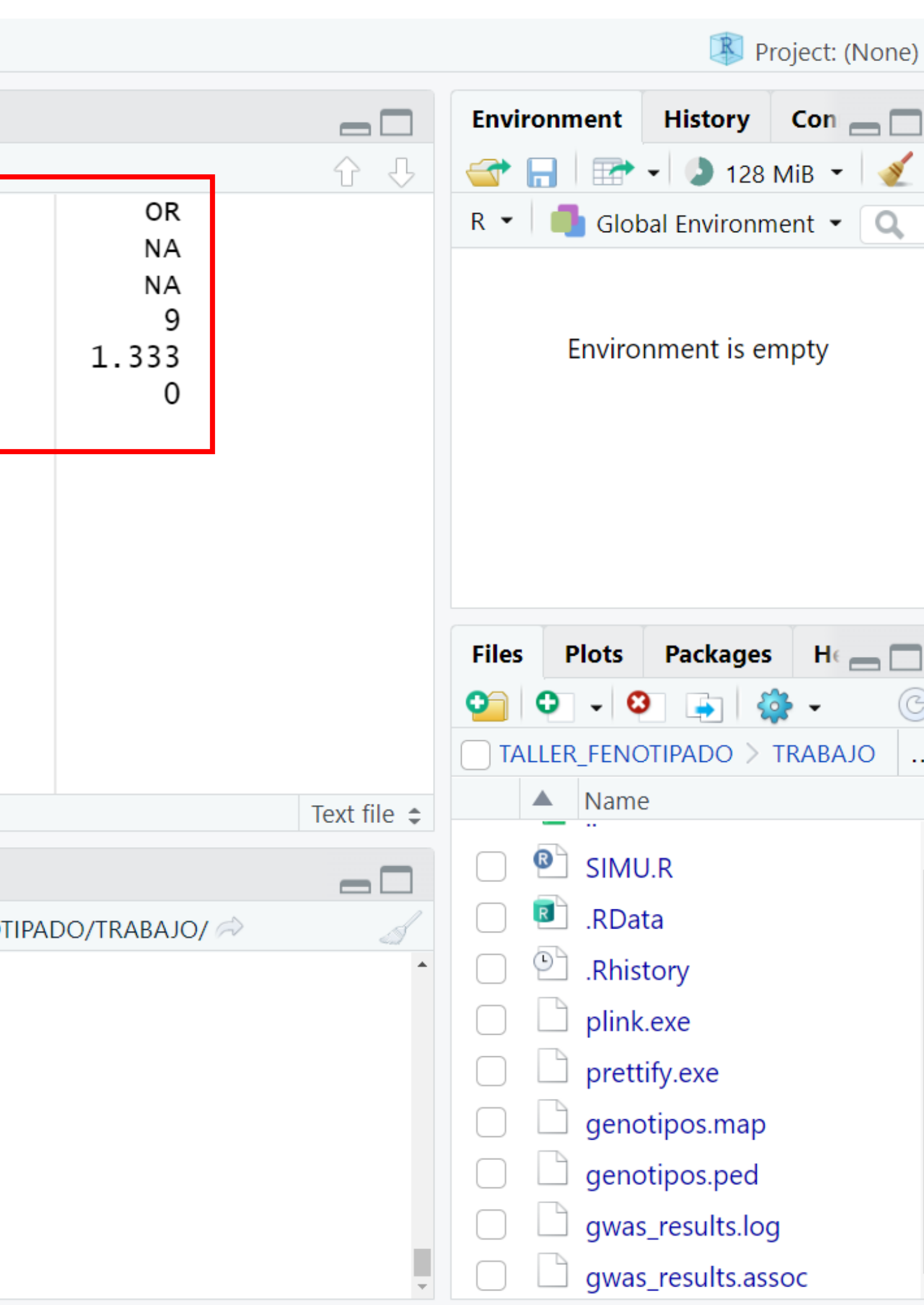

- 0

**R** RStudio File Edit Code View Plots Session Build Debug Profile Tools Help  $\bullet$  . 8  $\Box$   $\Box$   $\Box$   $\Box$  Go to file/function  $\bullet$  SIMU.R\*  $\times$ a | 日 ○ Source on Save | Q <del>/ マ</del>ー■ # clear workplace 1  $rm(list =ls())$ 2  $\mathcal{R}$ # Load the qqman library 4 library(qqman) 5 6 #Analisis de asociacion system("plink.exe --file genotipos --assoc --out gwas\_results") 8 9 # Read the GWAS results 10 results  $\langle$ - read.table("gwas\_results.assoc", header = TRUE) 11  $12$  $13$ #Crear Tabla de Resultads en Excel library (openxlsx) 14 write.xlsx(results,"asoc.xlsx")#ver por genotipo 15 16 # Create a Manhattan plot without labels first  $17$ manhattan\_plot <- manhattan(results, main = "Manhattan Plot") 18 (Top Level)  $\div$  $13:1$ 

**Background Jobs × Terminal**  $\times$ Console

```
R 4.3.0 · C:/Users/villa/OneDrive/Documents/1 AXEL/CONGRESOS/1 TRABAJOS CONGRESOS 2023/2 REGAD 2023/TALLER FENOTIPADO/TRABAJO/
waiting. Variant 2 criations, Soccing ratest ariotes missing.
Warning: Variant 3 triallelic; setting rarest alleles missing.
Warning: Variant 4 triallelic; setting rarest alleles missing.
Warning: Variant 5 quadallelic; setting rarest alleles missing.
\begin{bmatrix} 1 \end{bmatrix} 0
> # Read the GWAS results
> results <- read.table("gwas_results.assoc", header = TRUE)
\geq
```
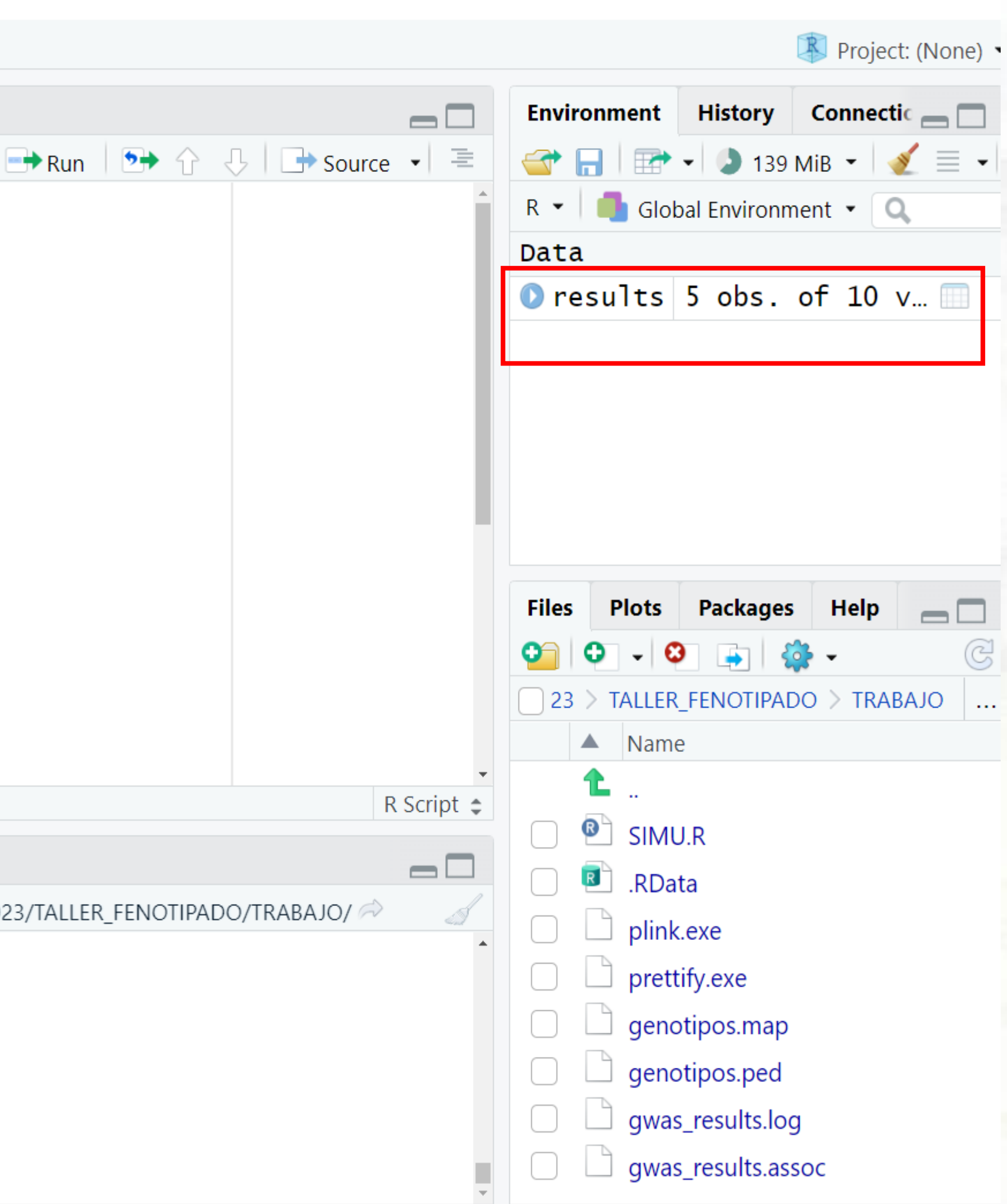

 $\Box$   $\times$ 

 $\,$
R RStudio

File Edit Code View Plots Session Build Debug Profile Tools Help

 $\parallel$   $\Box$   $\sim$  Addins  $\sim$ 

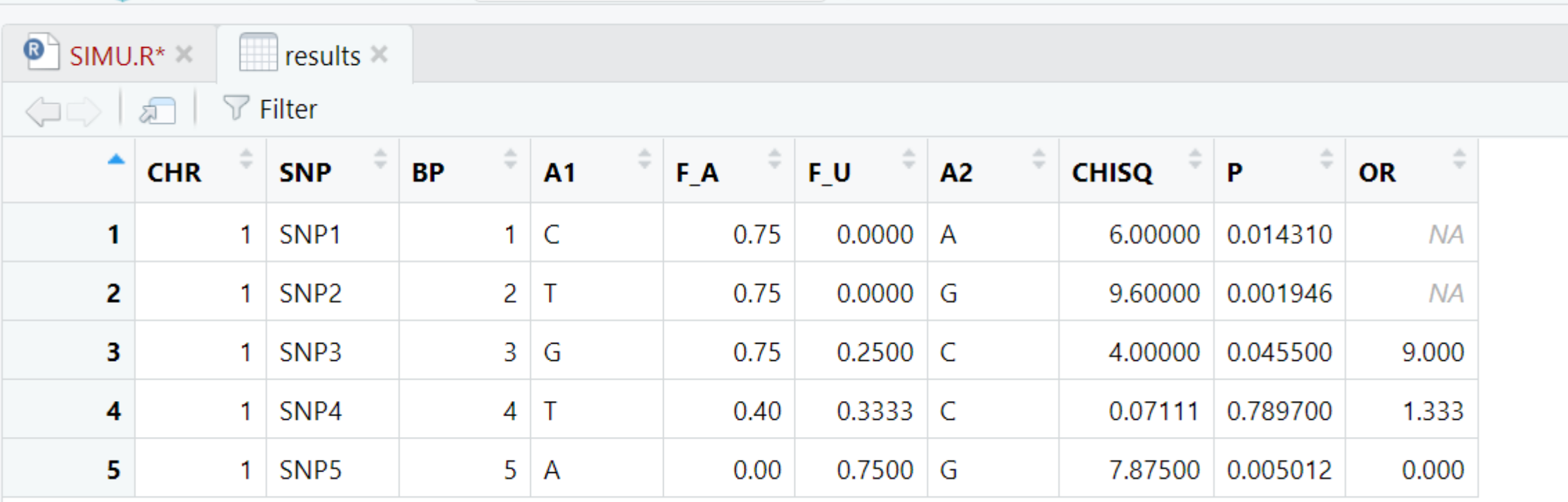

[No Title]

Showing 1 to 5 of 5 entries, 10 total columns

```
Console
           Terminal \timesBackground Jobs ×
R R 4.3.0 · C:/Users/villa/OneDrive/Documents/1 AXEL/CONGRESOS/1 TRABAJOS CONGRESOS 2023/2 REGAD 2023/TALLER_FENOTIPADO/TRABAJO/ 2023/TALLER_FENOTIPADO/TRABAJO/ 2023/TALLER_FENOTIPADO/TRABAJO/ 2023/TALLER_FENOTIPADO/TRABAJ
Warning: Variant 4 triallelic; setting rarest alleles missing.
Warning: Variant 5 quadallelic; setting rarest alleles missing.
\begin{bmatrix} 1 \end{bmatrix}> # Read the GWAS results
> results <- read.table("gwas_results.assoc", header = TRUE)
> View(results)
\geq
```
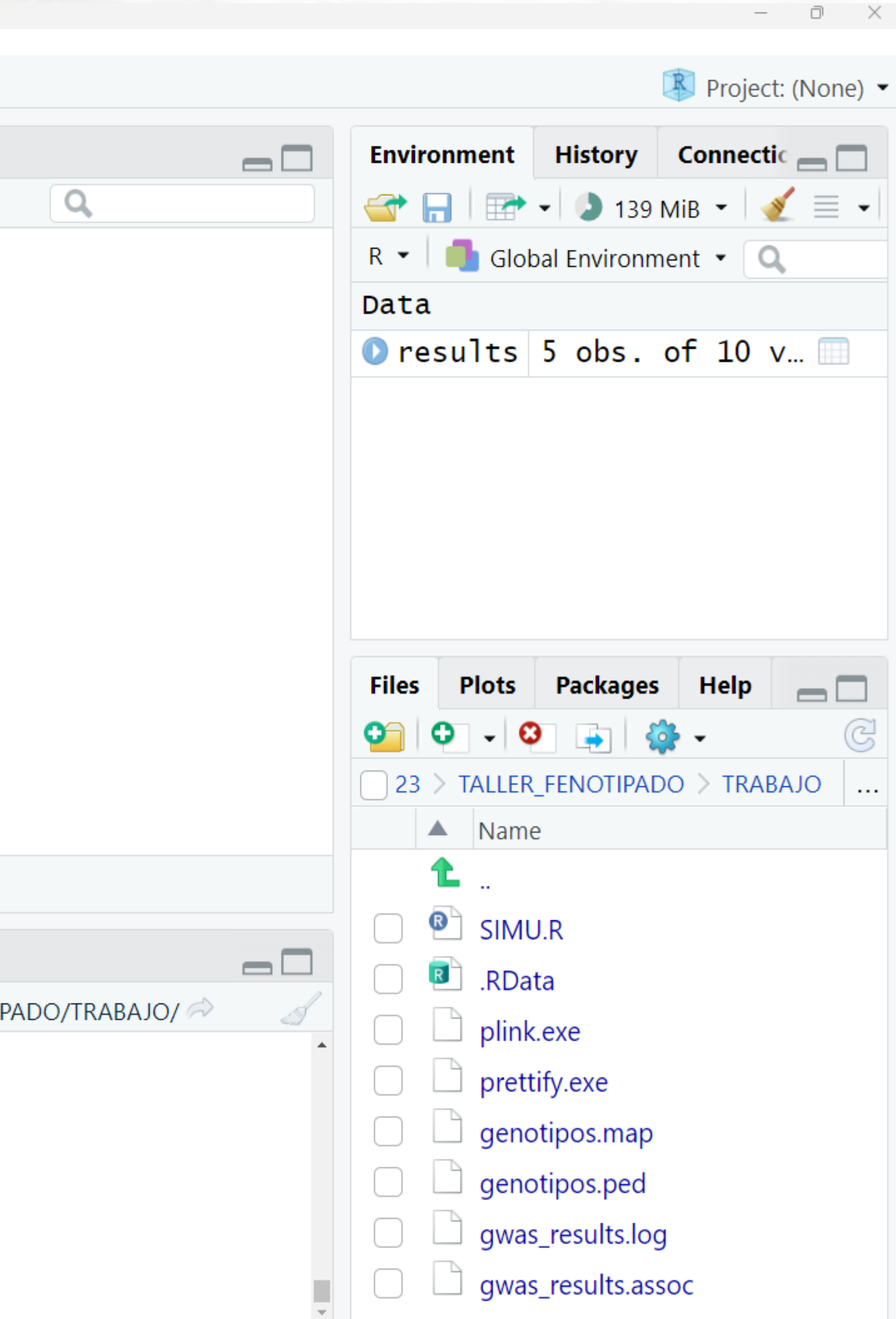

R RStudio

 $\geq$ 

```
File Edit Code View Plots Session Build Debug Profile Tools Help
\bullet .
                6
                        \Box Go to file/function
                                                 H
 \bullet SIMU.R*
           \Box Source on Save \Box्री
 \Leftrightarrow\preceq# Load the qqman library
    4
        library (qqman)
    6
        #Analisis de asociacion
        system("plink.exe --file genotipos --assoc --out gwas_results")
    8
    9
        # Read the GWAS results
   10
        results \langle- read.table("gwas_results.assoc", header = TRUE)
   11
   12#Crear Tabla de Resultads en Excel
   13library (openxlsx)
   14
        write.xlsx(results,"asoc.xlsx")#ver tabla \begin{bmatrix} 1 \end{bmatrix}15
   16
   17# Create a Manhattan plot without labels first
   18
        manhattan_plot <- manhattan(results, main = "Manhattan Plot")
   19
        # Customize the Manhattan plot by adding labels to specific SNPs
   20
   17:1(Top Level) \divTerminal \timesBackground Jobs ×
 Console
      R 4.3.0 · C:/Users/villa/OneDrive/Documents/1 AXEL/CONGRESOS/1 TRABAJOS CONGRESOS 2023/2 REGAD 2023/TALLER FENOTIPADO/TRABAJO/
           LIIE UWAJ IEJUILJ
 > results <- read.table("gwas_results.assoc", header = TRUE)
 > View(results)
 > View(results)
 > #Crear Tabla de Resultads en Excel
 > library(openxlsx)
 > write.xlsx(results,"asoc.xlsx")#ver tabla
```
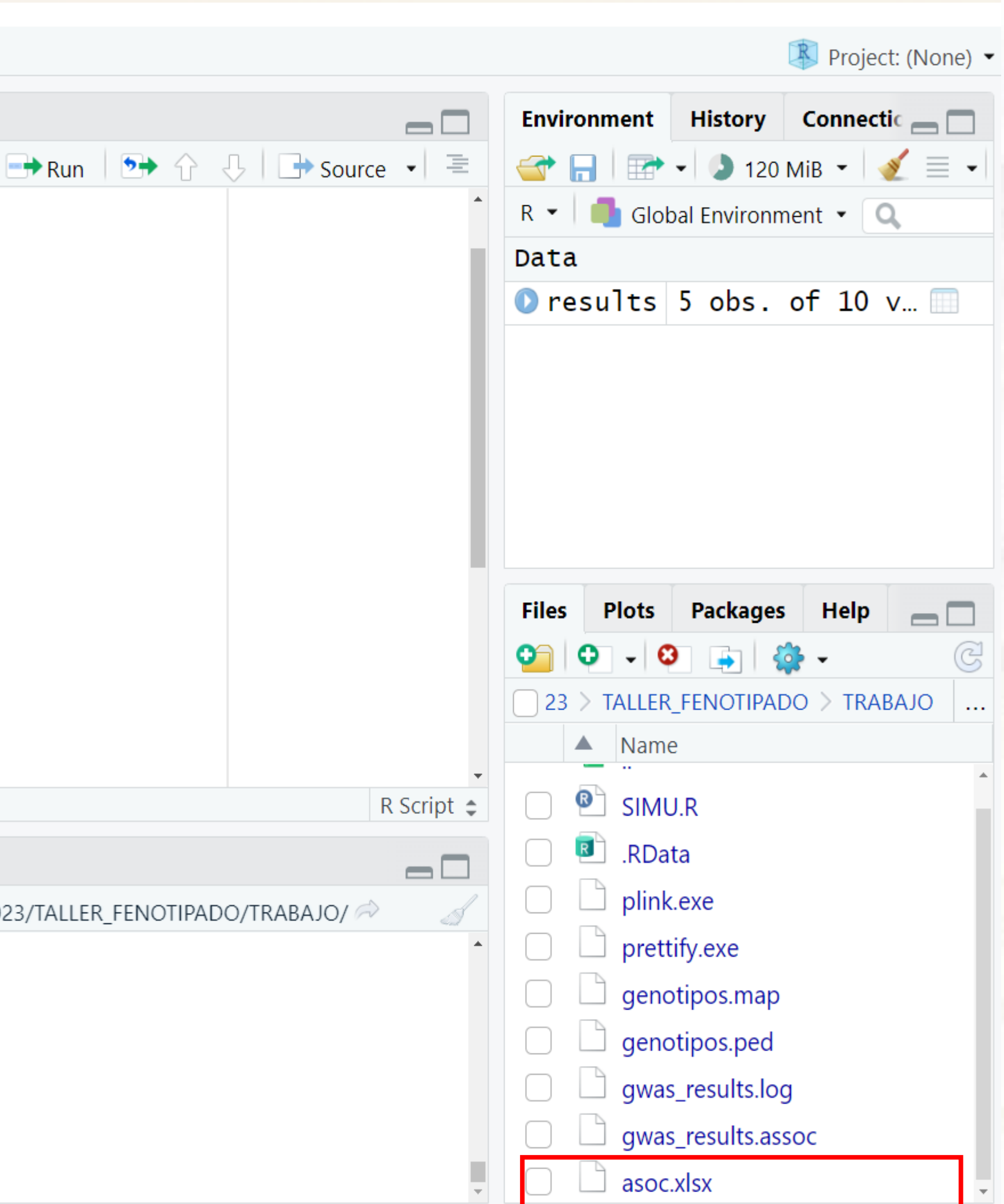

 $\Box$   $\times$ 

 $\,$ 

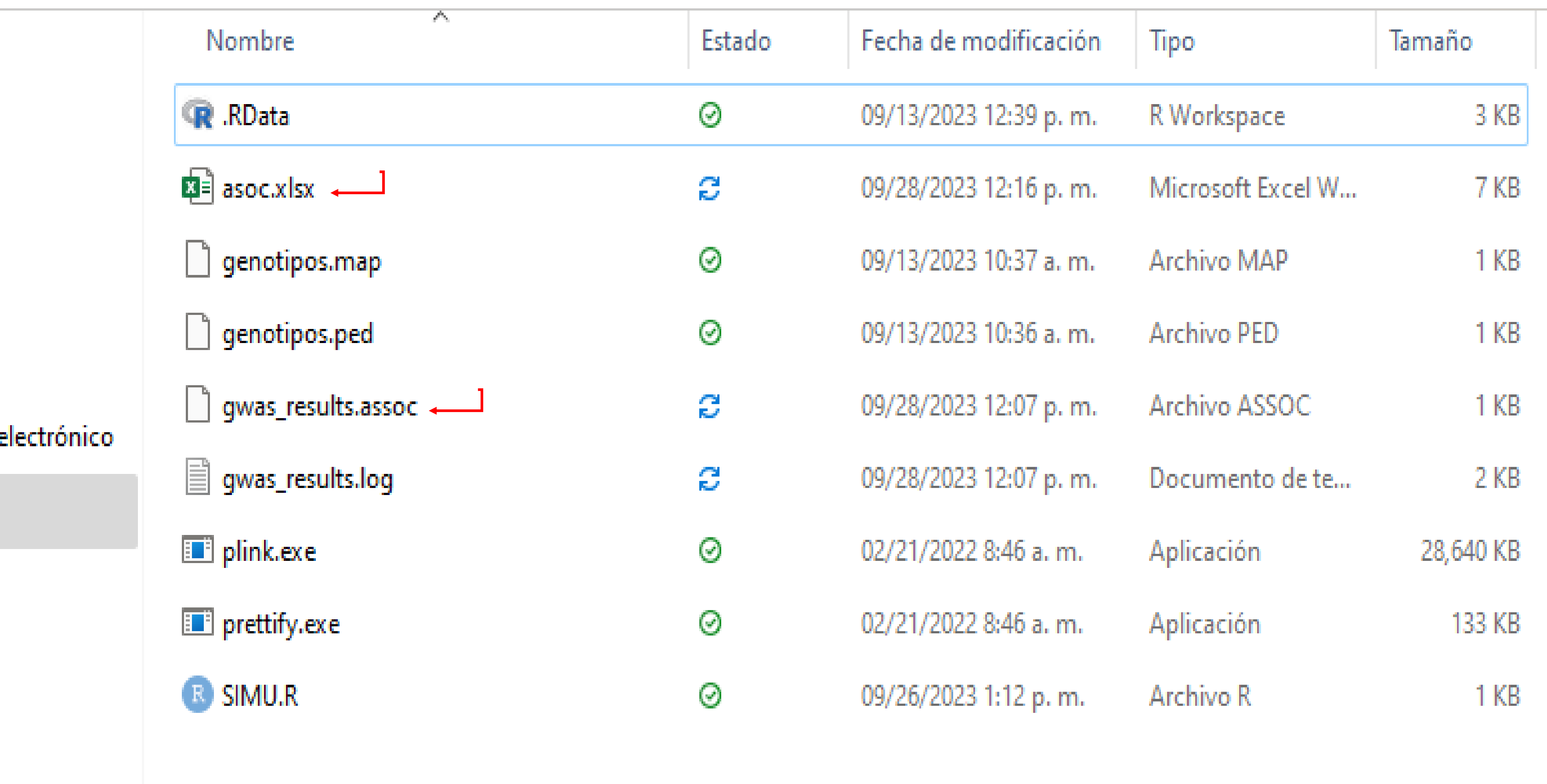

 $\hat{\pi}$ 

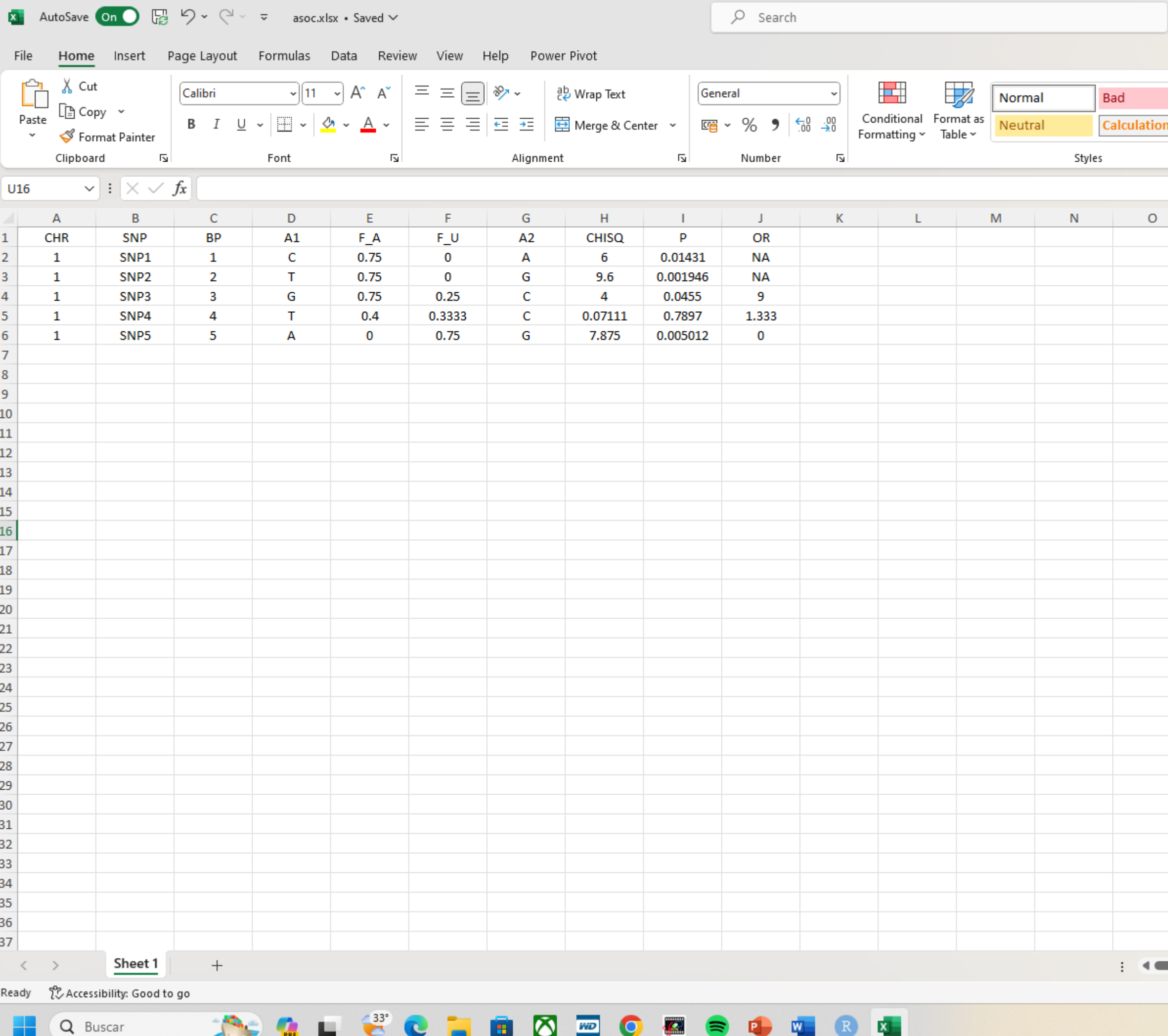

<u> The Common Section of the Common Section of the Common Section of the Common Section of the Common Section of</u>

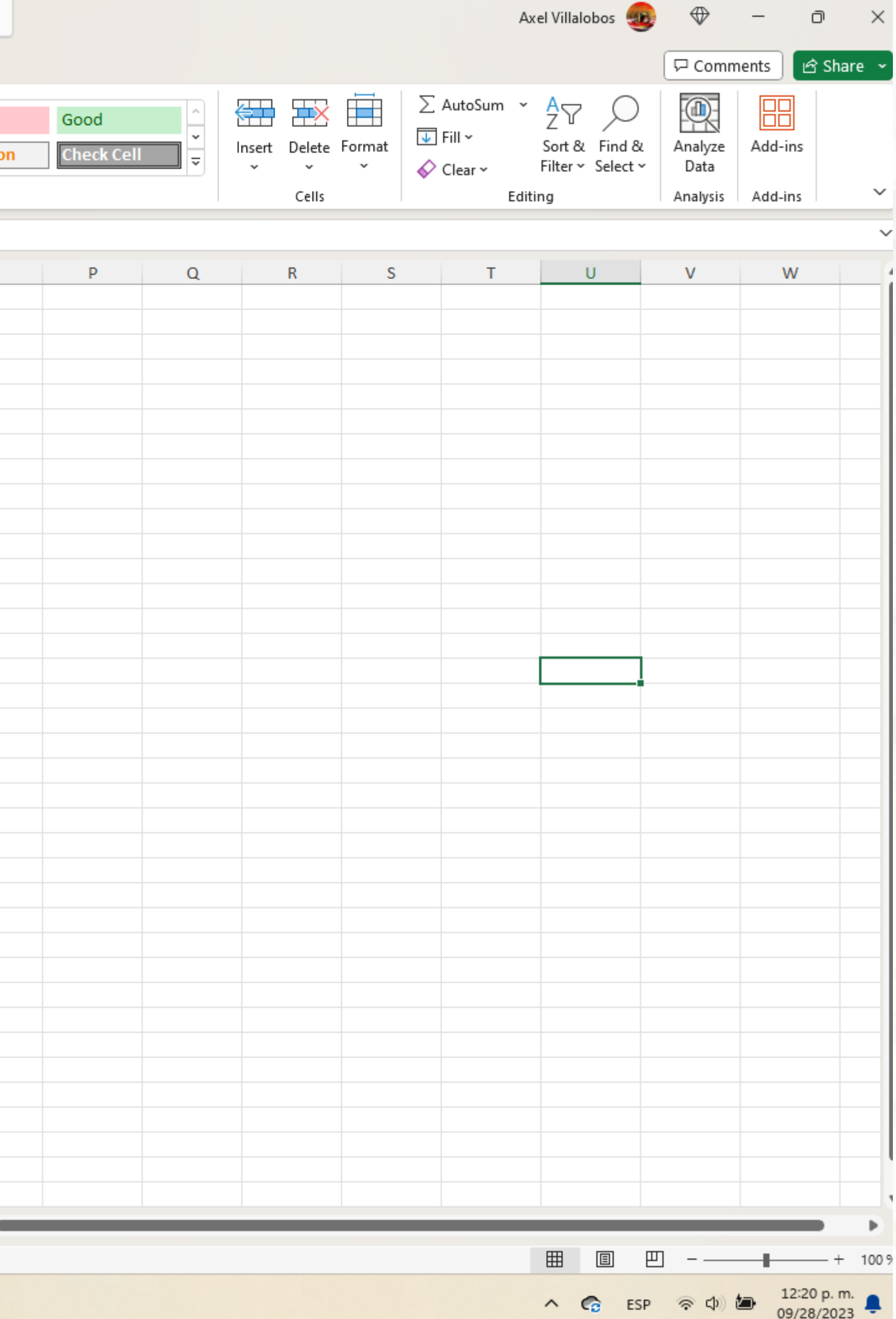

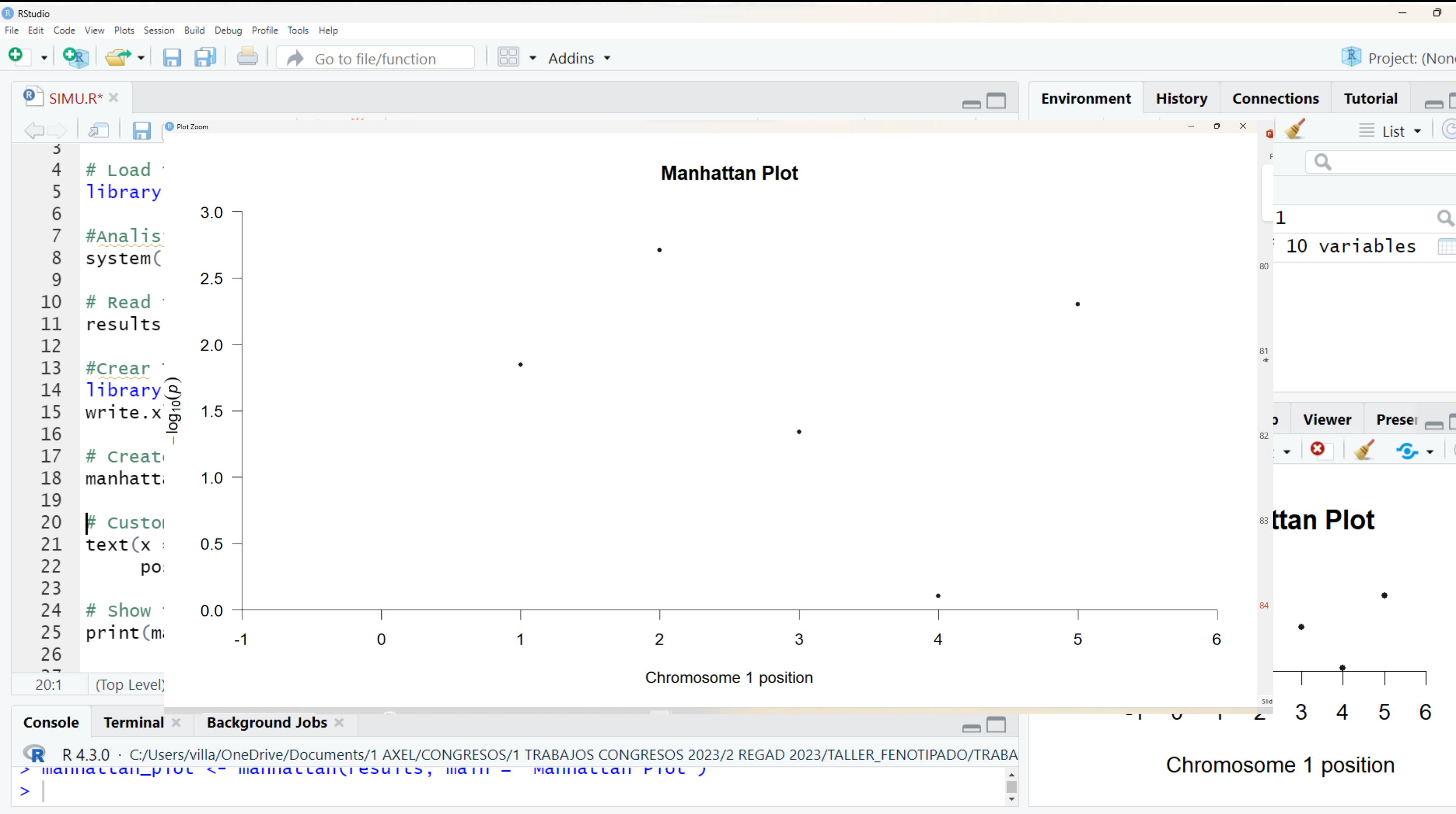

```
R RStudio
File Edit Code View Plots Session Build Debug Profile Tools Help
           \bigoplus \bigoplus \bigoplus \bigoplus \bigotimes \bigotimes Go to file/function
                                                     \bullet .
      OR
 \bullet SIMU.R* \timesA A Source on Save Q \rightarrow -
                                                                              → Run \rightarrow \rightarrow \rightarrow \rightarrow \rightarrow Source \rightarrow =
        # Load the qqman library
        library (qqman)
     6
        #Analisis de asociacion
        system("plink.exe --file genotipos --assoc --out gwas_results")
     8
     9
   10
        # Read the GWAS results
        results \leq read.table("gwas_results.assoc", header = TRUE)
   11
   12#Crear Tabla de Resultads en Excel
   13library (openxlsx)
   14
        write.xlsx(results,"asoc.xlsx")#ver tabla
   15
   16
   17# Create a Manhattan plot without labels first
        manhattan_plot <- manhattan(results, main = "Manhattan Plot")
   18
   19
        # Customize the Manhattan plot by adding labels to specific SNPs
   20
        text(x = results SBP, y = -\log 10 (results SP), labels = results SSNP,
   21
   22
               pos = 3, cex = 0.9, col = "blue")23
         # Show the modified Manhattan plot
   24
   25
         print(manhattan_plot)
   26
   27
   24:1(Top Level) \divTerminal \timesBackground Jobs ×
  Console
      R 4.3.0 · C:/Users/villa/OneDrive/Documents/1 AXEL/CONGRESOS/1 TRABAJOS CONGRESOS 2023/2 REGAD 2023/TALLER_FENOTIPADO/TRABA
```
 $\geq$ 

 $\mu$ us - J, LEX - U.J, LUI - DIUE J

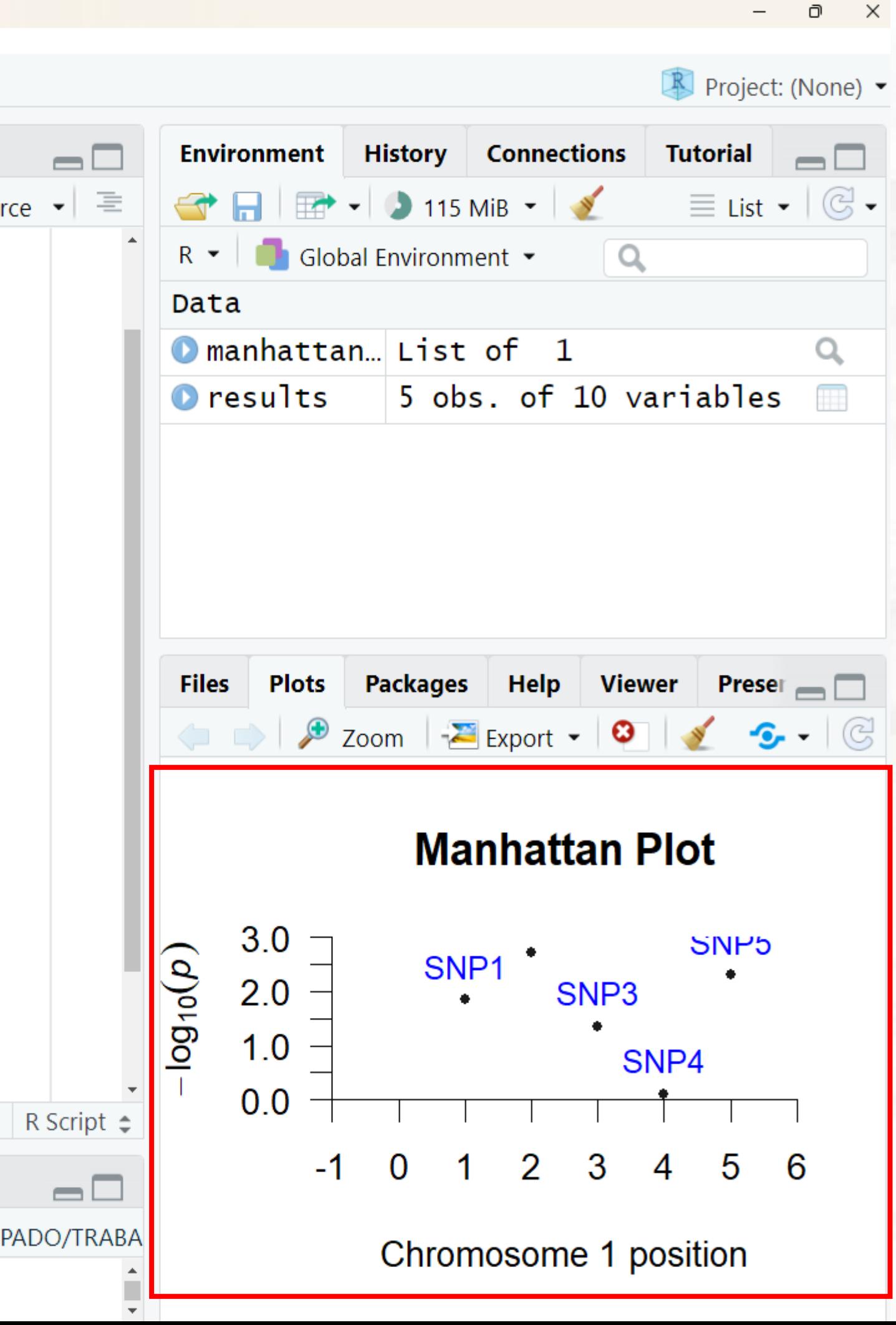

## **Manhattan Plot**

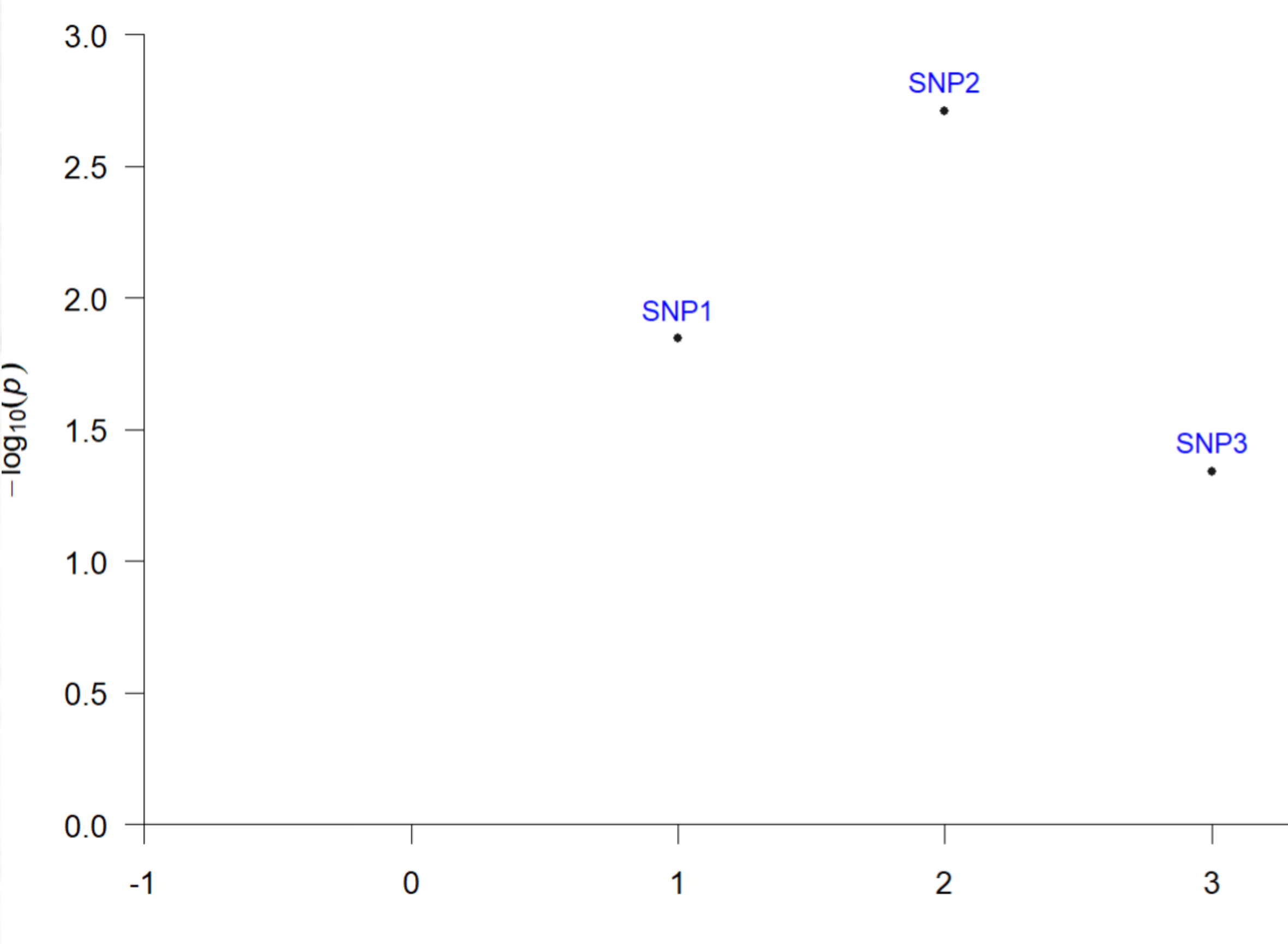

Chromosome 1 position

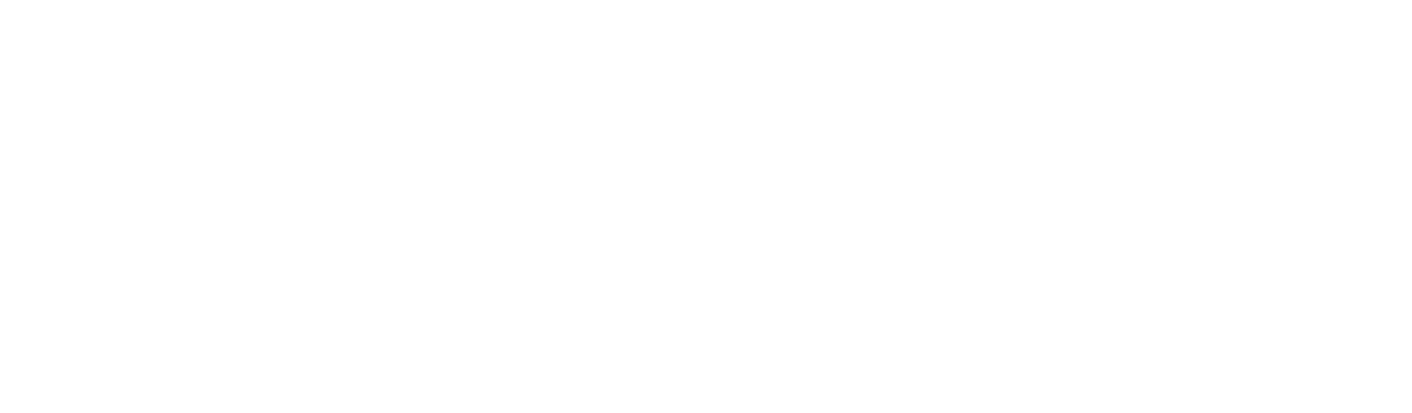

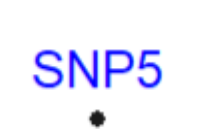

# Evaluación de resultados con PLINK 1.9

 $\mathbf{v}$ 

 $Q_1$ 

 $Q<sub>2</sub>$ 

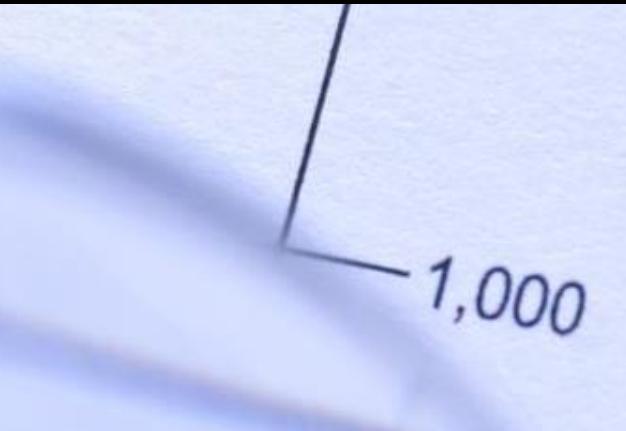

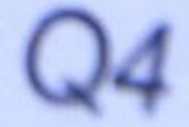

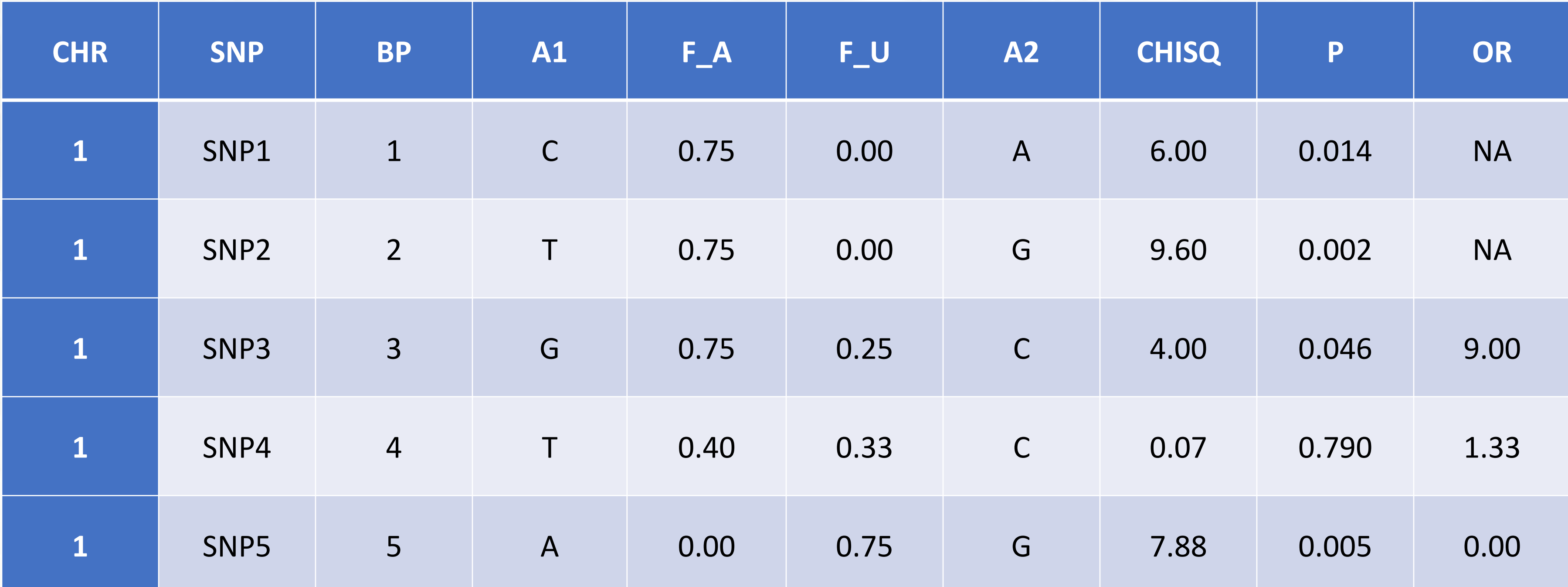

- **1.CHR**: Esta columna muestra el número de cromosoma al que pertenece el marcador genómico. **2.SNP**: Aquí se muestra el nombre o identificador del marcador genómico. **3.BP**: Indica la posición física del marcador en la secuencia del genoma humano. **4.A1**: Muestra el alelo mayoritario (alfabeto) en la muestra. **5.F\_A**: Proporción de alelo mayoritario en casos (fenotipo positivo). **6.F\_U**: Proporción de alelo mayoritario en controles (fenotipo negativo). **7.A2**: Muestra el alelo minoritario (alfabeto) en la muestra. **8.CHISQ**: Estadística chi-cuadrado que evalúa la asociación entre el marcador y el fenotipo. **9.p**: El valor p asociado a la estadística chi-cuadrado, que indica la significancia estadística de la asociación.
- **10. OR**: La razón de probabilidades (odds ratio) que indica la fuerza y dirección de la asociación.

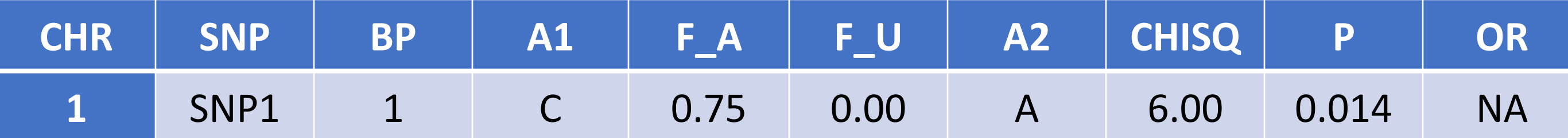

Este resultado indica que el SNP1 en el cromosoma 1 está asociado de manera significativa con el fenotipo de interés. La proporción del alelo mayoritario en casos es alta en comparación con los controles, y el valor **p es menor que 0.05** (umbral típico de significancia). Sin embargo, no se proporciona el valor del odds ratio (OR), por lo que **no se puede determinar la fuerza y la dirección de la asociación.**

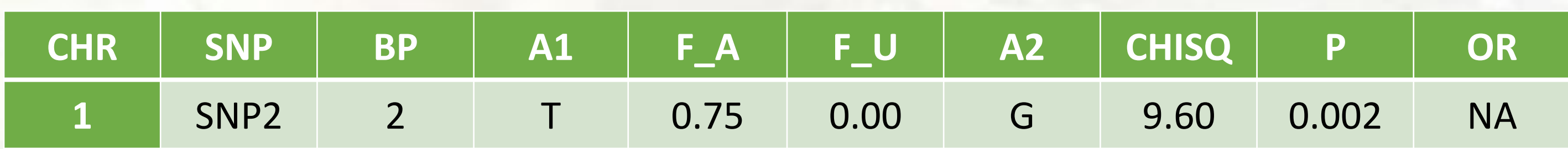

Similar a SNP1, SNP2 en el cromosoma 1 muestra una fuerte asociación con el fenotipo de interés, con un valor p muy significativo. Sin embargo, nuevamente, **no se proporciona el odds ratio (OR).**

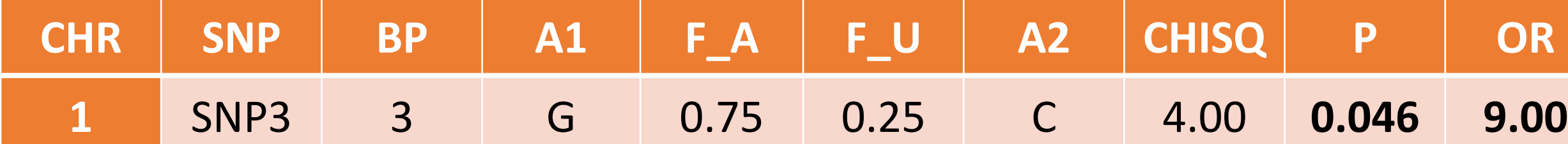

**SNP3** muestra una asociación significativa con el fenotipo de interés. La proporción del alelo mayoritario en casos es alta, mientras que en controles es intermedia, lo que sugiere una asociación positiva. El odds ratio es de 9.00, lo que indica un mayor riesgo asociado con el alelo mayoritario G.

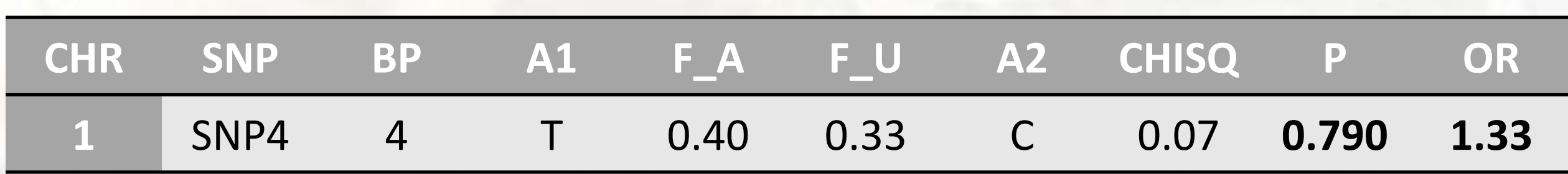

**SNP4** muestra una asociación débil y no significativa con el fenotipo. La proporción de alelo mayoritario en casos y controles es similar, y el odds ratio está cerca de 1, lo que sugiere que no hay una asociación fuerte.

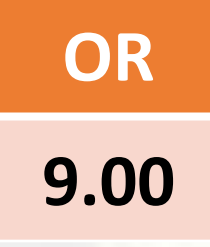

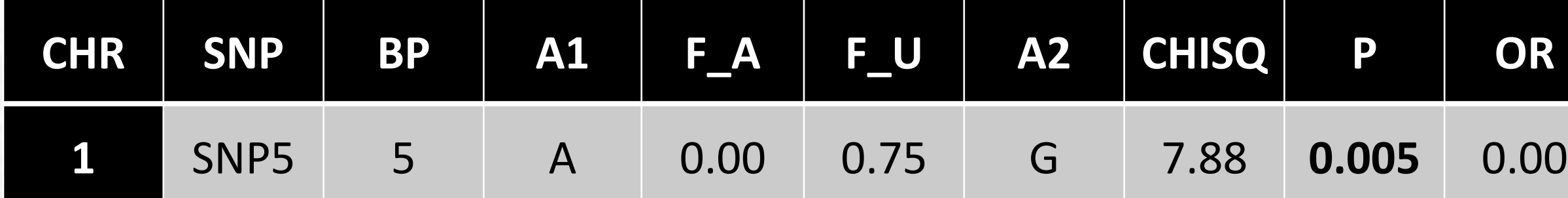

SNP5 muestra una asociación significativa con el fenotipo, pero curiosamente, la proporción del alelo mayoritario en casos es 0.00, lo que sugiere que este alelo puede estar asociado con un menor riesgo de tener el fenotipo.

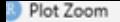

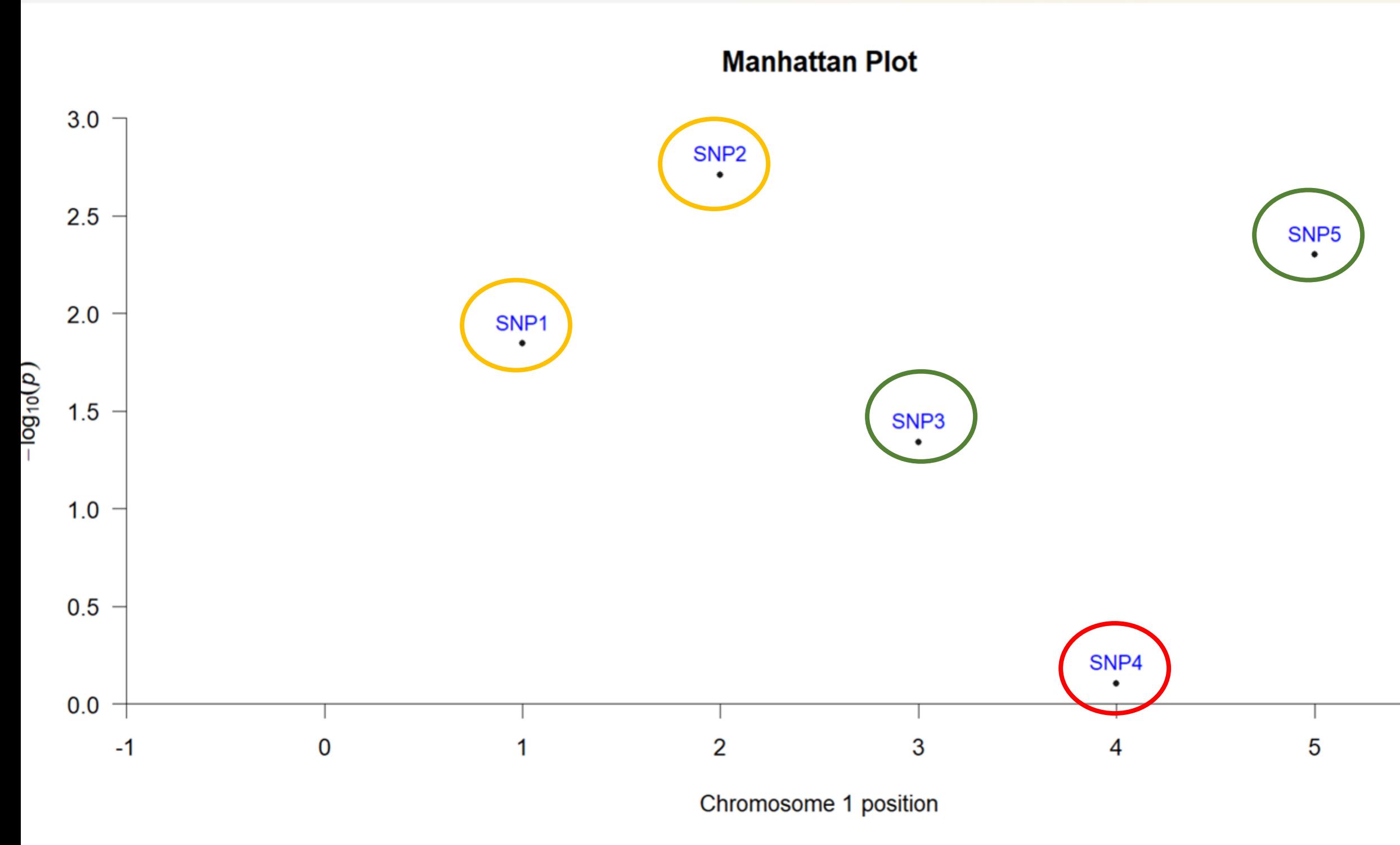

**SNP3 y SNP5 muestran asociaciones significativas.**

**SNP1 y SNP2 también son prometedores, pero requieren una mayor investigación.**

**SNP4 no parece estar asociado de manera significativa con el fenotipo.**

 $\sigma$   $\times$ 

6

## Análisis con Variant Calling Format

**BUT** 

**Mor** 

CVIN

 $\mathscr{C}$ 

553

 $160 -$ 

 $-981$ 

 $04f$ 

 $130$ 

 $120$ 

 $110'$ 

A diferencia de los archivos ped y map, donde están los fenotipos incluidos, este caso se deben unificar los archivos

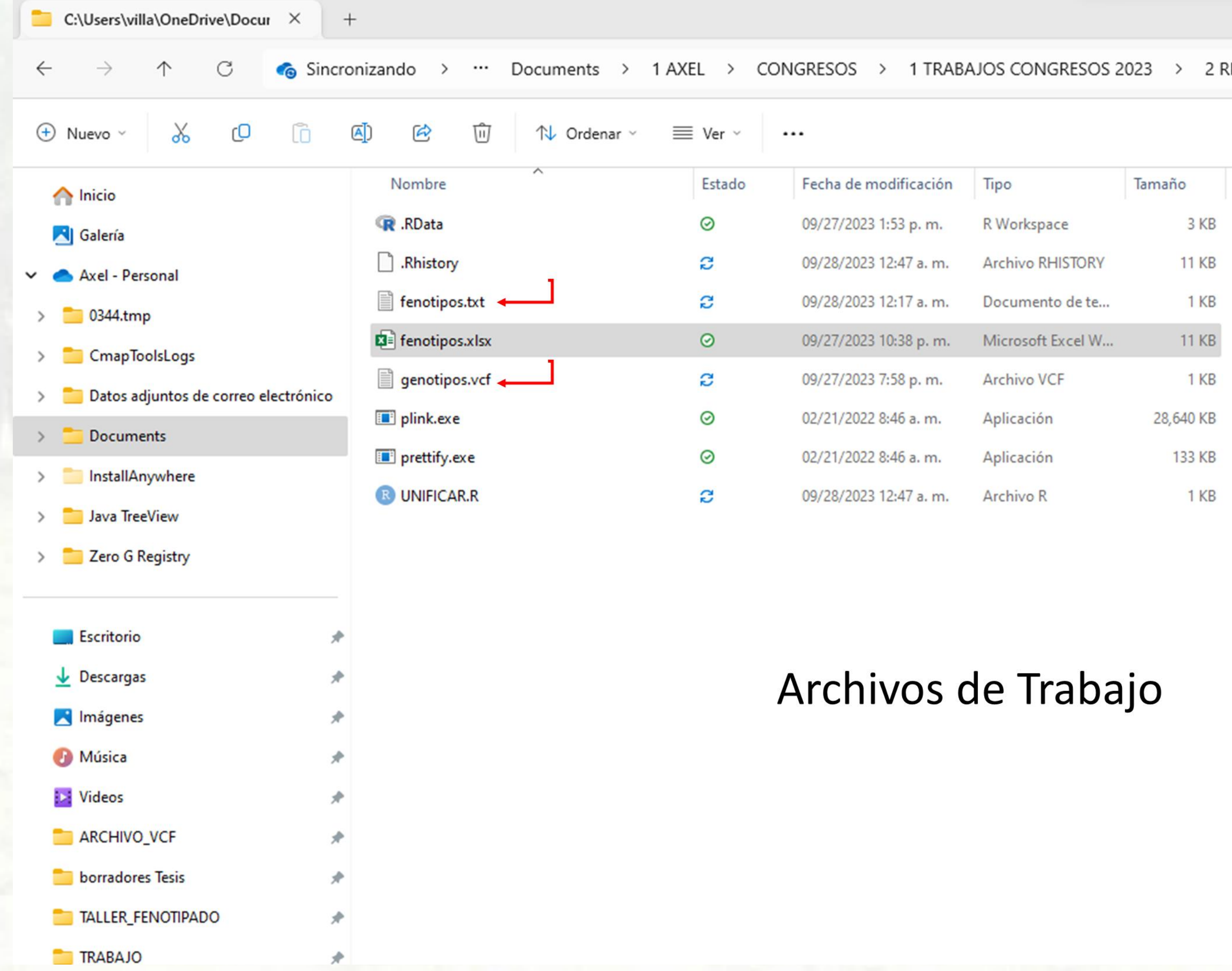

## REGAD 2

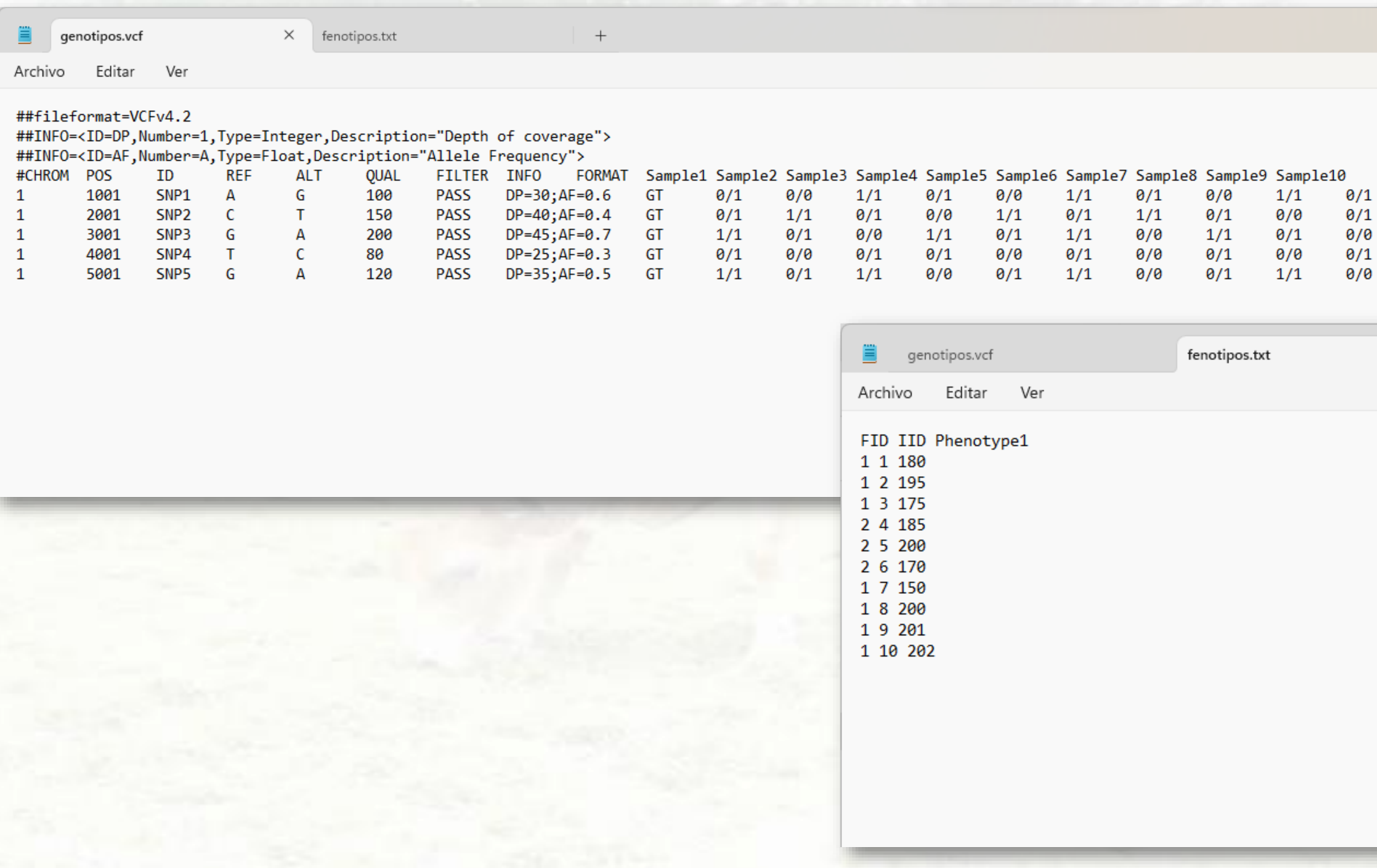

 $\times$ 

 $\boldsymbol{+}$ 

Programacion básica para trabajar

**# clear workplace rm(list =ls())**

**system("plink.exe --vcf genotipos.vcf --make-bed --allow-no-sex --out output\_prefix")**

**system("plink.exe --bfile output\_prefix --pheno fenotipos.txt --make-bed --allow-no-sex --out output\_final")**

**system("plink.exe --bfile output\_final --pheno fenotipos.txt --pheno-name Phenotype1 --allow-no-sex --assoc --out resultado\_asociacion")**

**system("plink.exe --bfile output\_final --pheno fenotipos.txt --pheno-name Phenotype1 --make-bed --allow-no-sex - out resultado\_asociacion --linear")**

```
R RStudio
File Edit Code View Plots Session Build Debug Profile Tools Help
                                                      \left\| \left\| \mathbb{H} \right\| \sim Addins \sim\Box Go to file/function
 \bullet UNIFICAR.R*
         and a cource on Save Q 7 -
                                                                                   \rightarrow Run \rightarrow \rightarrow \rightarrow \rightarrow source \rightarrow \equiv# clear workplace
        rm(list =ls())2
     \overline{3}system("plink.exe --vcf genotipos.vcf --make-bed --allow-no-sex --out output_prefix")
     \overline{4}5
        |system("plink.exe --bfile output_prefix --pheno fenotipos.txt --make-bed --allow-no-sex --
     6
        system("plink.exe --bfile output_final --pheno fenotipos.txt --pheno-name Phenotype1 --all
     8
     9
    10
        system("plink.exe --bfile output_final --pheno fenotipos.txt --pheno-name Phenotype1 --mak
   11
   12(Top Level) \div12:1Terminal \timesBackground Jobs ×
 Console
     R 4.3.0 · C:/Users/villa/OneDrive/Documents/1 AXEL/CONGRESOS/1 TRABAJOS CONGRESOS 2023/2 REGAD 2023/TALLER FENOTIPADO/ARCHIVO VCF
 14188 MB RAM detected; reserving 7094 MB for main workspace.
 5 variants loaded from .bim file.
 10 people (0 males, 0 females, 10 ambiguous) loaded from .fam.
 Ambiguous sex IDs written to resultado_asociacion.nosex .
 O phenotype values present after --pheno.
 Error: --linear without --all-pheno requires a scalar phenotype.
 \lceil 1 \rceil 5
 > # clear workplace
 > rm(list =ls())
```
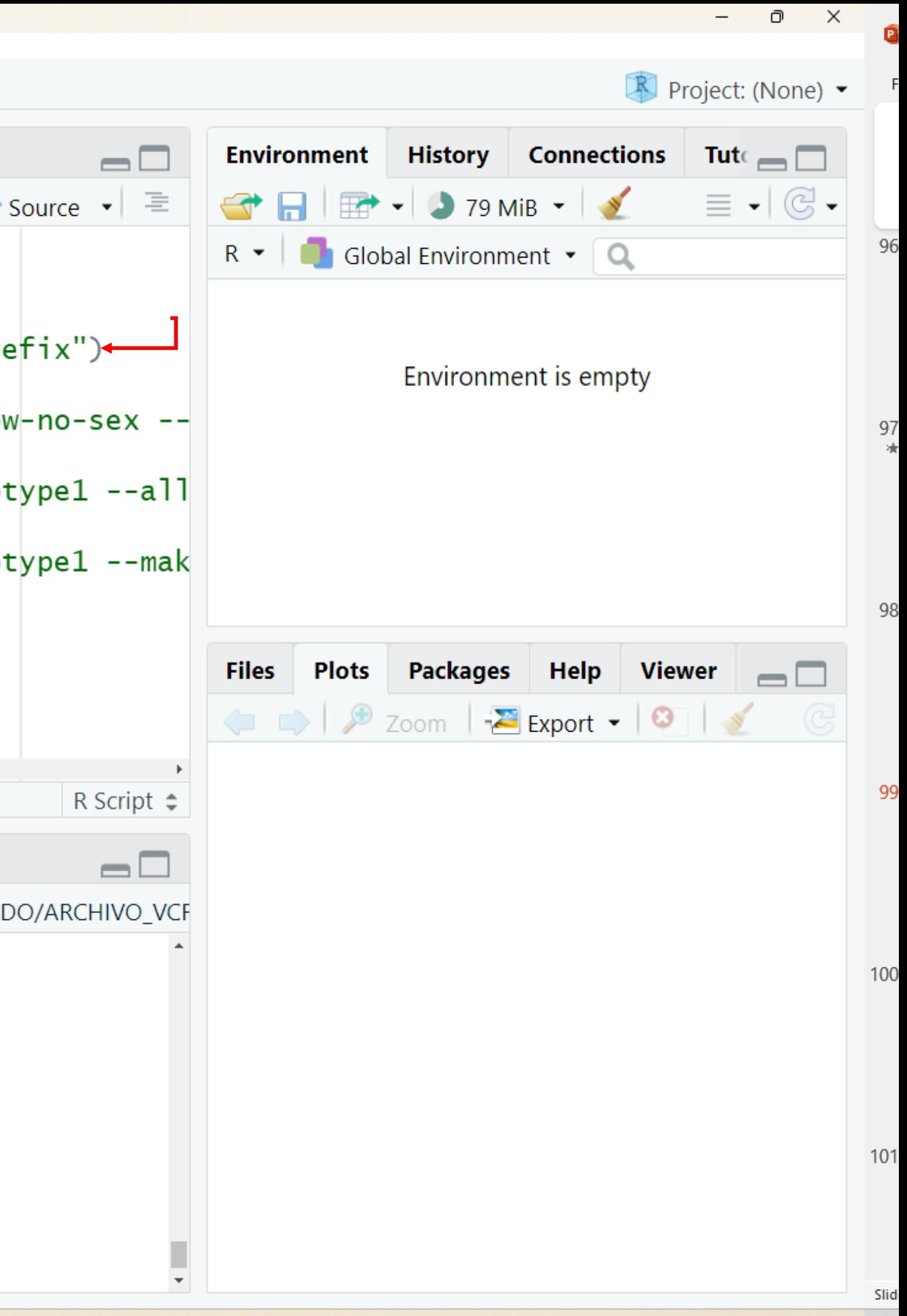

```
R RStudio
File Edit Code View Plots Session Build Debug Profile Tools Help
                                                       \boxed{\phantom{a}} \boxed{\phantom{a}} \rightarrow Addins \rightarrowGo to file/function
 \bullet UNIFICAR.R
         A A Source on Save Q A +
                                                                                   \rightarrow Run \rightarrow \rightarrow \rightarrow \rightarrow source \rightarrow \equivclear workplace
         #rm(iist =ls())system("plink.exe --vcf genotipos.vcf --make-bed --allow-no-sex --out output_prefix")
     \overline{4}system("plink.exe --bfile output_prefix --pheno fenotipos.txt --make-bed --allow-no-sex --
     -5
     6
        system("plink.exe --bfile output_final --pheno fenotipos.txt --pheno-name Phenotype1 --all
     8
        system("plink.exe --bfile output_final --pheno fenotipos.txt --pheno-name Phenotype1 --mak
     9
   10
   11
          (Top Level) \div5:1Background Jobs ×
           Terminal \timesConsole
      R 4.3.0 · C:/Users/villa/OneDrive/Documents/1 AXEL/CONGRESOS/1 TRABAJOS CONGRESOS 2023/1. REGAD 2023/TALLER FENOTIPADO/ARCHIVO VCI
 USING I LIMEAU (NO MUILILIMEAURU CAICUIALIONS INVOKEU).
 Before main variant filters, 10 founders and 0 nonfounders present.
 Calculating allele frequencies... done.
 Total genotyping rate is exactly 1.
 5 variants and 10 people pass filters and QC.
 Note: No phenotypes present.
 --make-bed to output_prefix.bed + output_prefix.bim + output_prefix.fam ...
 done.
 [1] 0\geq
```
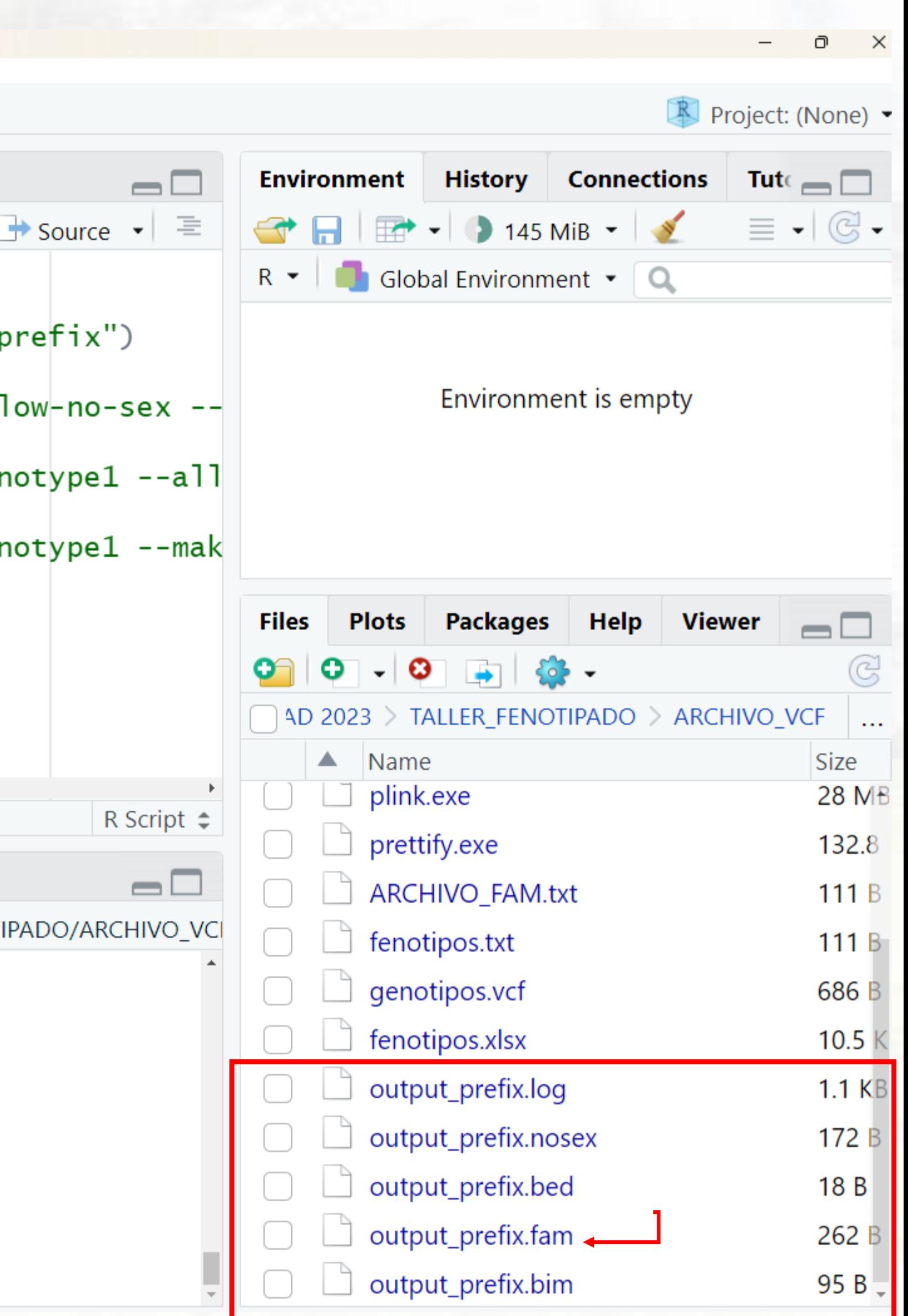

R RStudio File Edit Code View Plots Session Build Debug Profile Tools Help  $\bullet$  . Go to file/function  $\begin{array}{|c|c|c|c|c|}\n\hline\n\text{||} & \text{||} & \text{||} \\
\hline\n\text{||} & \text{||} & \text{||} \\
\hline\n\text{||} & \text{||} & \text{||} \\
\hline\n\text{||} & \text{||} & \text{||} \\
\hline\n\text{||} & \text{||} & \text{||} \\
\hline\n\text{||} & \text{||} & \text{||} \\
\hline\n\text{||} & \text{||} & \text{||} \\
\hline\n\text{||} & \text{||} & \text{||} \\
\hline\n\text{||} & \text{||} & \text{||} \\
\hline\n$  $\bullet$  UNIFICAR.R  $\times$ output\_prefix.fam ×  $\Box$   $\Box$   $\Diamond$  $\sqrt{2}$ Sample1 Sample1  $0 \t0 \t-9$  $\mathbf 1$ Sample2 Sample2 0 0 0 -9  $\overline{2}$ Sample3 Sample3 0 0 0 -9 3 Sample4 Sample4 0 0 0 -9  $\overline{4}$ Sample5 Sample5 0 0 0 -9 5 Sample6 Sample6 0 0 0 -9 6 Sample7 Sample7 0 0 0 -9 Sample8 Sample8 0 0 0 -9 8 Sample9 Sample9 0 0 0 -9 9 Sample10 Sample10  $0$  0 0 -9 10 11  $1:1$ **Background Jobs × Terminal**  $\times$ **Console** R 4.3.0 · C:/Users/villa/OneDrive/Documents/1 AXEL/CONGRESOS/1 TRABAJOS CONGRESOS 2023/1. REGAD 2023/TALLER FENOTIPADO/ARCHIVO VCI US THY 1 LIFEAU (NO MUTCLIFFEADED CATCUTALIONS THYOKED). Before main variant filters, 10 founders and 0 nonfounders present. Calculating allele frequencies... done. Total genotyping rate is exactly 1. 5 variants and 10 people pass filters and QC. Note: No phenotypes present. --make-bed to output\_prefix.bed + output\_prefix.bim + output\_prefix.fam ... done.  $[1] 0$ ≻

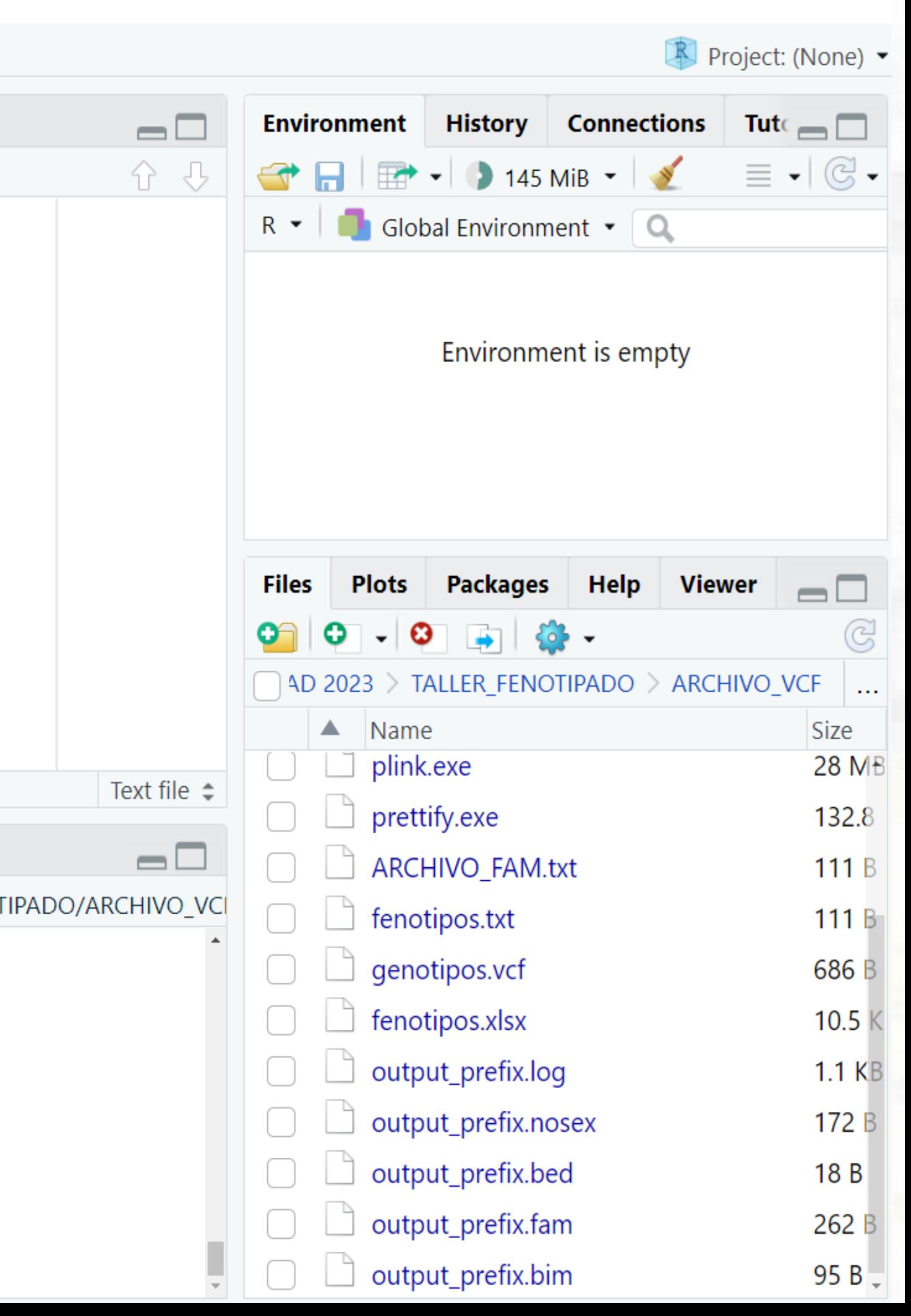

 $\Box$   $\times$ 

```
R RStudio
File Edit Code View Plots Session Build Debug Profile Tools Help
                                                      \boxed{\frac{1}{100}} \bullet Addins \bullet0.
                               Go to file/function
 \bullet UNIFICAR.R
                  \Box output_final.fam \times\Box \Box \Box्री
          1 0 0 0 180
          2 0 0 0 195
           3 0 0 0 175
           4 0 0 0 185
             0 0 0 200
           5
             0 0 0 170
           6
             0 0 0 150
           8 0 0 0 200
        1 9 0 0 0 201
     9
        1 10 0 0 0 202
   10
   11
   1:1Terminal \timesBackground Jobs \timesConsole
  R 4.3.0 · C:/Users/villa/OneDrive/Documents/1 AXEL/CONGRESOS/1 TRABAJOS CONGRESOS 2023/1. REGAD 2023/TALLER_FENOTIPADO/ARCHIVO_VCI
 To bilellocype varues present arter --pheno.
 Using 1 thread (no multithreaded calculations invoked).
 Before main variant filters, 10 founders and 0 nonfounders present.
 Calculating allele frequencies... done.
 Total genotyping rate is exactly 1.
 5 variants and 10 people pass filters and QC.
 Phenotype data is quantitative.
 --make-bed to output_final.bed + output_final.bim + output_final.fam ... done.
 [1] 0
```
 $\geq$ 

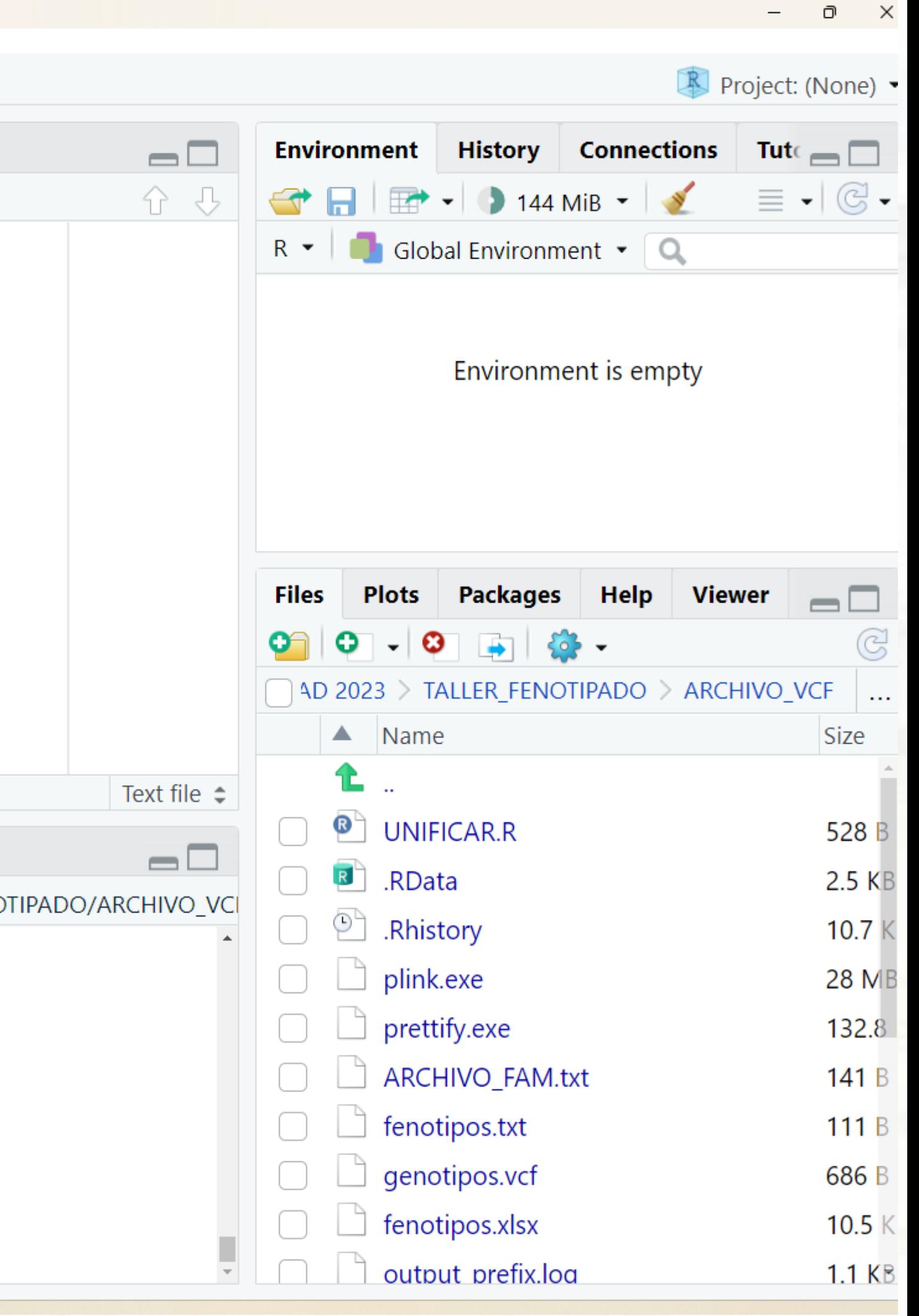

```
R RStudio
File Edit Code View Plots Session Build Debug Profile Tools Help
\bullet .
                                                  \left|\left|\right| \odot \right| \sim Addins \simGo to file/function
 \bullet UNIFICAR.R \timesO all cource on Save Q <del>X</del> - □
                                                                                 \rightarrow Run \rightarrow \rightarrow \rightarrow \rightarrow source \rightarrow \equiv1 # clear workplace
 no-sex --out output_prefix")
 .txt --make-bed --allow-no-sex --out output_final")
 txt --pheno-name Phenotype1 --allow-no-sex --assoc --out resultado_asociacion") <
txt --pheno-name Phenotype1 --make-bed --allow-no-sex --linear --out resultado_asociacion ")
          Terminal \timesBackground Jobs ×
 Console
 R R 4.3.0 · C:/Users/villa/OneDrive/Documents/1 AXEL/CONGRESOS/1 TRABAJOS CONGRESOS 2023/1. REGAD 2023/TALLER FENOTIPADO/ARCHIVO VC
 USING I CHIPEAU (NO MUILICHIPEAUEU CATCUTACIONS INVOKEU).
 Before main variant filters, 10 founders and 0 nonfounders present.
 Calculating allele frequencies... done.
 Total genotyping rate is exactly 1.
 5 variants and 10 people pass filters and QC.
 Note: No phenotypes present.
 --make-bed to output_prefix.bed + output_prefix.bim + output_prefix.fam ...
 done.
 \begin{bmatrix} 1 \end{bmatrix} 0
 \geq
```
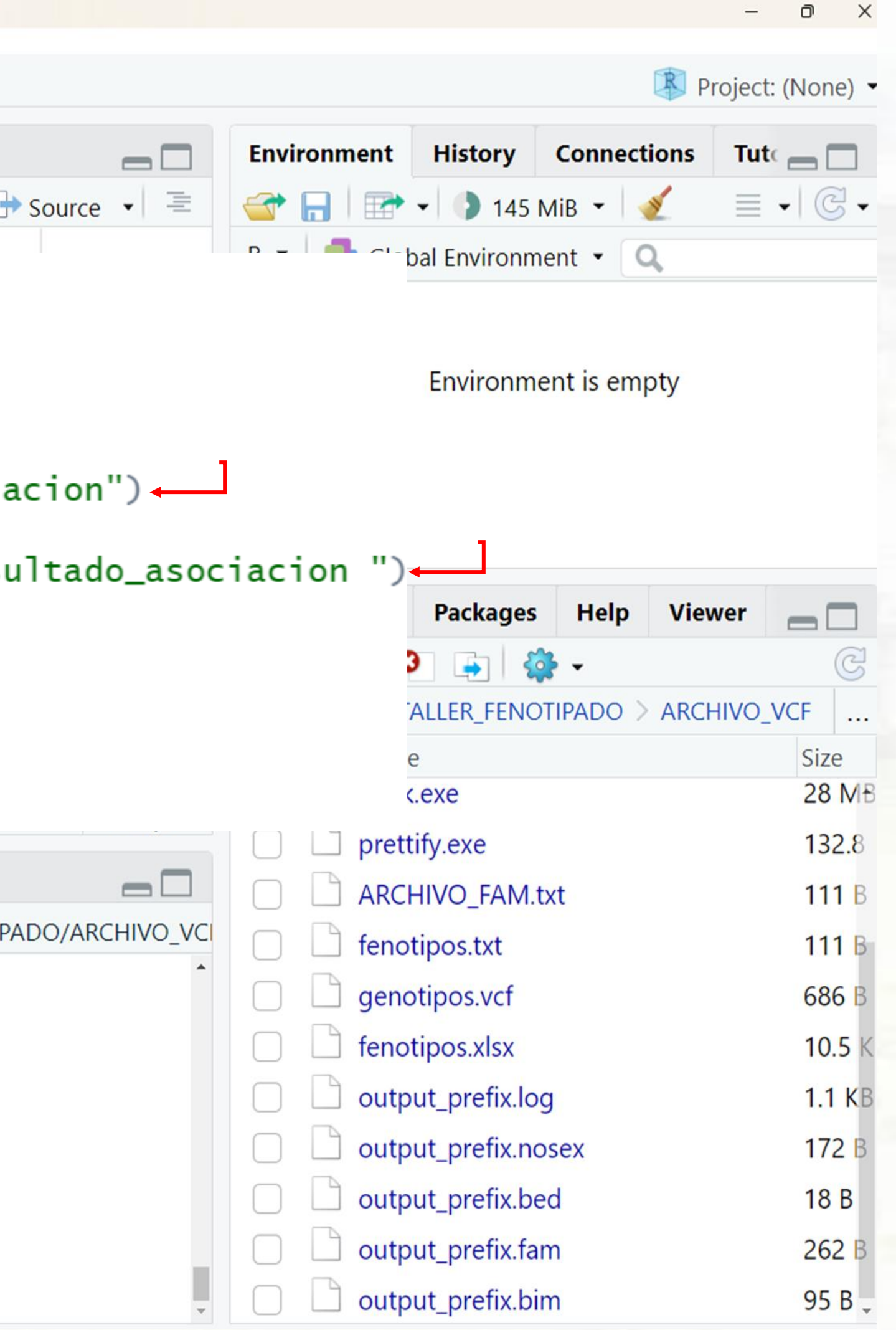

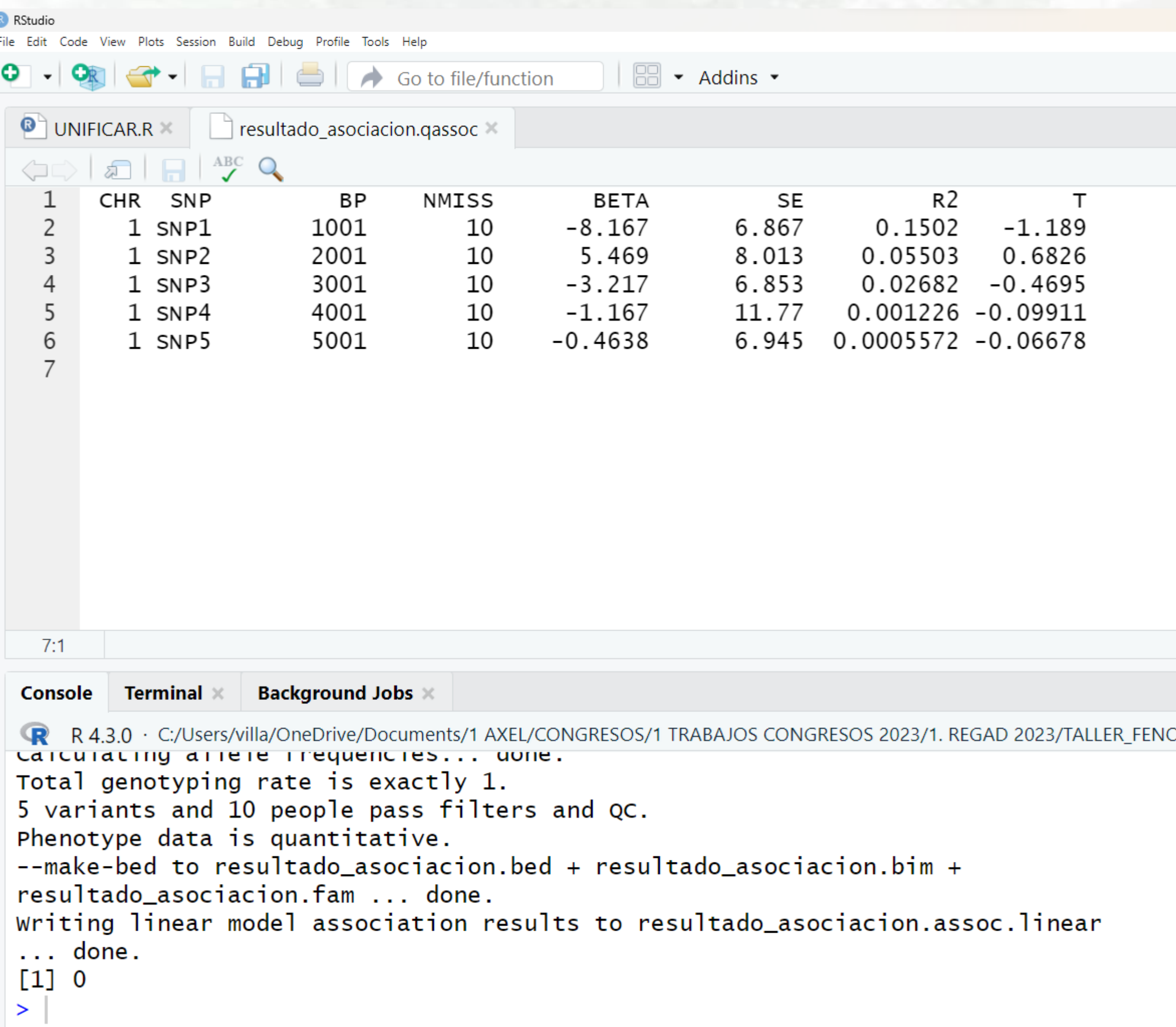

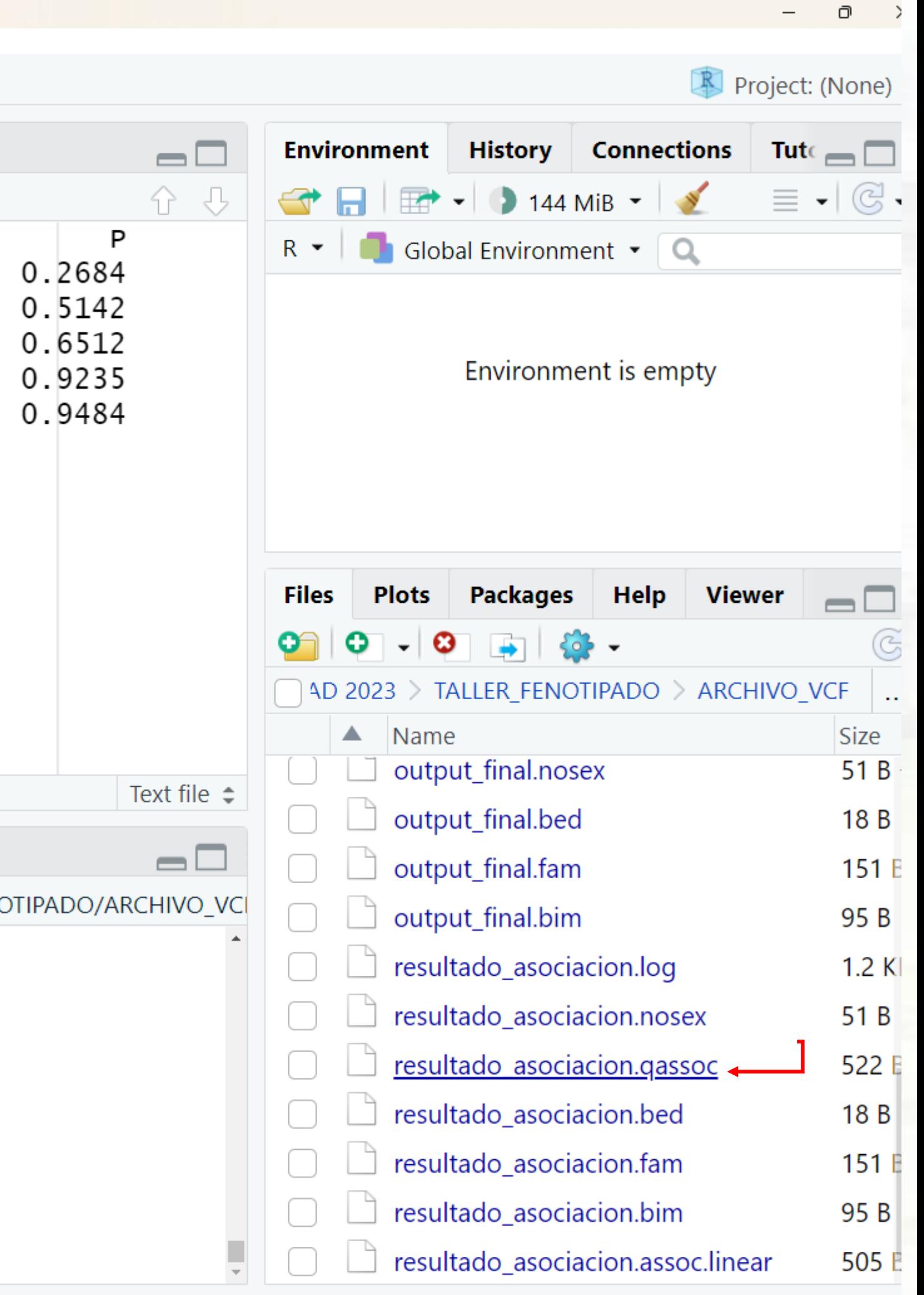

1.CHR - Cromosoma 2.SNP - Identificación del SNP 3.BP - Posición del SNP en la base 4. NMISS - Número de datos no perdidos **5.BETA - Estimación del efecto** 6.SE - Error estándar 7.R2 - Coeficiente de determinación 8.T - Estadística T 9.P - Valor P

## **Análisis Descriptivo:** Resumen de la Tabla:

Revisar los valores mínimos, máximos y medios de cada columna numérica.

Contar el número de SNPs evaluados.

**Calidad de Datos:** 

Evaluar NMISS para asegurarse de que tienes suficientes datos en cada SNP.

Efecto del SNP: Los coeficientes BETA te dirán el tamaño del efecto que cada SNP tiene sobre el fenotipo. Un BETA positivo sugiere un efecto positivo en el fenotipo, mientras que un BETA negativo sugiere un efecto negativo.

Significancia Estadística: Incluso con un valor P bajo, considera el contexto biológico y clínico de los SNPs y los genes relacionados.

A veces, los resultados estadísticamente significativos pueden no ser biológicamente significativos o clínicamente relevantes.

Porcentaje de Datos Presentes = (NMISS / Tamaño de Muestra Total) \* 100  $(95 - 99%)$ 

**Ejemplo Práctico:**

En la tabla, el SNP1 tiene un **BETA** de -8.167, lo que sugiere un efecto negativo sustancial en el fenotipo por cada alelo adicional del SNP1.

Sin embargo, el valor p asociado (0.2684) no es estadísticamente significativo (si consideras un umbral de 0.05), lo que implica que debes ser cauteloso al interpretar este resultado.

**Reflexión Final:**

El valor **BETA** debe ser interpretado siempre en conjunto con otros parámetros y en el contexto específico de tu estudio y fenotipo de interés.

Además, realizar validaciones y replicaciones del estudio puede ayudarte a confirmar y entender mejor la importancia y relevancia de tus hallazgos.

El único medio de alcanzar el éxito y lograr todos nuestros objetivos, es seguir el camino correcto, el camino del honor, la amistad y el trabajo en equipo"

Precepto Samurai

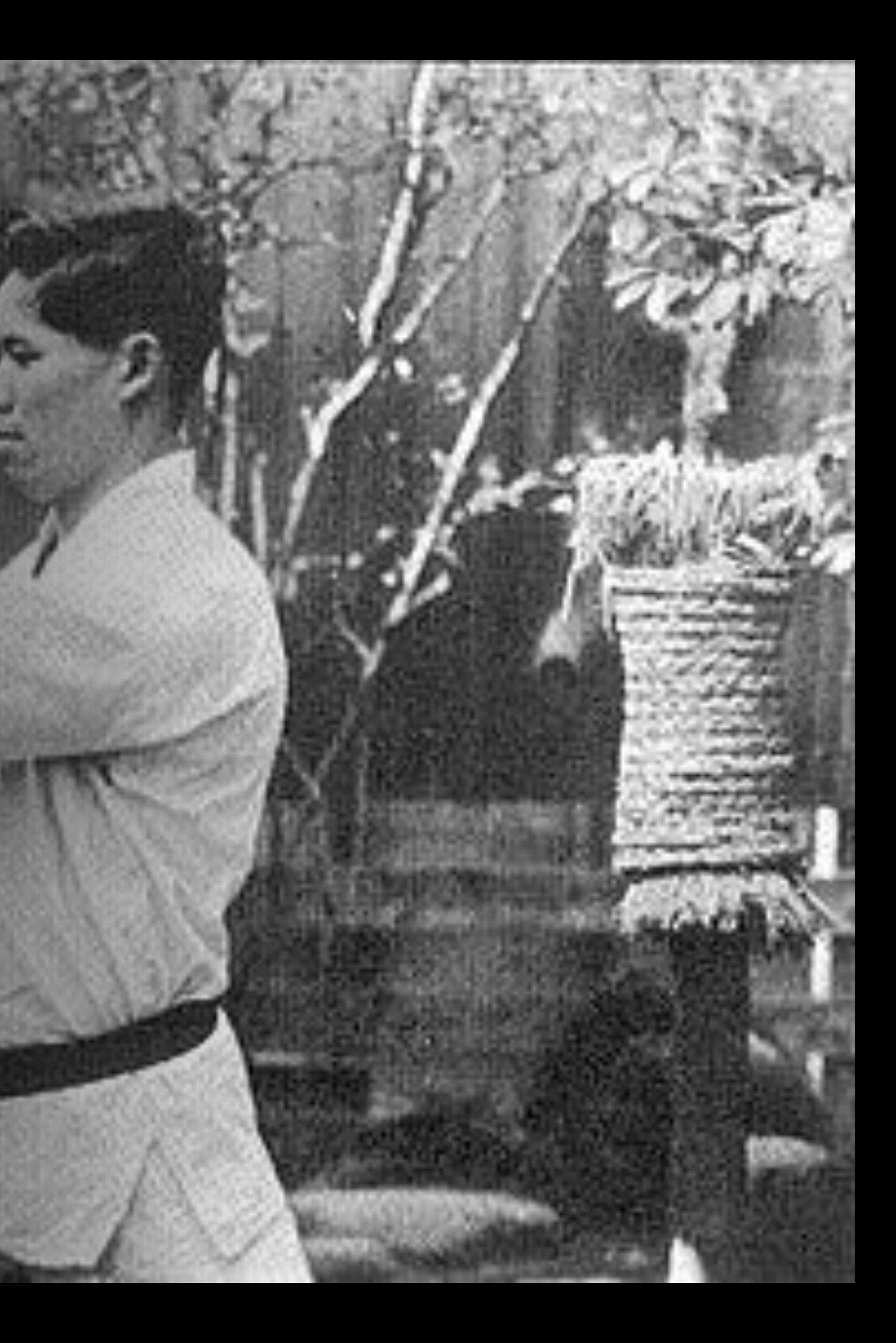